**VŠB - Technická univerzita Ostrava Fakulta elektrotechniky a informatiky Katedra informatiky**

# **Využití integračních a reportovacích služeb MS SQL Serveru 2008 při vývoji IS SQL Server 2008 Integration and Reporting Services**

# **in IS Development**

**2012 Bc. Michal Zigo**

VŠB - Technická univerzita Ostrava Fakulta elektrotechniky a informatiky Katedra informatiky

# Zadání diplomové práce

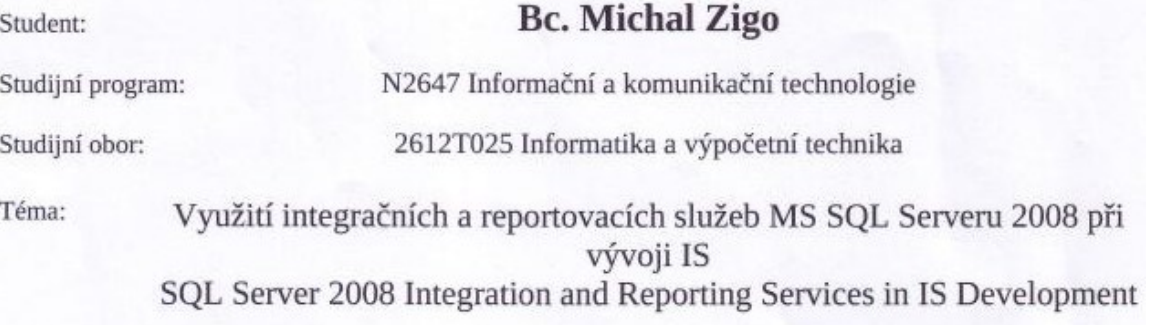

Zásady pro vypracování:

Diplomant má za úkol zjistit požadavky a navrhnout IS pro spediční firmu přepravy pohonných hmot (evidence řidičů, vozidel, obchodních partnerů, přepravců, jednotlivých průvodních dokladů, evidence DPH, dále evidenci zaměstnanců firmy, celních řízení s celním úřadem a evidenci účtované práce dle smluv se zadavateli). Na základě navrženého IS diplomant vypracuje analýzu datového skladu a tento implementuje pomocí moderních technologií.

1. Prostudujte integrační a reportovací služby MS SQL Serveru 2008.

2. Zjistěte požadavky na IS spediční firmy.

3. Vypracujte analýzu IS podle zjištěných požadavků a pro vybraný vhodný HW a SW vypracujte návrh implementace.

5. Navržený IS implementujte (s použitím integračních a reportovacích služeb) a otestujte, napište programátorskou a uživatelskou příručku.

6. Proveďte analýzu datového skladu (DS) pro navržený IS, DS implementujte.

7. Pomocí integračních služeb navrhněte import archivních dat z různých formátů do DS, pomocí reportovacích služeb navrhněte výstupy z IS nebo DS.

8. Porovnejte své řešení s existujícími systémy.

Seznam doporučené odborné literatury:

LACKO, Luboslav. Business Inteligence v SOL Serveru 2008: Reportovací, analytické a další datové služby. Vydání první. Brno: Computer Press, a.s., 2009. Kapitoly 4-7, s. 71-418. ISBN 978-80-251-2887-9.

Formální náležitosti a rozsah diplomové práce stanoví pokyny pro vypracování zveřejněné na webových stránkách fakulty.

Vedoucí diplomové práce: Ing. Emilie Šeptáková

BÁNS Datum zadání: 19.11.2010 Datum odevzdání: 04.05.2012 Eile and doc. Dr. Ing. Eduard Sojka prof. RNDr. Václav Snášel, CSc. vedoucí katedry děkan fakulty

# Prohlášení

Prohlašuji, že jsem tuto diplomovou práci vypracoval samostatně pod vedením vedoucího a uvedl jsem všechny literární prameny a publikace, ze kterých jsem čerpal.

V Ostravě dne 4. května 2012

podpis:  $\sqrt{\frac{2}{5}}$ 

# **Poděkování**

Moje poděkování patří vedoucímu diplomové práce Ing. Emilii Šeptákové za ochotu pomoci a poradit vždy, když jsem to potřeboval.

# **Abstrakt**

Cílem této diplomové práce je navrhnout a implementovat informační systém pro spediční firmu, která se zabývá přepravou pohonných hmot, s vyžitím integračních, analytických a reportovacích služeb. Informační systém spediční firmy by měl nahradit dosavadní, dnes už nevyhovující evidenci pomocí souborů "Microsoft Excel" a "Microsoft Word".

Diplomová práce vás nejdříve seznámí s činností spediční firmy, pro kterou je informační systém navrhován. Následuje seznámení s analýzou a návrhem implementace a v poslední části také se samotnou implementací a výsledky implementace informačního systému.

V dokumentu je uveden i přehled a stručný popis použitých technologií, konkrétně HTML, CSS, PHP, MSSQL, SSIS, SSAS, SSRS a JavaScript.

V závěru je shrnuto hodnocení informačního systému a možnosti jeho dalšího rozšíření.

# **Klíčová slova**

Informační systém, databáze, HTML, CSS, PHP, JavaScript, MSSQL, SSAS, SSIS, SSRS, DS, Microsoft Excel, Microsoft Word, DFD.

# **Abstract**

The aim of this thesis is to design and implement information system of business firm, which deals with fuel transport, with using of integration, analytical and reporting services. Designed information system should replace the existing insufficient register with "Microsoft Excel" and "Microsoft Word" files.

At the beginning of diploma thesis you will be familiar with activities of the company for which the information system is proposed. Next you will meet data and functional analysis, implementation design and implementation. At the end you will see the results of information system implementation.

The document provided an overview and a brief description of the technology too,specifically HTML, CSS, PHP, MSSQL, SSIS, SSAS, SSRS and JavaScript.

In the conclusion is summarized the evaluation of the information system and possibilities for its future expansion.

# **Keywords**

Information systems, databases, HTML, CSS, PHP, JavaScript, MSSQL, SSAS, SSIS, SSRS, DS, Microsoft Excel, Microsoft Word, DFD.

# **Seznam použitých symbolů a zkratek**

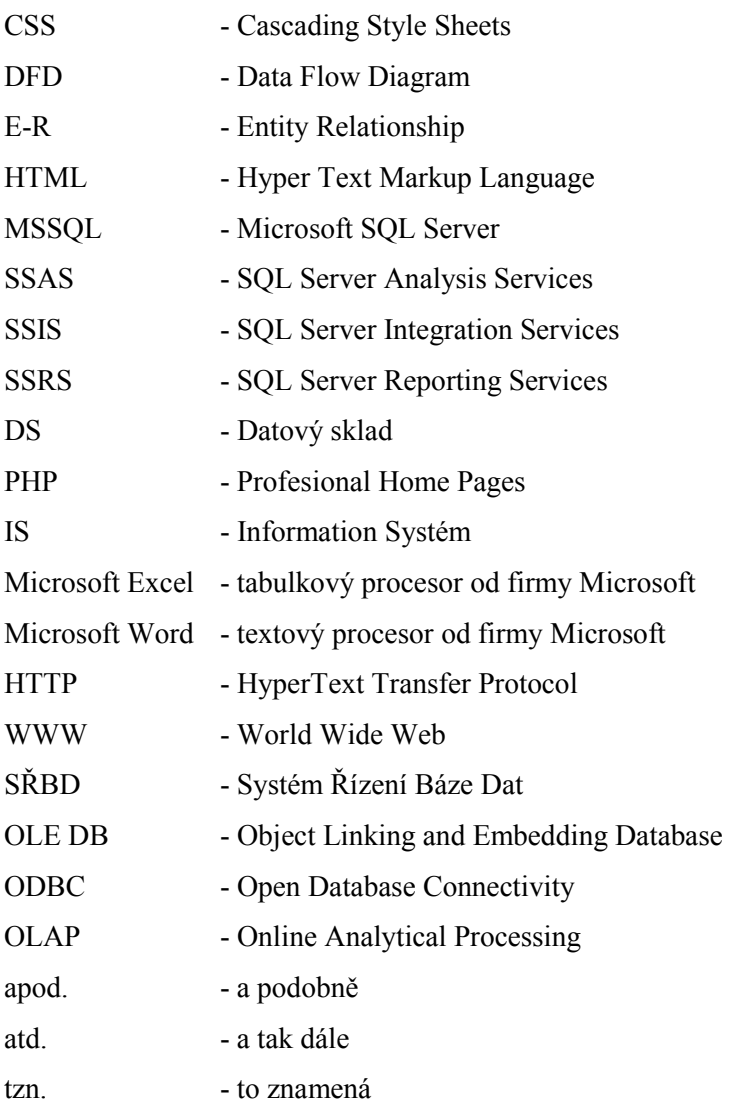

# Obsah

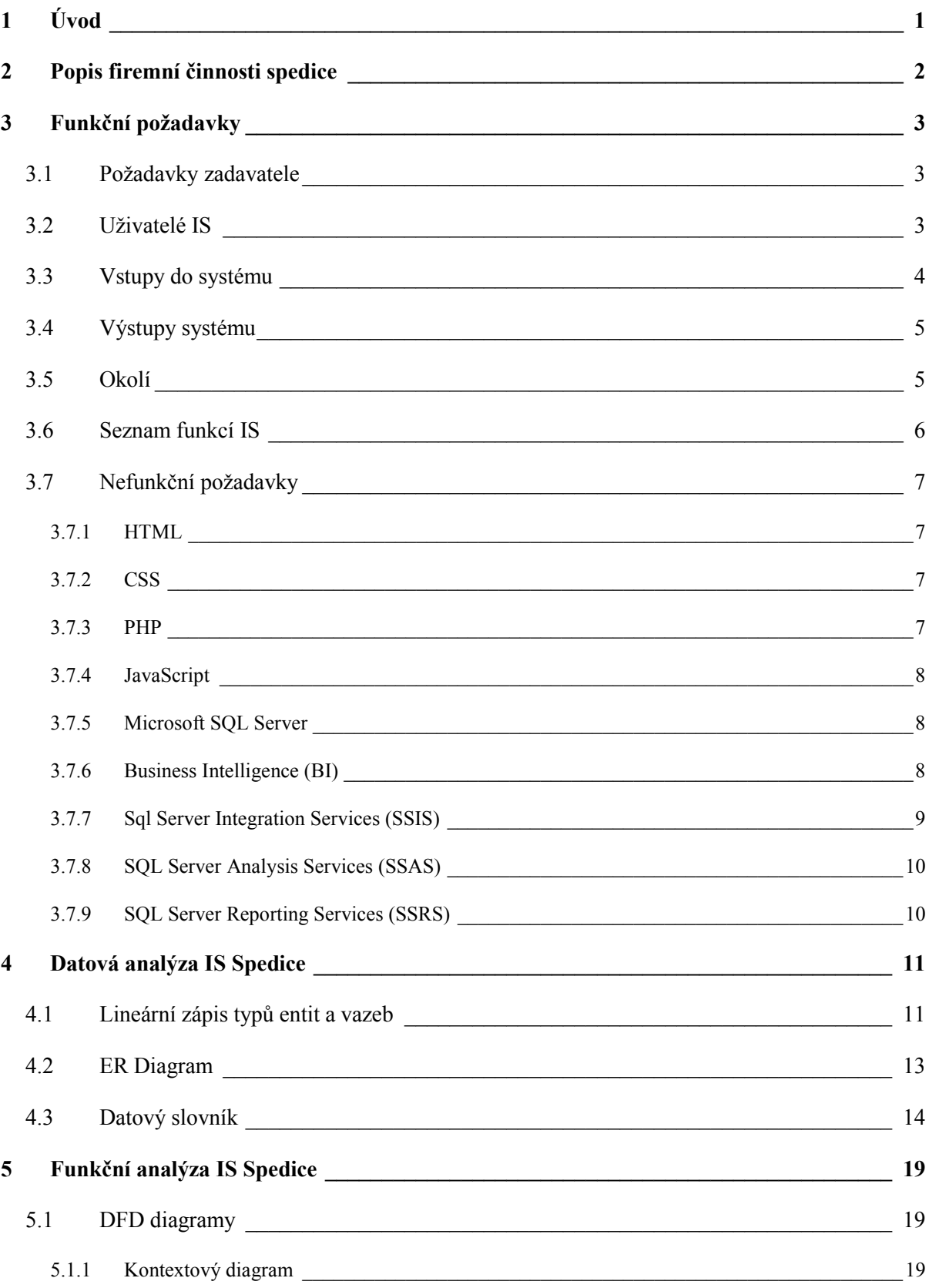

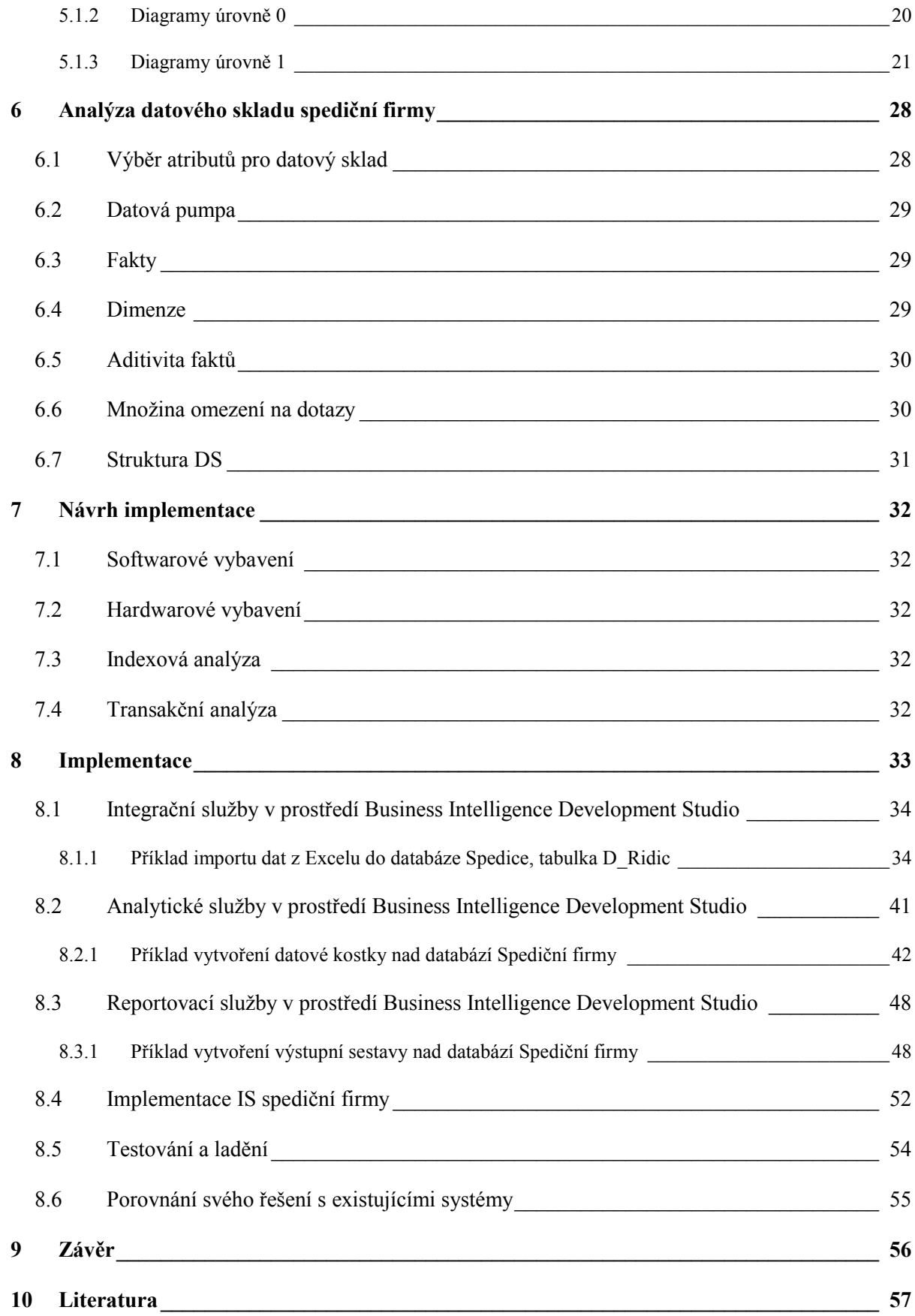

# **Seznam obrázků**

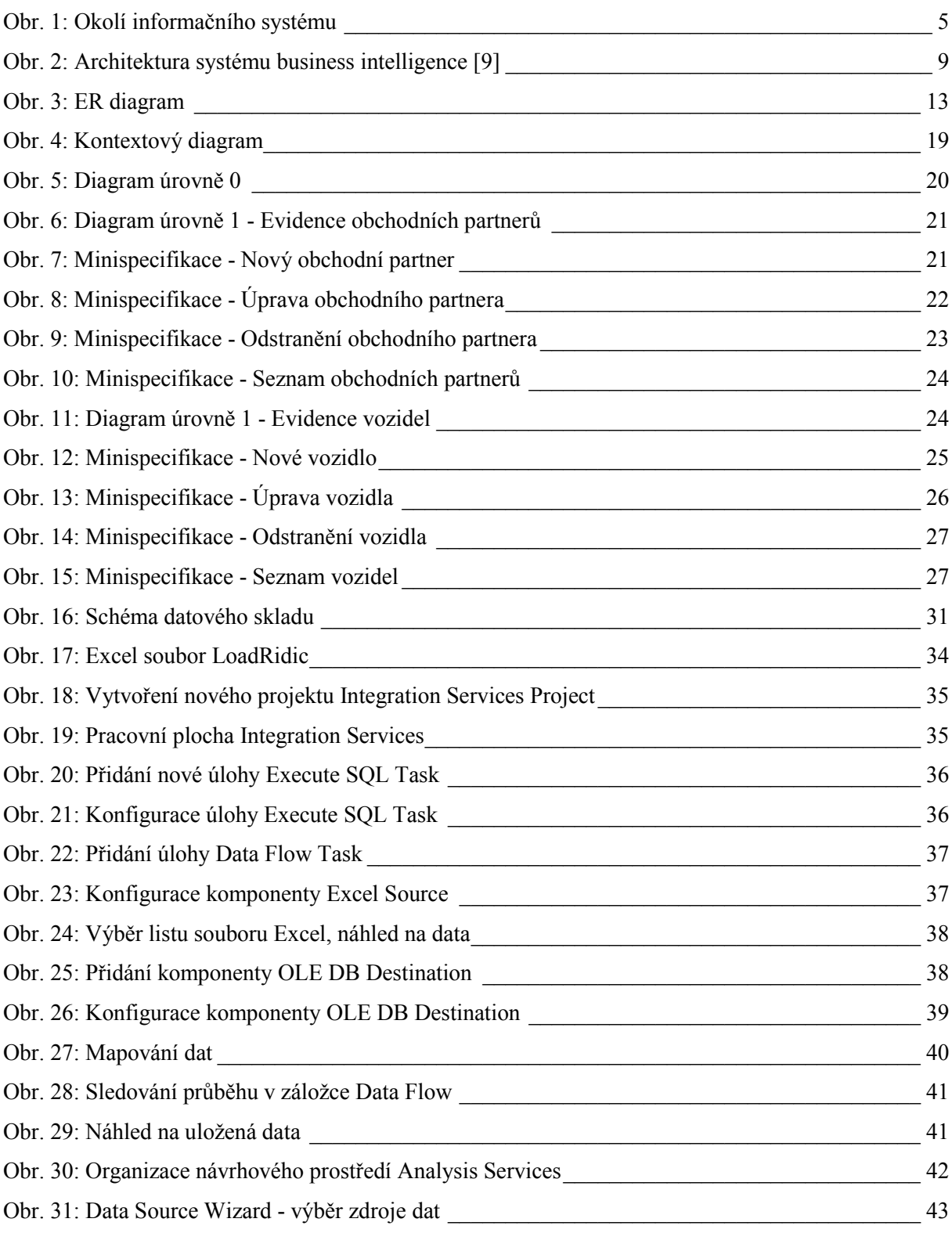

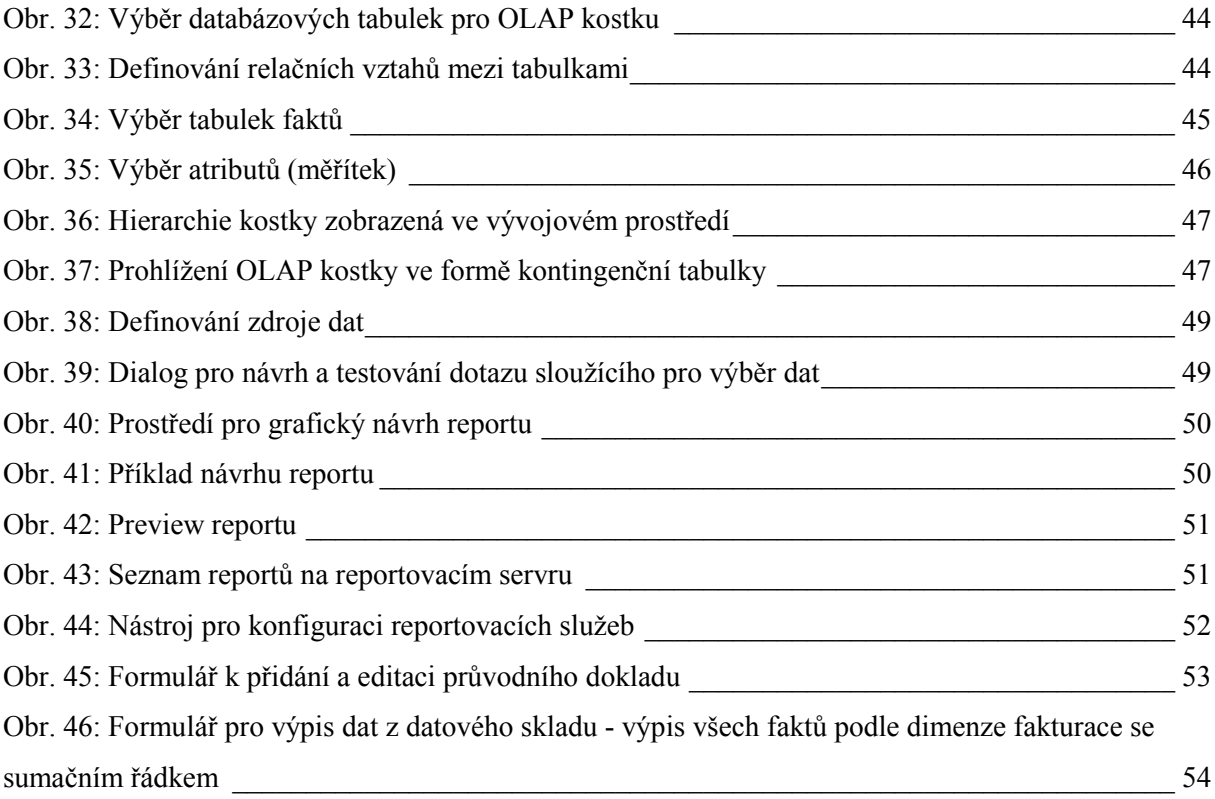

# <span id="page-10-0"></span>**1 Úvod**

V dnešní době se staly informační systémy nepostradatelnou součástí chodu moderních firem. Nejen velké firmy, u kterých je požívání informačních systémů samozřejmostí, ale i střední a malé firmy zavádějí tyto informační systémy. Výhodou každého informačního systému je rychlost zpracování dat, přehlednost, možnost elektronické archivace dat a snadná dostupnost informací.

Současný informační systém spediční firmy je založen na evidenci pomocí souborů Microsoft Excel a Microsoft Word což neodpovídá současným potřebám firmy, hlavně z důvodů rychlosti a přehlednosti. Proto by chtěla firma přejít na modernější způsob vyřizování dokumentů.

Cílem této diplomové práce je navrhnout informační systém pro malou firmu zabývající se přepravou pohonných hmot.

Každý informační systém projde během svého vývoje určitými fázemi. V první řadě by mělo dojít k seznámení se s chodem firmy a následně pak ke specifikaci jejích požadavků. Přesněji, kdo bude se systémem pracovat, co všechno se bude evidovat a jaké budou výstupy. Toto je popsáno ve druhé a třetí kapitole. Následuje datová analýza specifikovaných požadavků, kde pomocí E-R diagramu znázorním vztahy mezi evidovanými objekty a do datového slovníku pak zapíšu jejich vlastnosti.

Pátá kapitola obsahuje funkční analýzu, DF diagramy, které slouží k znázornění funkcí systému a minispecifikace, což je slovní popis funkcí na logické úrovni.

Šestá kapitola je věnována analýze datového skladu.

Další kapitola se zabývá návrhem implementace, kde je uvedena indexová analýza, transakční analýza a rozhodnutí o volbě implementačního prostředí a zvolených technologiích – programovací jazyk, systém řízení báze dat. Poslední kapitola je věnována samotné implementaci, kde je popis technického a systémového vybavení, kterého bylo využito na vývoj daného informačního systému a také několik ukázek obrazovek z běhu informačního systému, také je zde zmíněno testování a ladění systému a srovnání mého řešení s existujícími systémy.

# <span id="page-11-0"></span>**2 Popis firemní činnosti spedice**

Ve spediční kanceláři pracuje několik zaměstnanců. Všechny navenek zastupuje mandatář (jednatel). Ostatní zaměstnanci zpracovávají doklady na základě vzorového podpisu, který je součástí smlouvy a dále dle plné moci k jednání s celním úřadem.

Základem je smlouva, kterou uzavře obchodní partner v zastoupení jednatele (mandantem) a spedičního řízení rovněž zastoupena jednatelem (mandatářem). Součástí smlouvy jsou dané obchodní podmínky, které se prolínají do činností mezi mandantem a mandatářem.

Na základě obchodního vztahu mezi obchodním partnerem a přepravcem dojde k naložení nákladu (PHM) příslušného vozidla v místě odběru (centrální sklad pohonných hmot). Řidič vozidla obdrží doklady potřebné k přepravě pohonných hmot, které následně předkládá spediční firmě, která je zpracovává dle smlouvy mezi mandantem a mandatářem.

Dle smlouvy mandatář vystaví řidiči potřebné doklady, se kterými pokračuje na místo určení. Na průvodním dokladu evidujeme tyto údaje: Dodavatele (mandanta), místo odběru (centrální sklad pohonných hmot - odesílající daňový sklad), místo určení zboží, přepravce, vozidlo, řidiče, druh pohonných hmot a množství.

Mandatář dle smlouvy zasílá část dokladů mandantovi a dále zasílá ke zpracování doklady příslušnému celnímu úřadu. Po zpracování dokladů celním úřadem se tyto doklady vrací mandatáři, který je dle smlouvy zasílá mandantovi. Dále na základě smlouvy zpracovává spediční kancelář přílohu pro fakturaci, kde se uvádí: datum přepravy, číslo dokladu, spz vozidla, zboží, cenu za provedenou službu dle smlouvy. Dále na základě přílohy k fakturaci provádí mandatář fakturaci dle smlouvy, v které uvádí tyto fakturační údaje: datum vystavení, datum splatnosti, datum uskutečnění plnění, číslo daňového dokladu, údaje o mandátu a mandatáři (adresa, IČ, DIČ), fakturované množství, DPH, celkovou fakturovanou částku dle smlouvy.

Dále je mandatář povinný skladovat příslušné daňové doklady (faktury) pro daňové řízení s příslušným finančním úřadem: přiznání k dani z přidané hodnoty, roční přiznání daně daňového subjektu (mandatář).

# <span id="page-12-0"></span>**3 Funkční požadavky**

Po dohodě s konzultantem firmy, jsem došel k závěru, že tento informační systém, musí být nenáročný jak na ovládání, spravování, editaci, tak i z finanční stránky.

Mým cílem je tedy vytvořit takový informační systém, který ulehčí práci, všem zaměstnancům firmy a zlepší služby v rychlosti a přehlednosti.

### <span id="page-12-1"></span>**3.1 Požadavky zadavatele**

- 1. IS musí evidovat jednotlivé průvodní doklady, fakturace, celní řízení.
- 2. IS musí umožňovat jednoduché vyhledávání v evidenci přepravců, řidičů, vozidel, míst, zaměstnanců, pohonných hmot i průvodních dokladech.
- 3. Zadavatel očekává od systému: jednoduchost, přehlednost a nenáročnou obsluhu.
- 4. IS by měl běžet prozatím na interním serveru.
- 5. IS by měl umožnit tisk faktur, celních řízení, průvodních dokladů.
- 6. IS by měl umožnit přístup jednotlivým uživatelům pomocí jména a hesla.
- 7. Nejsou požadavky na implementační prostředí ani na metodu řešení. Provoz na PC pod operačním systémem Windows XP/7, bez nutnosti kupovat nový software, firma má dispozici MS Office.

### <span id="page-12-2"></span>**3.2 Uživatelé IS**

#### 1. **Admin**

Zde vystupuje jako role administrátora.

#### 2. **Vedoucí**

Má prakticky stejné práva jako role administrátora, má prakticky celkový dohled nad celým procesem zpracovávání průvodních dokladů, fakturací, celních řízení atd. Vedoucí je v IS nejvyšší prioritou, má přístup ke všem funkcím systému. Může jako jediný spravovat uživatelské účty, editovat údaje svých zaměstnanců, vytvářet, editovat smlouvy včetně jejich stornování. Vedoucí zastoupit jakéhokoliv zaměstnance, protože jsou jeho oprávnění nad všechny ostatní nadřazeny.

#### 3. **Zaměstnanec**

Uživatel, který bude obsluhovat IS nejčastěji. Má přístup ke všem funkcím systému, kromě přístupu k evidenci zaměstnanců a uzavíráním smluv s obchodními partnery.

#### <span id="page-13-0"></span>**3.3 Vstupy do systému**

Všechny vstupy do IS budou zadávány pomocí formulářů s kontrolou vstupních údajů.

Následuje seznam položek, které je potřeba evidovat:

**Obchodní partner** – číslo obchodního partnera, název obchodního partnera, město, ulice, PSČ, telefon, mail, IČ, DIČ, jednatel společnosti.

**Přepravce** – číslo obchodního partnera, název přepravce, město, ulice, PSČ, IČO, IČ DPH.

**Vozidlo** - číslo přepravce*,* spz, typ vozidla (T - tahač, N - návěs).

**Řidič** – číslo přepravce, jméno řidiče, příjmení řidiče.

**Podklady dle op** – číslo obchodního partnera, číslo přepravce, číslo zaměstnance, číslo řidiče, číslo vozidla, číslo místa, datum přepravy, celková hmotnost, celkové množství, celková cena, místo vykládky, referenční číslo, číslo dodacího listu, stav (rozpracováno/dokončeno).

**Místo –** název místa, město, ulice, PSČ, IČO, IČ DPH, typ místa (O – odběr, D - dodání).

**Převážené phm** – číslo pohonné hmoty, číslo dokladu*,* množství pohonných hmot, hmotnost pohonných hmot, bio (v %), sazba spd EUR za 1000L (cena za 1000 litrů v eurech), spd za tovar (cena za jednotlivou položku), použito (A/N).

**Seznam phm** – kód nomenklatury, název pohonné hmoty, sazba SPD za1000L, výše SPD celkem, cena celkem včetně SPD.

**Spediční řízení** – číslo dokladu, číslo zaměstnance, číslo fakturace, číslo celního řízení, číslo dph.

**Smlouva –** číslo smlouvy, číslo obchodního partnera, číslo zaměstnance, předmět smlouvy, povinnosti mandanta, povinnosti mandatáře, odměna mandatáře, odpovědnost, závěrečná ustanovení, smlouva od kdy, smlouva do kdy, použito (A/N), storno (A/N), odměna.

**Fakturace –** číslo fakturace, číslo dodacího listu, číslo smlouvy, datum vystavení, datum splatnosti, datum uskutečnění plnění, cena dle smlouvy, fakturované množství, celková fakturovaná cena, fakturace od kdy, fakturace do kdy.

**Celní řízení** – číslo celního řízení*,* datum předání, celní řízení od, celní řízení do, počet dokladů.

**Zaměstnanec** – číslo role, jméno zaměstnance, příjmení zaměstnance, telefon, mail, město, ulice, PSČ, rodné číslo, login, heslo, IČ, DIČ.

**Role** – název role, popis role.

**Dph** – číslo dph*,* datum, přiznání dph, vlastní daňová povinnost, dph od kdy, dph do kdy.

# <span id="page-14-0"></span>**3.4 Výstupy systému**

Výstupní sestavy IS budou zobrazeny v přehledných tabulkách a seznamech přijatelných pro uživatele (výpisy na obrazovku a možnost tisku). Následuje seznam sestav:

- Výpis průvodních dokladů
- Detaily průvodních dokladů
- Výpis smluv
- Výpis stornovaných smluv
- Detaily smlouvy
- Výpis celních řízení
- Detail celních řízení
- Výpis fakturací
- Detail fakturací
- Výpis zaměstnanců
- Detaily zaměstnanců
- Výpis přepravců
- Detaily přepravců
- Výpis vozidel
- Výpis řidičů
- Výpis míst
- Výpis pohonných hmot
- Výpis sumačních údajů z datového skladu podle navolených parametrů

# <span id="page-14-1"></span>**3.5 Okolí**

Následuje obrázek zobrazující okolí systému, kdo a jak bude se systémem pracovat.

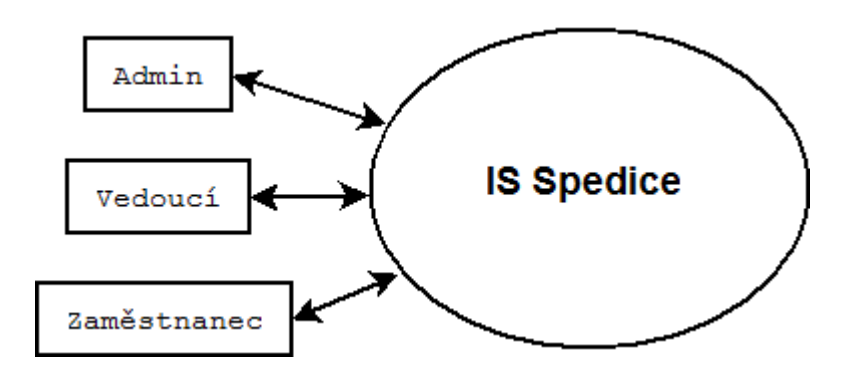

<span id="page-14-2"></span>**Obr. 1: Okolí informačního systému**

# <span id="page-15-0"></span>**3.6 Seznam funkcí IS**

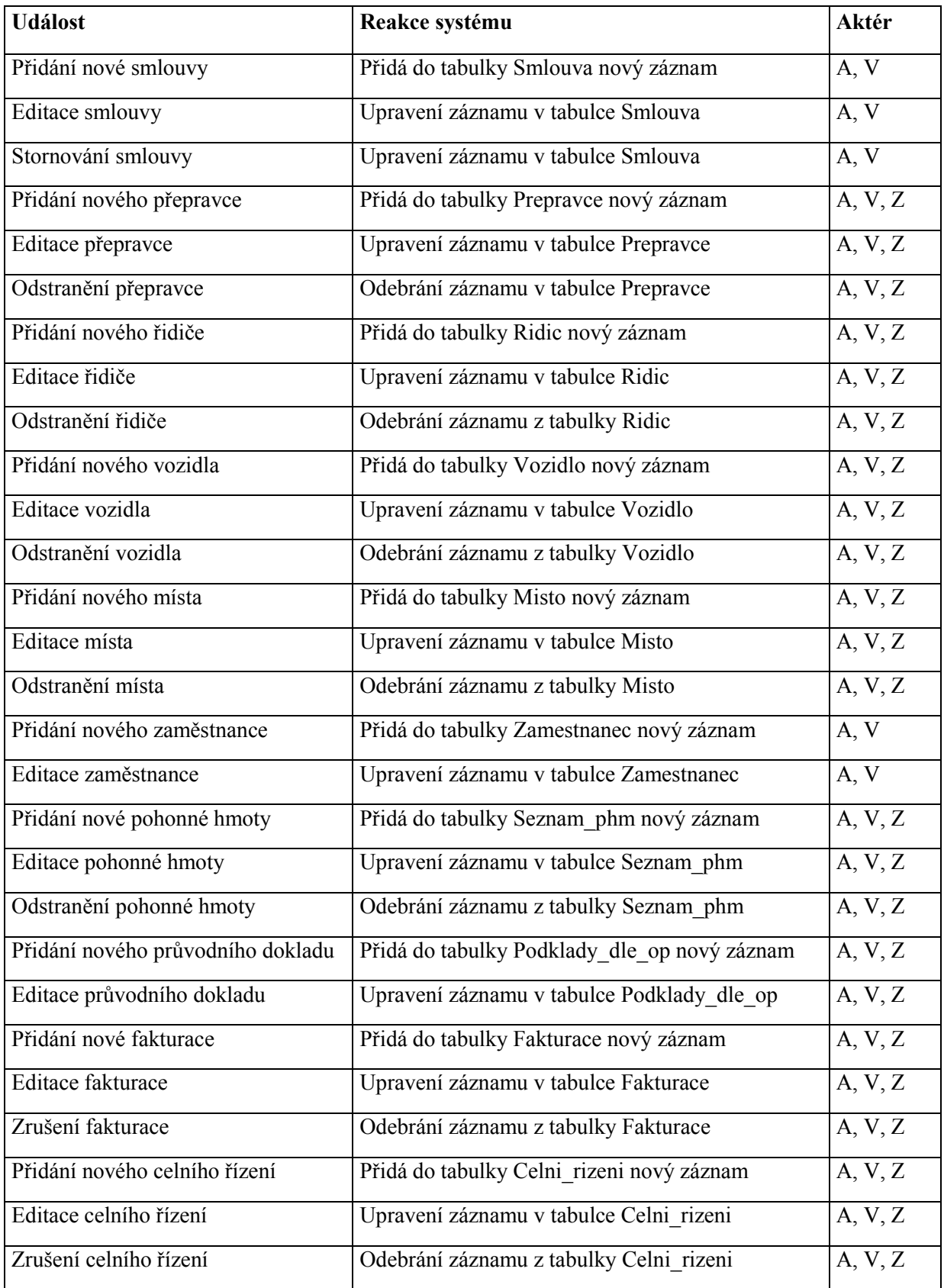

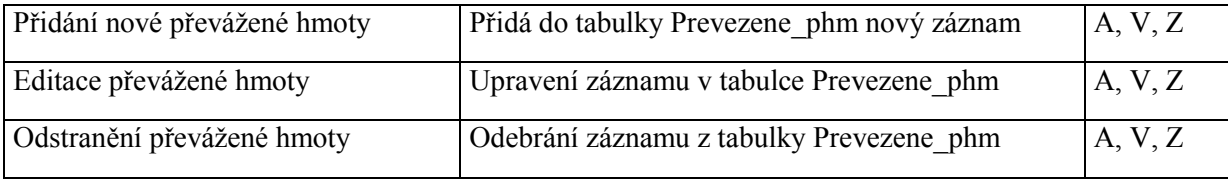

#### **Popis zkratek aktérů:**

- A administrátor
- V vedoucí
- Z běžný zaměstnanec

### <span id="page-16-0"></span>**3.7 Nefunkční požadavky**

Na vývoj IS se použije značkovací jazyk HTML s kaskádovými styly CSS. Dále bude použit skriptovací jazyk PHP, ve kterém bude implementována největší část informačního systému spediční firmy. Data budou ukládána do SŘBD MS SQL a jako webový server bude použit Apache. Dále budu využívat technologie analytických nástrojů Microsoft Business Intelligence: Integrační služby pro import/export dat, Analytické služby pro modelování multidimenzionálních struktur a Reportovací služby pro vytváření výstupních sestav.

Následuje popis jednotlivých technologií:

#### <span id="page-16-1"></span>**3.7.1 HTML**

HTML je značkovací jazyk pro hypertext. Je to základní jazyk pro vytváření stránek v systému WWW, který umožňuje publikování dokumentů na Internetu.

Vznik v roce 1990, s ním také protokol pro jeho přenos v počítačové síti HTTP (*HyperText Transfer Protocol - p*ř*enosový protokol hypertextu*). Jazyk HTML se postupně vyvíjel až do 24. prosince 1999, kdy byla vydána poslední verze 4.01. Tato verze se již dále nevyvíjela a byla nahrazena jazykem XHTML.

#### <span id="page-16-2"></span>**3.7.2 CSS**

Je to souhrn metod pro grafickou úpravu vzhledu jednotlivých elementů webové stránky.

Vznikly kolem roku 1997. Zkratka CSS znamená Cascading Style Sheets, neboli "kaskádové styly". Pomocí stylů můžeme například přesně určit vlastnosti jednotlivých elementů.

#### <span id="page-16-3"></span>**3.7.3 PHP**

PHP je skriptovacím jazykem typu klient-server určený především pro programování dynamických internetových stránek. Začleňuje do textu HTML stránky. Výhodou je bezplatná dostupnost

a nezávislost na platformě. V dnešní době jsou dostupné verze pro Windows, Unix (Linux), Macintosh. Syntaxe je inspirována několika programovacími jazyky (Perl, C, Pascal a Java). Příkazy PHP se od ostatního HTML kódu oddělují znaky '<?' a '?>'.

### <span id="page-17-0"></span>**3.7.4 JavaScript**

JavaScript je skriptovací jazyk, pomocí kterého se ve spojení s CSS může dosáhnout velice dobrých grafických efektů. JavaScript se vykonává až přímo v prohlížeči klienta (čtenáře), proto je rychlý a k jeho funkčnosti je zapotřebí jen internetový prohlížeč, který podporuje JavaScript.

### <span id="page-17-1"></span>**3.7.5 Microsoft SQL Server**

Microsoft SQL Server je relační databázový a analytický systém pro byznys, e-obchody a řešení datových skladů vyvinutý společností Microsoft. Tento systém pomáhá snižovat celkové náklady na vlastnictví a zvyšovat efektivitu organizace prostřednictvím práce s obchodními informacemi (business intelligence) a správy podnikových dat.

### <span id="page-17-2"></span>**3.7.6 Business Intelligence (BI)**

Analytické nástroje Microsoft Business Intelligence vytváří ucelenou sadu klientských, serverových a vývojářských produktů, která využívá technologii SQL Server a je úzce propojena se systémem Microsoft Office a Microsoft Office SharePoint Server.

Analytické nástroje Microsoft Business Intelligence podporují všechny hlediska rozhodování a jsou schopny přinášet správné informace ve správném formátu a ve správný čas. Tyto nástroje poskytují jednoduše pochopitelné informace přímo uživatelům, kteří je potřebují k práci, rozhodování a spolupráci. Pomocí těchto analytických nástrojů od společnosti Microsoft jsou informace nejvyšší důležitostí v rámci celé organizace doručeny těm pravým osobám v přehledném formátu a v pravý čas.

Základem platformy analytických nástrojů Business Intelligence je Microsoft SQL Serveru s výkonným systémem správy relační databáze, dále služby SQL Server Analysis Services, SQL Server Integration Services, SQL Server Reporting Services a funkce pro shromažďování dat SQL serveru. Analytické nástroje Business Intelligence jsou založeny na spolehlivé a škálovatelné platformě serveru SQL Server, prokazatelné je jejich osvědčení v prostředí kritické důležitosti a jsou integrovány do vývojářské platformy Microsoft Visual Studio.

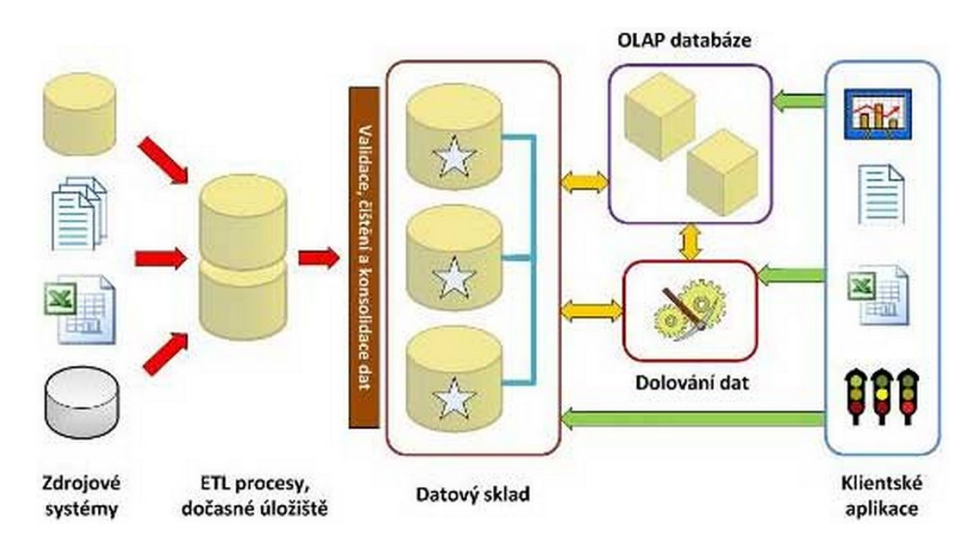

**Obr. 2: Architektura systému business intelligence [9]**

#### <span id="page-18-1"></span><span id="page-18-0"></span>**3.7.7 Sql Server Integration Services (SSIS)**

Je součástí produktu SQL Server 2008, služba SQL Server Integration Services (SSIS), nahrazuje službu transformace dat "Data Transformation Services" starších verzí produktů SQL Server. Služba je dostupná až od verze 2005.

SSIS poskytuje výkon a funkce potřebné k vytváření aplikací pro integrování dat na úrovni podniku.

Datový sklad není statickým úložištěm dat. Data do DS přicházejí z různých zdrojů, transformují se a ukládají. Nástroje ETL (Extract - Transform - Load) jsou hnacím motorem těchto procesů. Důležitá a zajímavá a data bývají většinou uložena v různých formátech: v textovém souboru, v Excelu, CRM, databázi, …Základem systémů pro podporu rozhodování je efektivní integrace dat, která leží na různých místech. Schopnost získat z takto rozsáhlého a různorodého množství dat důležité a spolehlivé informace, je stále důležitější.

SQL Server Integration Services jsou nástrojem, který umožňuje získat tato heterogenní data, transformovat je do potřebné podoby, zkontrolovat a nahrát do databáze nebo datového skladu. SSIS obsahují komponenty pro podporu vlastních datových zdrojů (pokud k nim existuje ADO.NET, OLE DB ovladač) dále komponenty pro čtení a čištění dat ze známých datových zdrojů (ORACLE, SQL Server, atd.) nebo komponenty text miningu. S těmito různě získanými daty lze pak pracovat nezávisle na tom, odkud přišly, transformovat je dle potřeby, spojovat je a ukládat do různých cílů. SSIS minimalizují nutnost mezi-ukládání dat (stagingu).

SSIS májí podporu velkého množství datových zdrojů, ze kterých můžou čerpat data, a také velké množství cílů, kam tyto data ukládat. SSIS mají podporu různých datových zdrojů od textových souborů CSV, XML, souborů Excel až po libovolné datové zdroje OLE DB či .NET Framework. Podpora datových cílů a zdrojů je tak široká, že se dá říci, že SSIS dokážou integrovat téměř všechna data. Data načtená z různých datových zdrojů jsou po načtení okamžitě převedeny do stejného formátu a je úplně jedno, z jakého zdroje dat pochází.

#### <span id="page-19-0"></span>**3.7.8 SQL Server Analysis Services (SSAS)**

Microsoft Analysis Services je služba, která je součástí Microsoft SQL Serveru 2008. Přesto jde o samostatný OLAP server, který je na MS SQL Serveru zcela nezávislý.

OLAP (Online Analytical Processing) je technologie uložení dat v databázi, která umožňuje uspořádat velké objemy dat tak, aby byla data přístupná a srozumitelná uživatelům zabývajícím se analýzou obchodních trendů a výsledků (Business Intelligence). Prostřednictvím rozhraní OLE DB nebo ODBC jej lze připojit prakticky k jakémukoliv SŘBD. MS Analysis Services je velice robustní OLAP server, který je v současnosti nejpokročilejší OLAP technologií na trhu. Ke komunikaci s klienty využívá rozhraní OLE DB (Object Linking and Embedding Database) pro OLAP, které se pomalu stává standardním protokolem pro přístup klientů k OLAP serverům. Kromě toho implementuje velice mocný dotazovací jazyk MDX, který je standardem pro práci s daty uloženými v multidimenzionálním datovém prostoru.

#### <span id="page-19-1"></span>**3.7.9 SQL Server Reporting Services (SSRS)**

Služba SQL Server Reporting Services představuje serverově orientovanou seskupenou platformu pro správu, vytváření a doručování klasických papírových, interaktivních nebo webových sestav. Služba Reporting Services je integrovanou součástí produktů společnosti Microsoft pro práci s obchodními informacemi. SSRS spojuje funkce systému Microsoft Windows Server a funkce pro správu dat serveru SQL Server se známými aplikacemi sady Microsoft Office a tím umožňuje práci s daty v reálném čase a podporu běžných každodenních operací a rozhodování.

Služba SQL Server Reporting Services má podporu celé řady datových zdrojů, včetně Open Database Connectivity (ODBC), OLE DB, a množství výstupních formátů, třeba pro nejpoužívanější webové prohlížeče a aplikace sady Microsoft Office, CSV, PDF, atd. Vývojáři mohou pomocí rozhraní Microsoft .NET Framework a sady Microsoft Visual Studio .NET dále rozšiřovat funkce aktuálních podnikových informačních systémů a připojovat se k vlastním datovým zdrojům, definovat si další výstupní formáty a pak je přenášet na různá zařízení.

# <span id="page-20-0"></span>**4 Datová analýza IS Spedice**

Datová analýza znázorňuje vlastnosti a vazby z reálného světa na základě požadavků v minulé kapitole.

Tyto vazby a objekty jsou uvedeny v části nazvané lineární zápis, v závorkách jsou uvedeny atributy objektů, které sledujeme. Pro důraznější znázornění vzájemných vztahů a povinností slouží diagram entit a vztahů tzv. E-R Diagram. Celkové upřesnění jednotlivých tabulek a jejich atributů se nachází v části zvané datový slovník, kde se přesně určí jejich typ, formát, velikost a integritní omezení.

Datová analýza je provedena podle skript do předmětu Teorie zpracování dat, viz [2].

#### <span id="page-20-1"></span>**4.1 Lineární zápis typů entit a vazeb**

Primární klíč podtržený, cizí klíč podbarvený

Následuje přehled typů entit a typů vazeb, jež budou použity v IS.

**Typy entit:**

- **Obchodni** partner (id\_op, nazev\_op, mesto\_op, ulice\_op, psc\_op, tel\_op, mail\_op, IC\_op, DIC\_op, jednatel\_spolecnosti)
- **Prepravce** (id prep, id op, nazev prep, mesto prep, ulice prep, psc prep, IC prep, DIC prep)

**Vozidlo** (id\_voz, id\_prep*,* spz, typ\_voz)

**Ridic** (id\_ridic, id\_prep*,* jmeno\_rid, prijmeni\_rid)

Podklady\_dle\_op (id\_dokl, id\_op, id\_prep, id\_zam, id\_ridic, datum\_prepravy, naves, tahac, misto\_dod, misto\_odber, hmotnost\_celkem, mnozstvi\_celkem, cena\_celkem, refer\_cislo, cislo\_dod\_listu, místo\_vykladky, stav)

**Misto** (id\_misto, nazev\_mista, mesto, ulice, psc, ICO, IC\_DPH, typ\_mista)

- Prevazene phm (id\_pphm, id\_phm, id\_dokl, mnozstvi\_phm, hmotnost\_phm, bio, sazbaEUR\_1000L, spd\_za\_tovar, pouzito)
- **Seznam\_phm** (id\_phm, kod\_nomenklatury, nazev\_phm, sazbaSPD\_1000L, vyse\_SPD\_celkem, cena\_celkem\_vc\_SPD)
- **Spedicni rizeni** (id dokl, id zam, id fakt, id cu, id dph)
- **Smlouva** (id\_sml, id\_op, id\_zam, predmet\_smlouvy, povinnosti\_mandanta, povinnosti\_mandatare, odmena\_mandatare, odpovednost, zaverecna\_ustanoveni, sml\_od, sml\_do, pouzito, storno, odmena)

Fakturace (id\_fakt, c\_dd, id\_sml, datum\_vystaveni, datum\_splatnosti, datum\_uskutec\_plneni, cena\_dle\_sml, fakt\_ mnoz, celk\_fakt\_cena, fakt\_od, fakt\_do)

Celni rizeni (id cu, datum predani, cu od, cu do, pocet dokl)

**Zamestnanec** (id\_zam, id\_role, jmeno\_zam, prijmeni\_zam, tel\_zam, mail\_zam, mesto\_zam, ulice\_zam, psc\_zam, rc, login, heslo, IC\_zam, DIC\_zam)

**Role** (id role, nazev role, popis role)

Dph (id\_dph, datum, priznani\_dph, vlastni\_dan\_povinnost, dph\_od, dph\_do)

#### **Typy vazeb:**

Popisují vazby mezi jednotlivými entitními typy**.**

**OP\_PREP** (Obchodní partner, Přepravce) **OP\_SML** (Obchodní partner, Smlouva) **VOZ\_PREP** (Vozidlo, Přepravce) **TAHAC** (Vozidlo, Podklady dle op) **NAVES** (Vozidlo, Podklady dle op) **PODKL\_RID** (Podklady dle op, Řidic) **PREP\_RID** (Přepravce, Řidic) **PREP\_PODKL** (Přepravce, Podklady dle op) **OP\_PODKL** (Obchodní partner, Podklady dle op) **DODANI** (Místo, Podklady dle op) **ODBER** (Místo, Podklady dle op) **PODKL\_PPHM** (Podklady dle op, Převážené phm ) **PPHM\_PHM** (Převážené phm, Seznam phm) **PODKL\_SPED** (Podklady dle op, Spediční řízení) **SPED\_ZAM** (Spediční řízení, Zaměstnanec) **PODKL\_ZAM** (Podklady dle op, Zaměstnanec) **ZAM\_SML** (Zaměstnanec, Smlouva) **ZAM\_ROLE** (Zaměstnanec, Role) **FAKT\_SPED** (Fakturace, Spediční řízení) **CU\_SPED** (Celní řízení, Spediční řízení) **DPH\_SPED** (Dph, Spediční řízení) FAKT\_SML (Fakturace, Smlouva)

# <span id="page-22-0"></span>**4.2 ER Diagram**

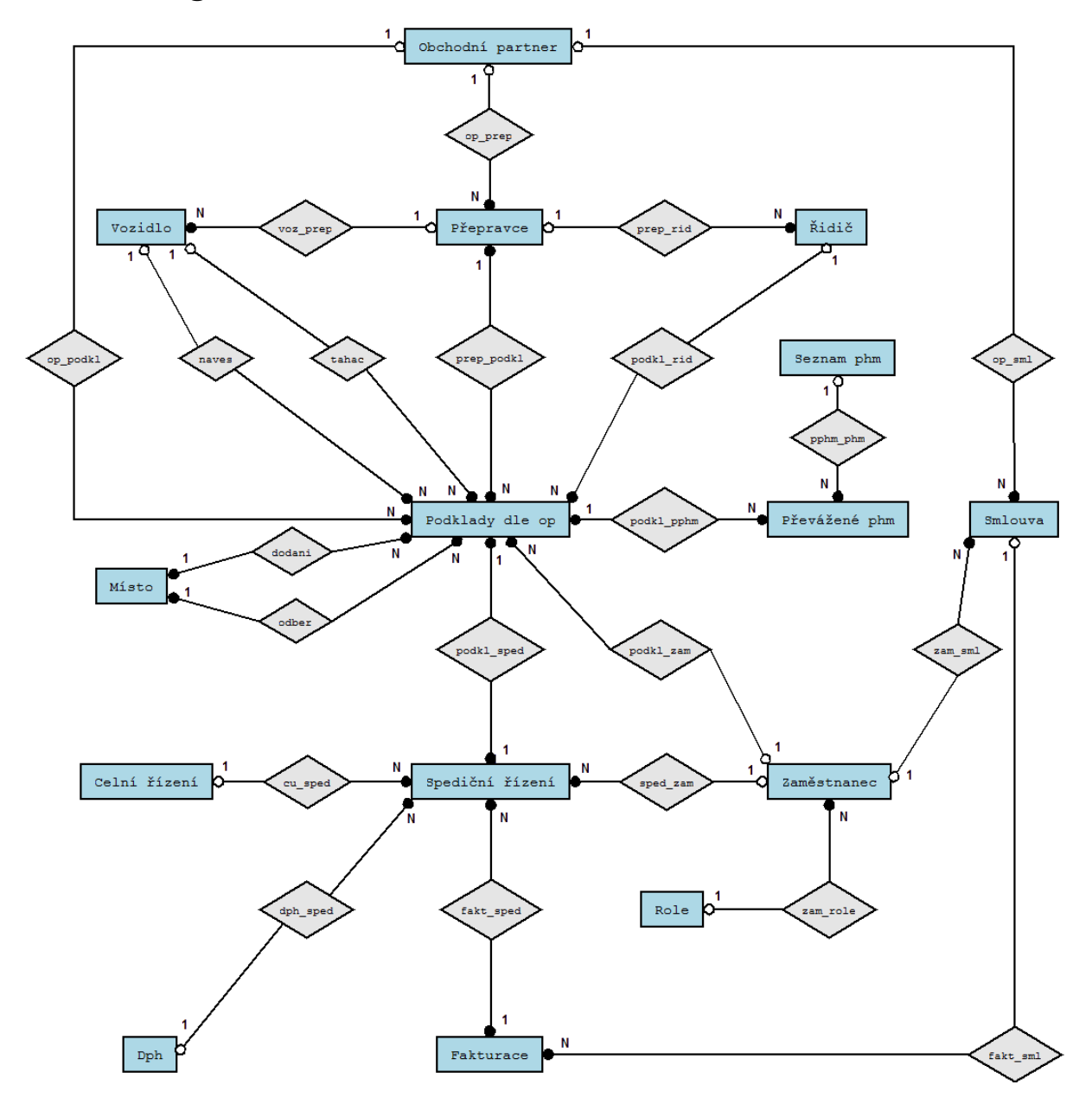

<span id="page-22-1"></span>**Obr. 3: ER diagram**

# <span id="page-23-0"></span>**4.3 Datový slovník**

Zde jsou jednotlivé tabulky popsané se specifikací jednotlivých atributů.

#### **Obchodní partner**

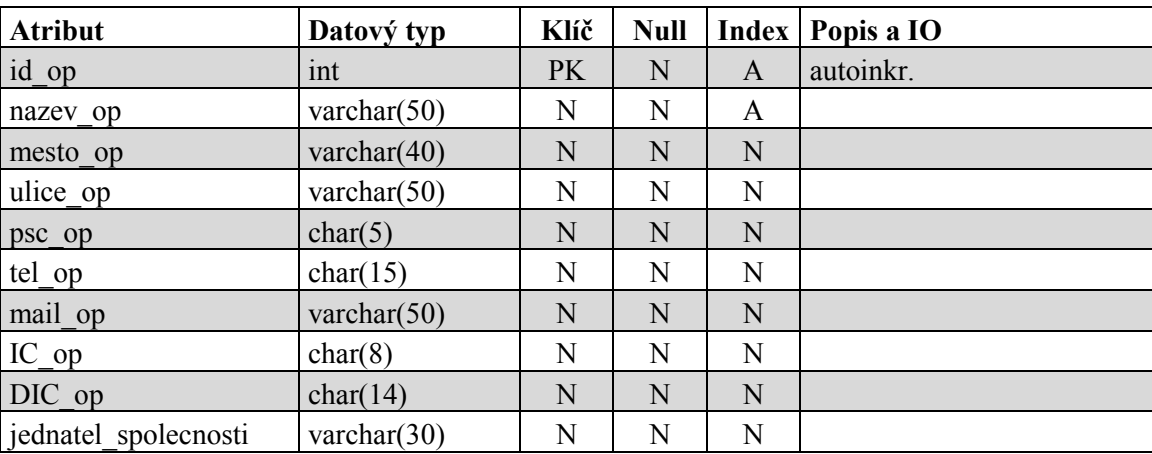

Tabulka slouží pro uchovávání informací o obchodních partnerech.

#### **Přepravce**

Tabulka slouží pro uchovávání informací o přepravcích.

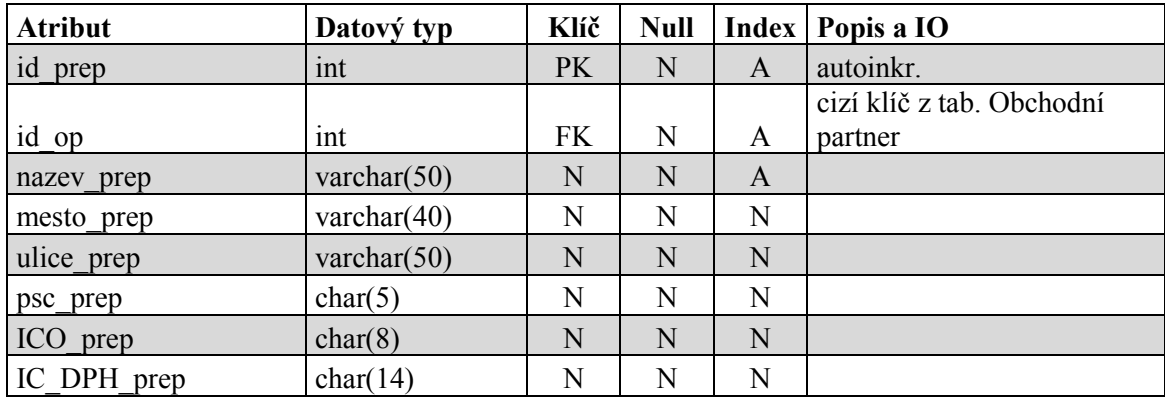

#### **Vozidlo**

Tabulka slouží pro uchovávání informací o všech vozidlech.

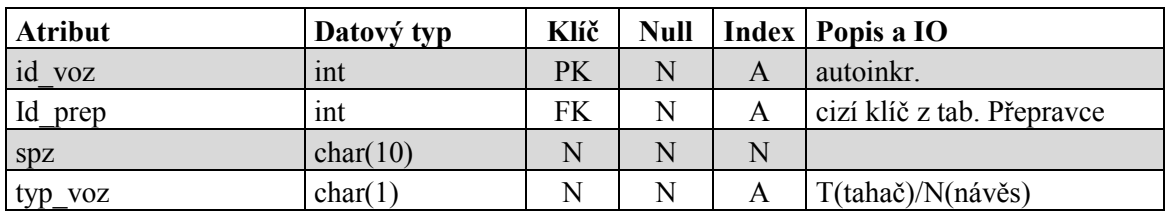

## **Řidič**

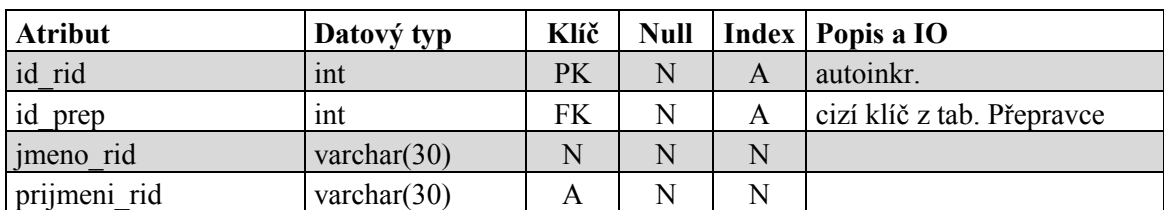

Tabulka slouží pro uchovávání informací o všech řidičích.

### **Podklady dle op**

Tabulka slouží pro uchovávání informací o všech průvodních dokladech v IS.

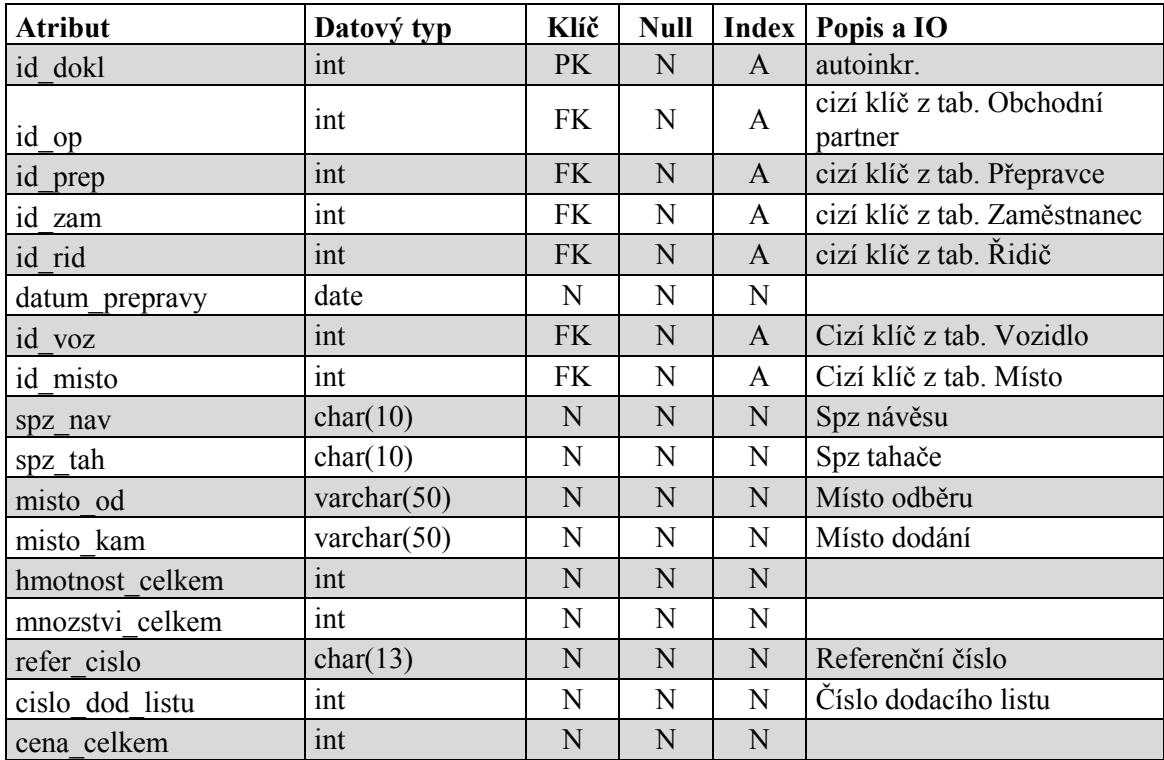

#### **Místo**

Tabulka slouží pro uchovávání informací o všech místech.

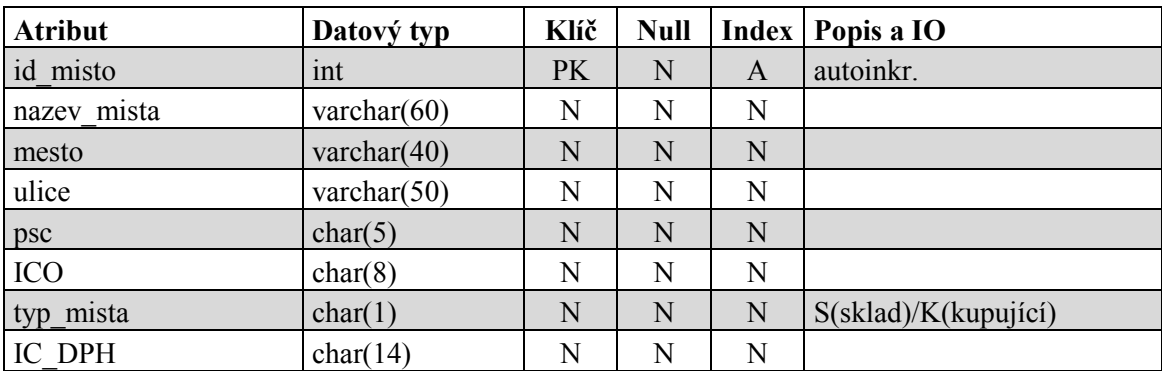

### **Převážené phm**

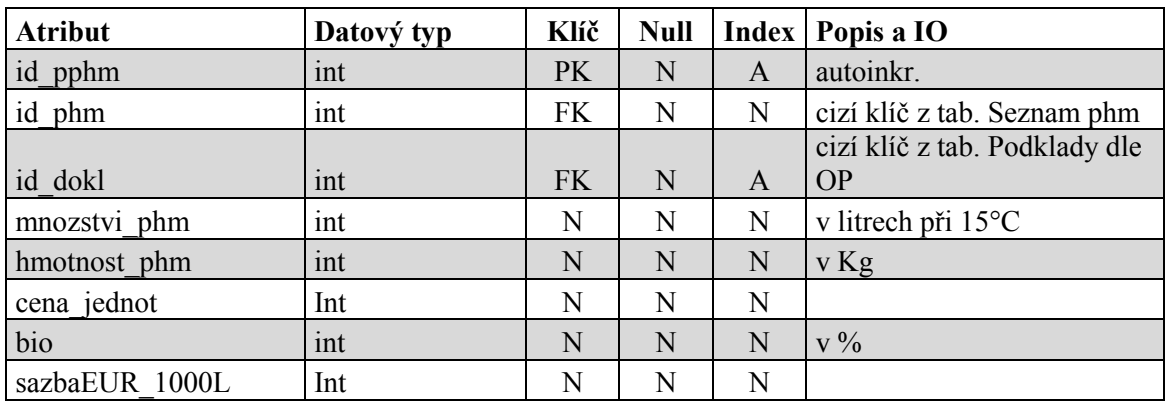

Tabulka slouží pro uchovávání informací o všech převážených pohonných hmotách.

#### **Seznam phm**

Tabulka slouží pro uchovávání informací o pohonných hmotách.

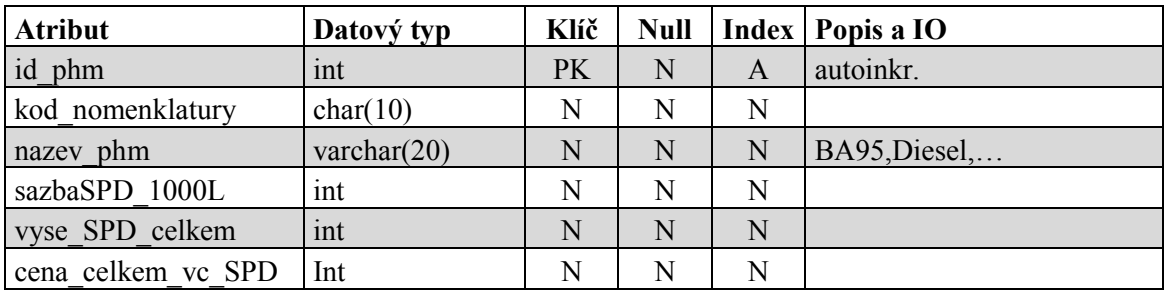

### **Spediční řízení**

Tabulka slouží pro uchovávání informací o spedičních řízeních.

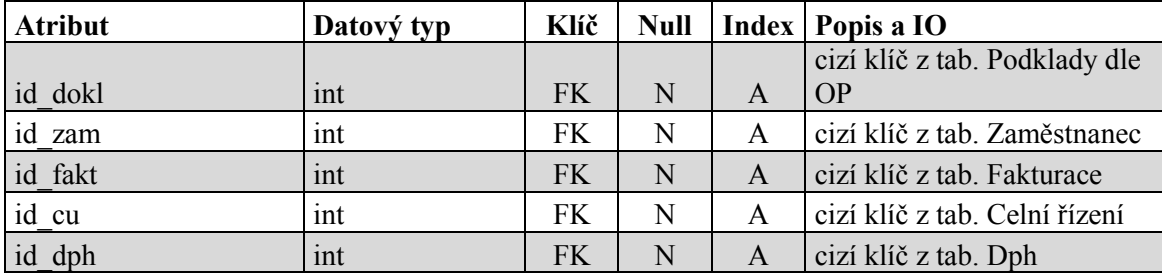

#### **Smlouva**

Tabulka slouží pro uchovávání informací o všech smlouvách informačního systému.

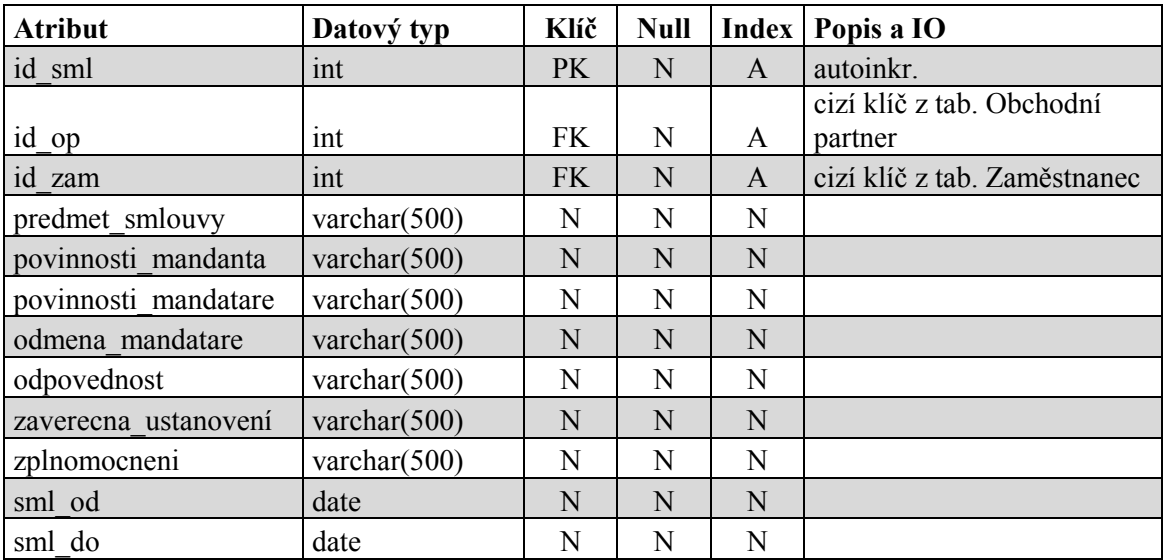

#### **Fakturace**

Tabulka slouží pro uchovávání informací o všech fakturacích.

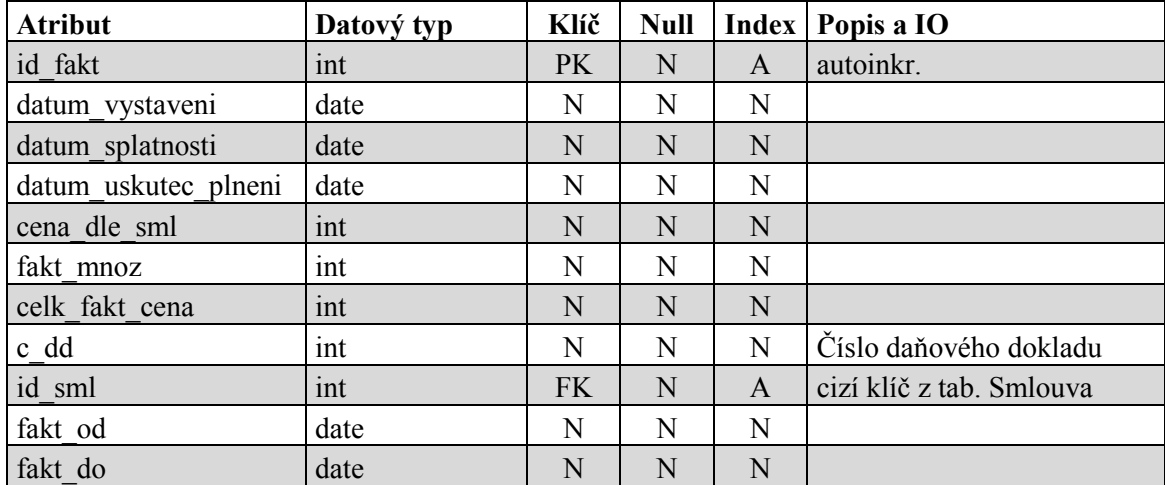

### **Celní řízení**

Tabulka slouží pro uchovávání informací o všech celních řízeních.

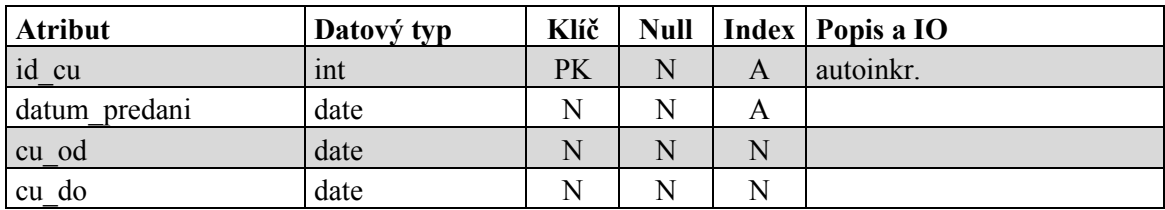

#### **Zaměstnanec**

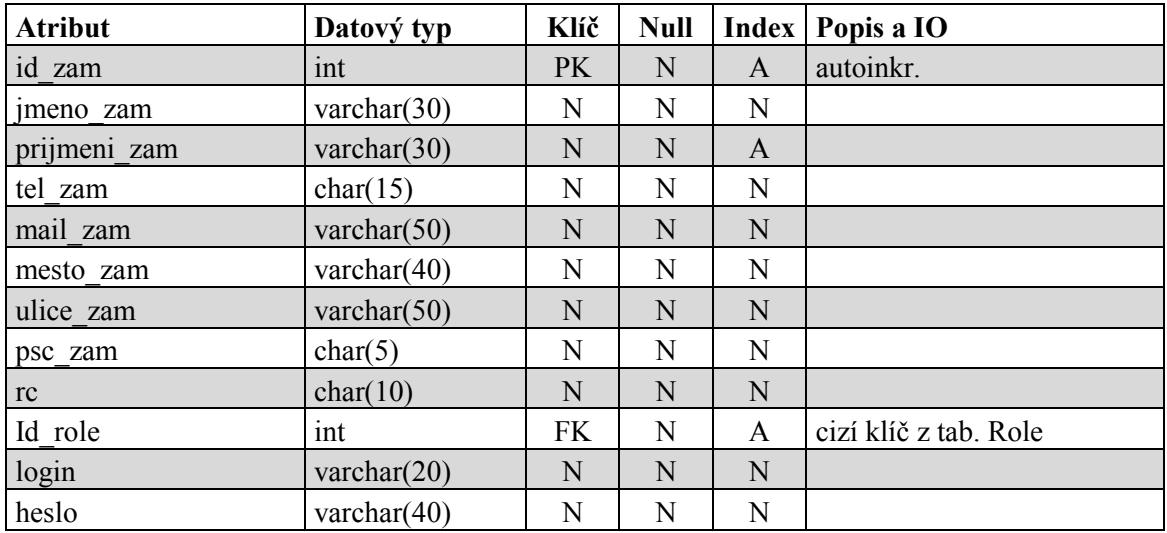

Tabulka slouží pro uchovávání informací o zaměstnancích.

#### **Role**

Tabulka slouží pro uchovávání informací o rolích (právech jednotlivých zaměstnanců).

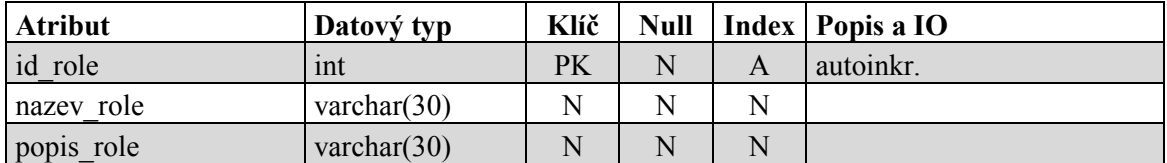

#### **Dph**

Tabulka slouží pro uchovávání informací o DPH.

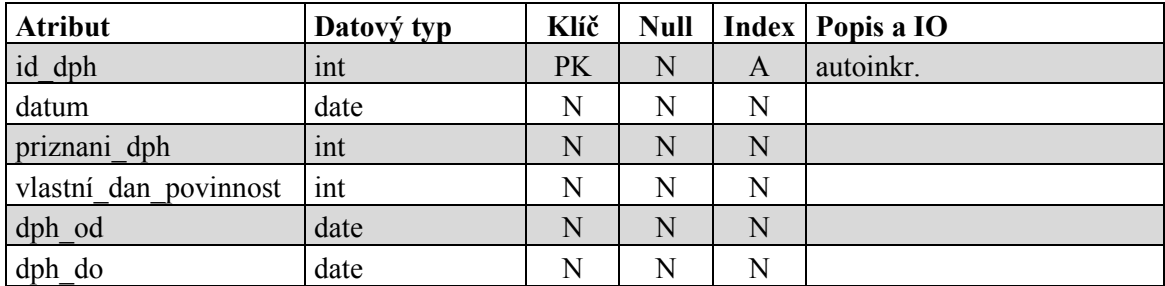

# <span id="page-28-0"></span>**5 Funkční analýza IS Spedice**

Úlohou funkční analýzy je popsat všechny operace, které jsou potřebné při práci s daty v databázi. Jako je ukládání, modifikace, mazání, výpisy, vyhledávání v datech. Výsledkem funkční analýzy je funkční model, který obsahuje diagram datových toků a minispecifikaci pro jednotlivé funkce.

Notace funkční analýzy je čerpána ze skript do předmětu Databázové a informační systémy, viz [1].

# <span id="page-28-1"></span>**5.1 DFD diagramy**

Diagramy datových toků (Data Flow Diagram) vyjadřují model systému, jako hierarchickou strukturu. Vrchol této hierarchie je tvořen kontextovým diagramem, který definuje hranice systému.

Rozkladem kontextového diagramu vznikne DFD 0.úrovně, ve kterém jsou obsaženy funkce systému a vztahy mezi nimi jsou zobrazeny pomocí datových toků. Tyto funkce, pokud se dají rozložit, můžeme zobrazit, jako diagram další úrovně. Funkce se rozkládají až na elementární úroveň, kde už rozložit nejdou.

Jelikož je funkční analýza velice rozsáhlá, uvedu zde jen některé části. Kompletní funkční analýzu naleznete v elektronické podobě v souboru funkcni\_analyza.pdf na přiloženém CD.

### <span id="page-28-2"></span>**5.1.1 Kontextový diagram**

Kontextový diagram nám ukazuje, kdo bude se systémem pracovat.

<span id="page-28-3"></span>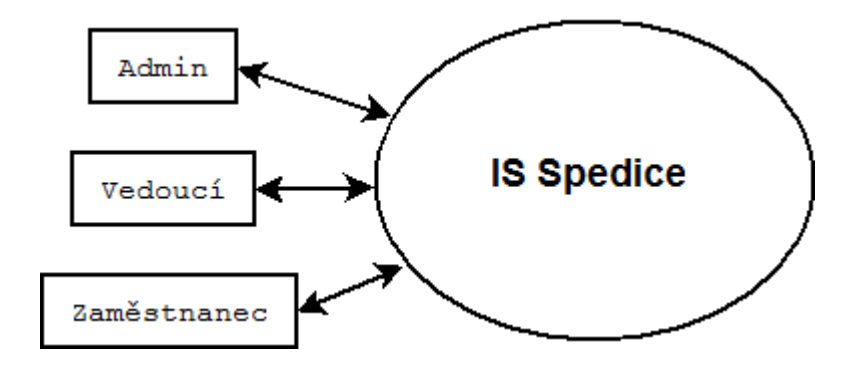

**Obr. 4: Kontextový diagram**

### <span id="page-29-0"></span>**5.1.2 Diagramy úrovně 0**

Diagram 0. úrovně nám ukazuje rozdělení systému do jednotlivých modulů a taky přístup uživatelů k jednotlivým modulům.

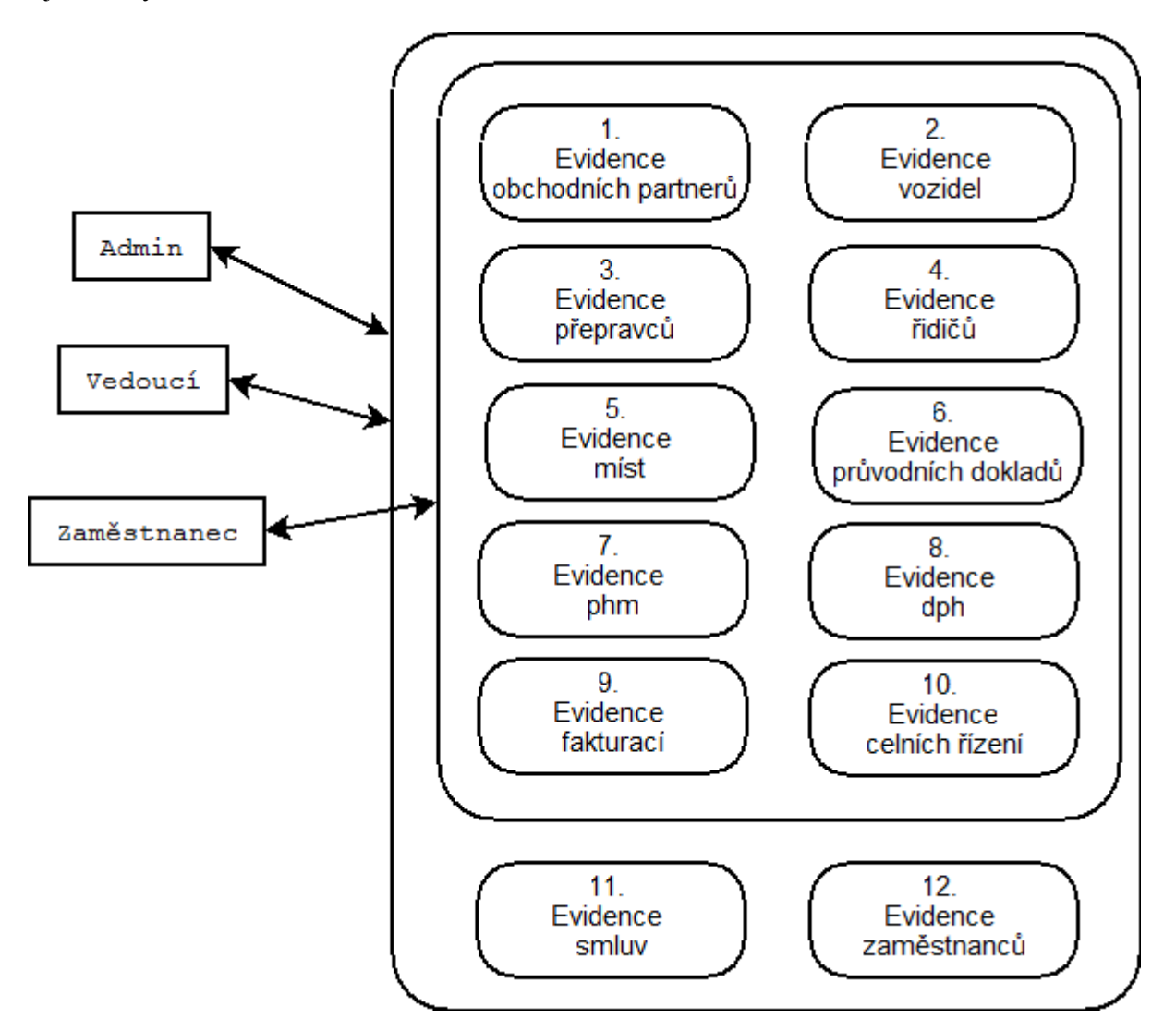

<span id="page-29-1"></span>**Obr. 5: Diagram úrovně 0**

#### <span id="page-30-0"></span>**5.1.3 Diagramy úrovně 1**

Digramy 1.úrovně nám hierarchicky dále ukazují podrobnosti jednotlivých modulů.

### **DFD - 1. Evidence obchodních partnerů**

Diagram ukazuje konkrétní funkce a možnosti obchodního partnera.

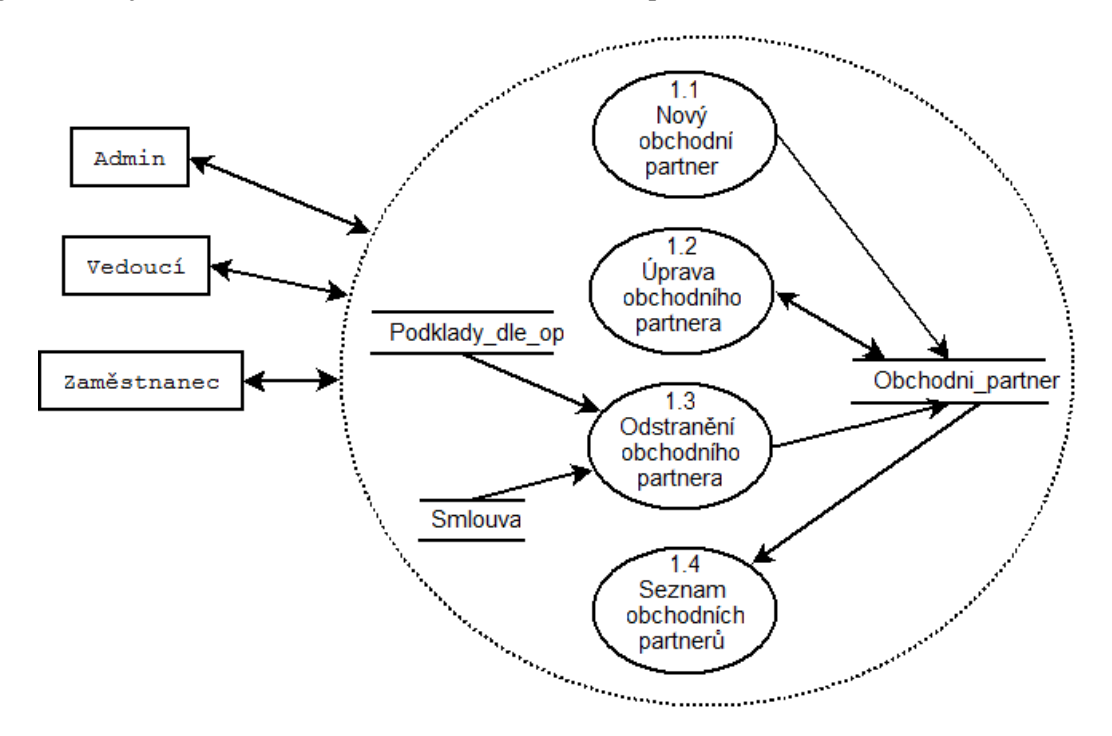

**Obr. 6: Diagram úrovně 1 - Evidence obchodních partnerů**

#### <span id="page-30-1"></span>**1.1. Nový obchodní partner**

Formulář, do kterého uživatel zapíše údaje o novém obchodním partnerovi, IS ověří jejich správné vyplnění a v případě zadání platných údajů zapíše jako novou větu do tabulky Obchodni\_ partner.

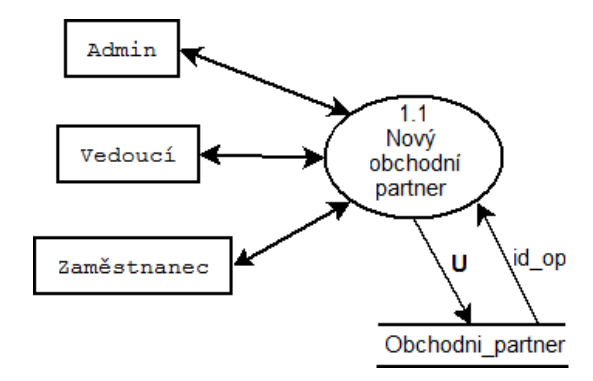

**Obr. 7: Minispecifikace - Nový obchodní partner**

<span id="page-30-2"></span>**Datový tok U**: nazev\_op, mesto\_op, ulice\_op, psc\_op, tel\_op, mail\_op, IC\_op, DIC\_op, jednatel\_spolecnosti

#### **Minispecifikace**

- 1. Zobraz formulář pro přidání nového obchodního partnera.
- 2. Uživatel zadá údaje nového obchodního partnera: nazev\_op, mesto\_op, ulice\_op, psc\_op, tel\_op, mail op, IC op, DIC op, jednatel spolecnosti.
- 3. Zkontroluj správnost zadaných údajů:
	- Projdi hodnoty nazev op a mesto op jestli nejsou prázdné.
- 4. Jestliže uživatel nevyplnil povinné údaje, tak vypiš hlášení "Musíte vyplnit všechny položky označené hvězdičkou!" a vrať se k bodu 2.
- 5. Jinak do tabulky Obchodni\_partner přidej nový záznam s hodnotami nazev\_op, mesto\_op, ulice op, psc\_op, tel\_op, mail\_op, IC\_op, DIC\_op, jednatel\_spolecnosti.
- 6. Zobraz hlášení o úspěšném uložení údajů do tabulky Obchodni\_partner.

#### **1.2. Úprava obchodního partnera**

Proces, který načte dříve uložené údaje o obchodním partnerovi z databáze a vloží je do formuláře pro editaci a následně upraví údaje (aktualizuje záznam v tabulce Obchodni\_partner).

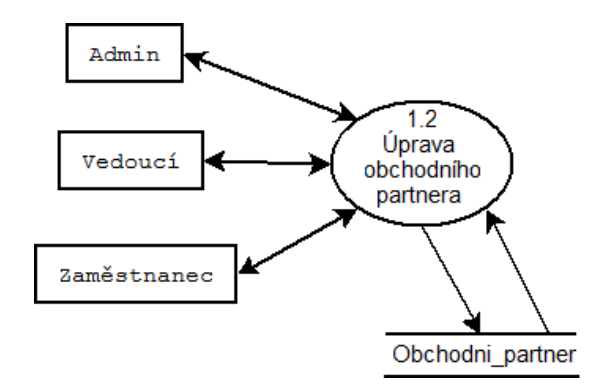

**Obr. 8: Minispecifikace - Úprava obchodního partnera**

#### <span id="page-31-0"></span>**Minispecifikace**

- 1. Načti informace o obchodních partnerech z tabulky Obchodni\_partner do seznamu OP.
- 2. Zobraz seznam OP pro úpravu.
- 3. Uživatel vybere obchodního partnera ze seznamu OP, zapamatuj id\_op.
- 4. Načti údaje vybraného obchodního partnera z tabulky do paměťových proměnných.
- 5. Zobraz formulář s načtenými údaji.
- 6. Uživatel může změnit příslušné údaje (nazev\_op, mesto\_op, ulice\_op, psc\_op, tel\_op, mail\_op, IC op, DIC op, jednatel spolecnosti).
- 7. Zkontroluj správnost zadaných údajů:
	- Projdi hodnoty nazev op a mesto op jestli nejsou prázdné.
- 8. Jestliže uživatel nevyplnil povinné údaje, tak vypiš hlášení "Musíte vyplnit všechny položky označené hvězdičkou!" a vrať se k bodu 5.
- 9. Jinak v tabulce Obchodni\_partner uprav záznam na zadané hodnoty (nazev\_op, mesto\_op, ulice op, psc op, tel op, mail\_op, IC\_op, DIC\_op, jednatel\_spolecnosti) pro příslušného obchodního partnera (id\_op).
- 10. Zobraz hlášení o úspěšné změně údajů v tabulce Obchodni\_partner.

#### **1.3. Odstranění obchodního partnera**

Proces, který vyhledá obchodního partnera v databázi a pokud nemá žádné smlouvy nebo není evidován v Podkladech dle op, jeho záznam odstraní.

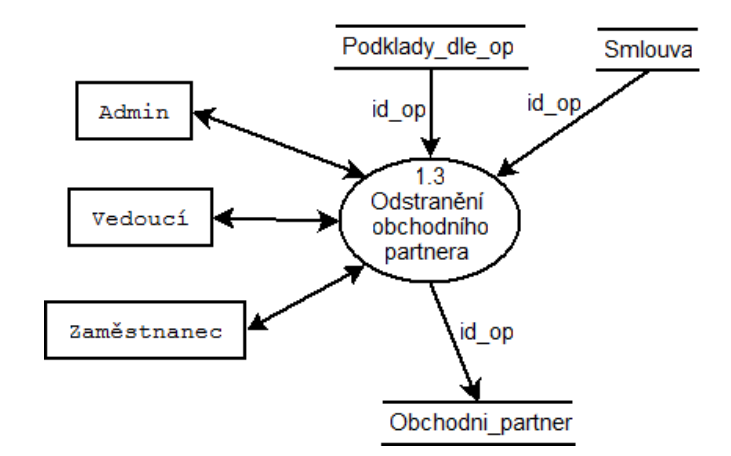

**Obr. 9: Minispecifikace - Odstranění obchodního partnera**

#### <span id="page-32-0"></span>**Minispecifikace**

- 1. Načti údaje z tabulky Obchodni\_partner do seznamu OP.
- 2. Zobraz seznam OP pro úpravu.
- 3. Uživatel vybere obchodního partnera ze seznamu, zapamatuj id\_op.
- 4. Zkontroluj Jestli má obchodní partner nějaké smlouvy nebo je použit v nějakém průvodním dokladu:
	- zjisti počet smluv daného obchodního partnera z tabulky Smlouva
	- zjisti počet průvodních dokladů daného obchodního partnera z tabulky Podklady\_dle\_op
	- Jestliže je počet smluv nebo počet průvodních dokladů obchodního partnera větší než 0, tak vypiš hlášení "Nelze odstranit obchodního partnera, protože má smlouvu nebo je použit v průvodních dokladech !" a vrať se k bodu 2.
- 5. Jinak vymaž z tabulky Obchodni\_partner záznam dle vybraného id\_op.
- 6. Zobraz hlášení o úspěšném odstranění záznamu z tabulky Obchodni\_partner.

#### **1.4. Seznam obchodních partnerů**

Proces, který vypíše seznam obchodních partnerů setříděných podle názvu.

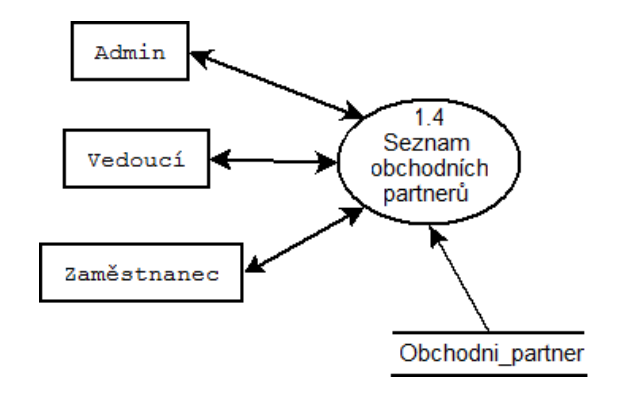

**Obr. 10: Minispecifikace - Seznam obchodních partnerů**

#### <span id="page-33-0"></span>**Minispecifikace**

- 1. Uživatel klikne na odkaz pro výpis všech obchodních partnerů.
- 2. Načti všechny údaje z tabulky Obchodni\_partner.
- 3. Zobraz seznam obchodních partnerů s údaji: nazev\_op, mesto\_op, setříděných podle názvu.

### **DFD - 2. Evidence vozidel**

Diagram ukazuje konkrétní funkce a možnosti, které jsou k dispozici u vozidla.

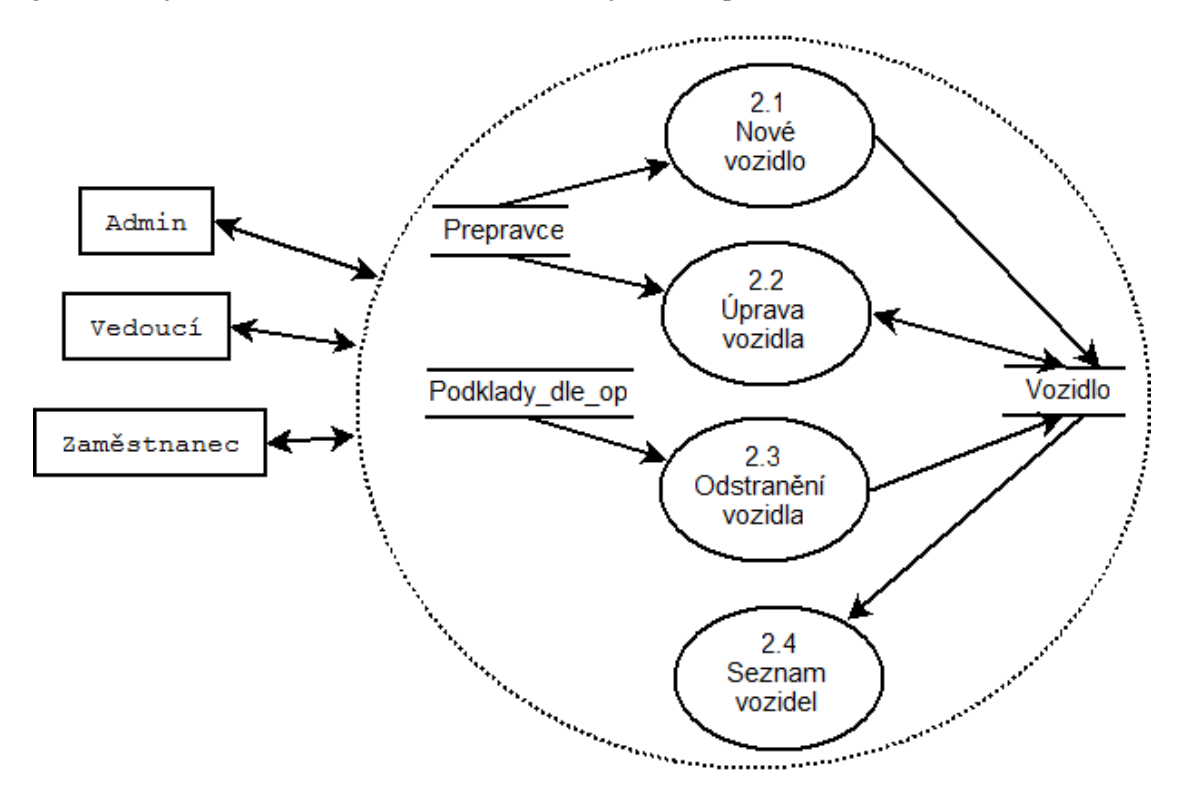

<span id="page-33-1"></span>**Obr. 11: Diagram úrovně 1 - Evidence vozidel**

#### **2.1. Nové vozidlo**

Formulář, do kterého uživatel zapíše údaje o novém vozidle, ověří jejich správné vyplnění a v případě zadání platných údajů zapíše jako novou větu do tabulky Vozidlo.

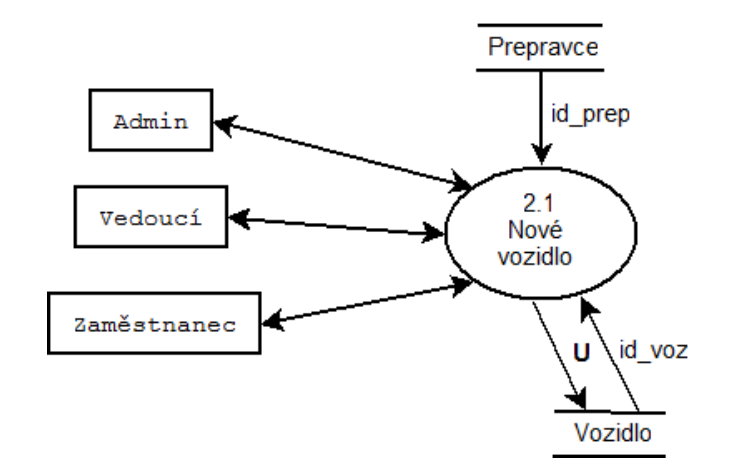

**Obr. 12: Minispecifikace - Nové vozidlo**

<span id="page-34-0"></span>**Datový tok U**: spz, typ\_voz, id\_prep

#### **Minispecifikace**

- 1. Načti nazev\_prep z tabulky Prepravce do seznamu.
- 2. Zobraz formulář pro přidání nového vozidla.
- 3. Uživatel vybere název přepravce ze seznamu.
- 4. Uživatel zadá údaje nového vozidla: spz, typ\_voz.
- 5. Zkontroluj správnost zadaných údajů:
	- Projdi hodnoty nazev prep, spz a typ voz jestli nejsou prázdné.
- 6. Jestliže kontrola neproběhla správně, tak vypiš hlášení "Musíte vyplnit všechny položky označené hvězdičkou!" a vrať se k bodu 2.
- 7. Jinak pokračuj.Do tabulky Vozidlo přidej nový záznam s hodnotami spz, typ\_voz, id\_prep.
- 8. Zobraz hlášení o úspěšném uložení údajů do tabulky Vozidlo.

#### **2.2. Úprava vozidla**

Proces, který načte dříve uložené údaje o vozidle z databáze a vloží je do formuláře pro editaci a následně upraví údaje (aktualizuje záznam v tabulce Vozidlo).

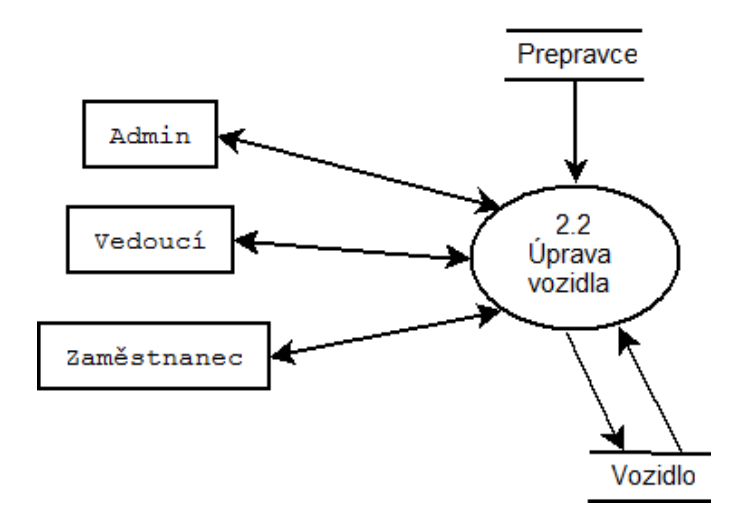

**Obr. 13: Minispecifikace - Úprava vozidla**

#### <span id="page-35-0"></span>**Minispecifikace**

- 1. Načti informace o vozidlech z tabulek Prepravce, Vozidlo do seznamu.
- 2. Zobraz formulář seznam vozidel pro úpravu.
- 3. Uživatel vybere vozidlo ze seznamu, zapamatuj id\_voz.
- 4. Načti údaje vozidla se záznamem dle id\_voz.
- 5. Zobraz formulář Úprava vozidla se zobrazenými údaji.
- 6. Uživatel může změnit příslušné údaje (spz, typ\_voz, id\_prep).
- 7. Zkontroluj správnost zadaných údajů:
	- Projdi hodnoty spz a typ\_voz jestli nejsou prázdné.
- 8. Jestliže kontrola neproběhla správně, tak vypiš hlášení "Musíte vyplnit všechny položky označené hvězdičkou!" a vrať se k bodu 5.
- 9. Jinak pokračuj.V tabulce Vozidlo uprav záznam na zadané hodnoty (spz, typ\_voz, id\_prep) pro příslušné vozidlo (id\_voz).
- 10. Zobraz hlášení o úspěšné změně údajů v tabulce Vozidlo.

#### **2.3. Odstranění vozidla**

Proces, který vyhledá vozidlo v databázi a pokud není evidováno v Podkladech dle op, jeho záznam odstraní.

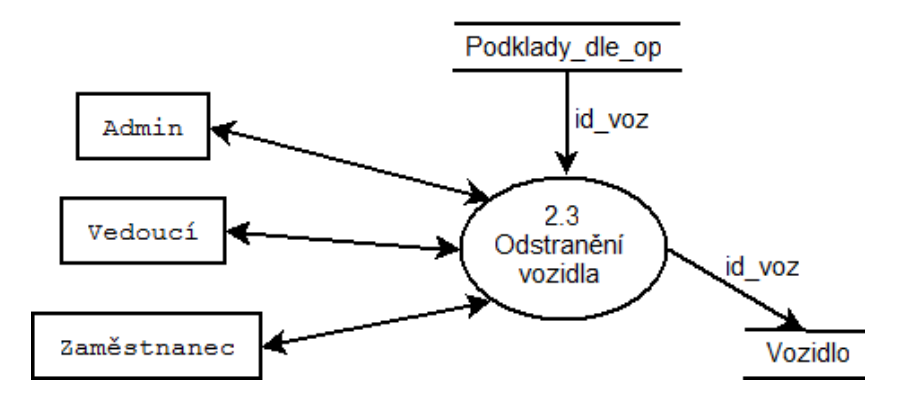

**Obr. 14: Minispecifikace - Odstranění vozidla**

#### <span id="page-36-0"></span>**Minispecifikace**

- 1. Načti údaje z tabulky Vozidlo do seznamu.
- 2. Zobraz seznam vozidel pro úpravu.
- 3. Uživatel vybere vozidlo ze seznamu, zapamatuj id\_voz.
- 4. Zkontroluj Jestli je vozidlo použito v nějakém průvodním dokladu:
	- zjisti počet průvodních dokladů daného vozidla z tabulky Podklady\_dle\_op
	- Jestliže je počet průvodních dokladů vozidla větší než 0, tak vypiš hlášení "Nelze odstranit vozidlo, protože je použito v průvodních dokladech !" a vrať se k bodu 2.
- 5. Jinak pokračuj.Vymaž z tabulky Vozidlo údaj dle vybraného id\_voz.
- 6. Zobraz hlášení o úspěšném odstranění záznamu z tabulky Vozidlo.

#### **2.4. Seznam vozidel**

Proces, který vypíše seznam vozidel setříděných podle názvu přepravce.

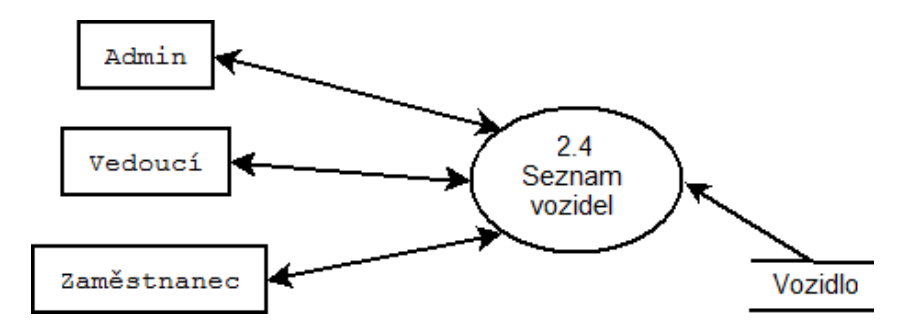

**Obr. 15: Minispecifikace - Seznam vozidel**

#### <span id="page-36-1"></span>**Minispecifikace**

- 1. Uživatel klikne na odkaz pro výpis všech vozidel.
- 2. Načti všechny údaje z tabulky Vozidlo, Prepravce.
- 3. Zobraz seznam vozidel s údaji: spz, typ\_voz, nazev\_prep, setříděných podle názvu přepravce.

# <span id="page-37-0"></span>**6 Analýza datového skladu spediční firmy**

Při modelování datového skladu se nevychází z požadavků zadavatele jako je tomu u IS, ale vychází se z existujících konceptuálních modelů zdrojových IS, které jsou zadáním pro DS. Úkolem je na základě těchto databázových schémat vytvořit schéma budoucího DS. Úkolem konceptuálního modelování je rozhodnutí, která data budou použity v DS a která ne. Po výběru vhodných atributů je nutno definovat pravidla pro datovou pumpu tzn. jak se bude každý atribut při přenosu použitých atributů integrovat, filtrovat atd. Dalším úkolem je rozhodnout, zda se bude vytvářet jediné schéma pro DS, nebo jedno pro každou datovou tržnici.

Analýza datového skladu je provedena podle skript do předmětu Informační systémy a datové sklady, viz [3].

### <span id="page-37-1"></span>**6.1 Výběr atributů pro datový sklad**

Následuje mnou vytvořený seznam atributů a jejich typů, které se budou uchovávat v datovém skladu spediční firmy.

**Typy atributů: Dimenze**, **popisné atributy**, **fakty**, nevyužité atributy pro DS

- **Obchodni** partner (**id** op, nazev op, mesto op, ulice op, psc op, tel op, mail op, ico op, ic dph op, jednatel spol)
- **Přepravce** (**id** prep, id op, nazev prep, mesto prep, ulice prep, psc prep, ico prep, icd\_dph\_prep)
- **Vozidlo** (**id\_voz**, id\_prep, **spz, typ\_voz**)
- **Ridic** (**id\_rid**, id\_prep, **jmeno\_rid, prijmeni\_rid**)
- **Podklady dle op (id dokl,** id op, id prep, id zam, id rid, datum prepravy, naves, tahac, misto\_odber, misto\_dod, celkem\_hmotnost, celkem\_mnozstvi, cena\_celkem, refer\_cislo, cislo\_dod\_listu, misto\_vykladky)

**Misto (id\_misto, nazev\_mista, mesto, ulice, psc**, ico, ic\_dph, **typ\_mista**)

- **Prevazene phm** (id\_pphm, id\_phm,id\_dokl, **mnozstvi\_phm, hmotnost\_phm, spd\_za\_tovar, bio, sazbaSpdEUR\_1000L,** pouzito)
- **Seznam\_phm (id\_phm, kod\_nomenklatury, nazev\_phm,** sazbaSPD\_1000L, vyse\_SPD\_celkem, cena\_celkem\_vc\_SPD)

**Spedicni rizeni** (id\_dokl, id\_zam, id\_fakt, id\_cu, id\_dph)

**Smlouva** (**id\_sml**, id\_op, id\_zam, predmet\_smlouvy, povinnosti\_mandanta, povinnosti\_mandatare, odmena\_mandatare, odpovednost, zaverecna\_ustanoveni, zplnomocneni, **sml\_od, sml\_do**, odmena)

**Fakturace** (**id\_fakt**, c\_dd, id\_sml, **datum vystavení**, datum splatnosti, datum uskutečnění plnění, **cena dle sml**, fakt mnoz, celk fakt cena, **fakt od, fakt do**)

**Celni rizeni** (id cu, datum predani, cu od, cu do)

**Zamestnanec** (id\_zam, id\_role, jmeno\_zam, prijmeni\_zam, tel\_zam, mail\_zam, mesto\_zam, ulice\_zam, psc\_zam, rc, login, heslo)

**Role** (id role, nazev role, popis role)

**Dph** (id dph, datum, priznani dph, vlastni dan povinnost, dph od, dph do)

### <span id="page-38-0"></span>**6.2 Datová pumpa**

Datová pumpa se stará o načítání dat z primárních systémů do datového skladu.

Všechny atributy odpovídají atributům v atomickém skladu (id\_prep = id\_prep).

#### <span id="page-38-1"></span>**6.3 Fakty**

Fakty jsou numerické měrné jednotky obchodování. Tabulky faktů jsou zpravidla největší tabulky v databázi a obsahují velký objem dat.

#### **F\_Preprava**

mnozstvi phm - množství pohonné hmoty v litrech při 15°C, atribut z tabulky Prevezene phm,

hmotnost phm - hmotnost pohonné hmoty v kg, atribut z tabulky Prevezene phm,

sazbaSpdEUR 1000L - sazba na 1000 litrů pohonné hmoty, atribut z tabulky Prevezene phm,

spd\_za\_tovar - cena za položku, atribut z tabulky Prevezene\_phm,

bio - biosložka pohonné hmoty v procentech, atribut z tabulky Prevezene\_phm.

#### **F\_Odmena**

cena\_dle\_sml - cena za vyhotovení průvodního dokladu v Kč., atribut z tabulky Fakturace.

#### <span id="page-38-2"></span>**6.4 Dimenze**

Dimenze obsahují logicky nebo organizačně hierarchicky uspořádané údaje. Jsou to vlastně textové popisy obchodování. Tabulky dimenzí jsou většinou menší jak tabulky faktů a údaje se v nich nemění tak často.

**D\_Datum** (id\_datum, datum, den, mesic, kvartal, rok)

**D\_Obchodni\_partner** (id\_op, nazev\_op, mesto\_op, ulice\_op, psc\_op )

**D\_Podklady\_dle\_op** (id\_dokl)

**D\_Smlouva** (id\_sml, odmena, sml\_od, sml\_do)

**D\_Fakturace** (id\_fakt, datum\_vystaveni, cena\_dle\_sml, fakt\_od, fakt\_do)

**D** Prepravce (id prep, nazev prep, mesto prep, ulice prep, psc prep)

**D** Vozidlo (id voz, spz, typ voz)

**D\_Ridic** (id\_rid, jmeno\_rid, prijmeni\_rid)

**D\_Misto** (id\_misto, nazev\_mista, mesto, ulice, psc, typ\_mista)

**D** Seznam phm (id phm, nazev phm, kod nomenklatury)

### <span id="page-39-0"></span>**6.5 Aditivita faktů**

Tato vlastnost určuje, je-li fakta možné sumarizovat podle dimenzí. Atributy, do nichž se ukládají fakta, můžeme rozlišit na aditivní, u kterých lze agregovat podle všech dimenzí, semiaditivní, u kterých lze agregovat jen podle některých dimenzí a neaditivní atributy.

cena\_dle\_sml – aditivní, mnozstvi\_phm - aditivní, hmotnost\_phm - aditivní, sazbaSpdEUR\_1000L – semiaditivní, spd\_za\_tovar - aditivní,

bio – semiaditivní.

#### <span id="page-39-1"></span>**6.6 Množina omezení na dotazy**

U semiaditivních faktů v DS Spedice se nepočítá suma podle všech dimenzí.

 $DO = \{ (sazbaSpdEUR\ 1000L, bio, (DDataum, D Fakturace, D Misto, D Obehodni partner,$ D\_Podklady\_dle\_op, D\_Prepravce, D\_Ridic, D\_Seznam\_phm, D\_Smlouva, D\_Vozidlo), sum)}

### <span id="page-40-0"></span>**6.7 Struktura DS**

Zde můžeme vidět finální schéma namodelovaného datového skladu (hvězdicové schéma).

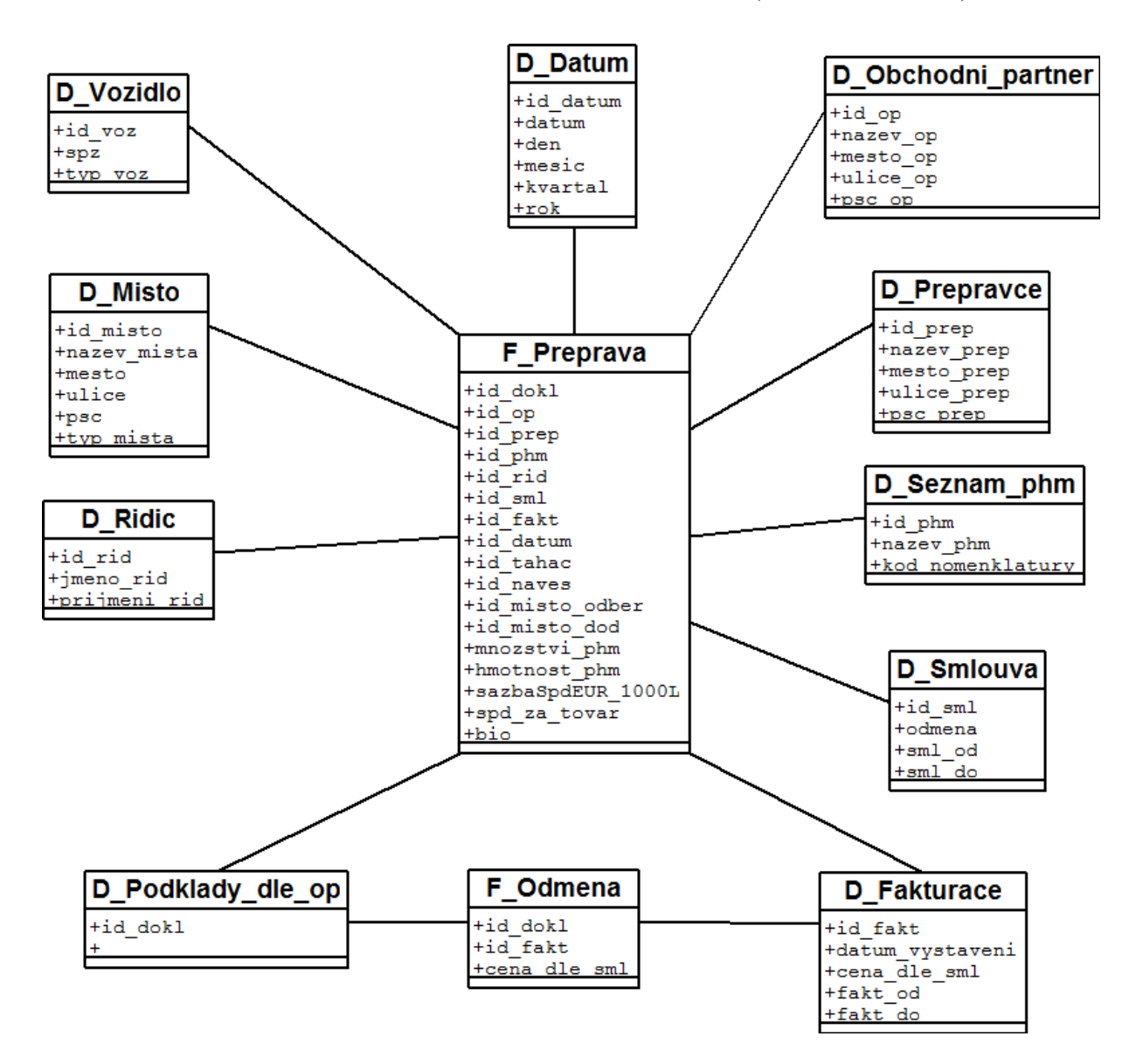

<span id="page-40-1"></span>**Obr. 16: Schéma datového skladu**

# <span id="page-41-0"></span>**7 Návrh implementace**

### <span id="page-41-1"></span>**7.1 Softwarové vybavení**

Celý informační systém bude implementován pomocí rozšířeného programovacího jazyka PHP, který se používá pro dynamické generování www stránek. Výsledné stránky budou v jazyce HTML. Jako SŘBD jsem zvolil Microsoft SQL Server 2008, který je na internetu zdarma dostupný ve verzi Express. Já jsem pro vývoj využil verzi Enterprise z důvodu vyšší kompatibility a dostupnosti všech funkcí včetně analytických nástrojů Business Intelligence.

MS SQL Server běží pouze na operačních systémech Windows. Při vývoji byl použit Windows 7. Jako webový server jsem zvolil Apache.

# <span id="page-41-2"></span>**7.2 Hardwarové vybavení**

Na technické vybavení nejsou kladeny žádné zvláštní požadavky. Tento systém byl vyvíjen na notebooku s procesorem Intel Core 2 Duo 2,20GHz s operační pamětí 4GB a pevným diskem 500 GB.

# <span id="page-41-3"></span>**7.3 Indexová analýza**

Indexy jsou uvedeny v datovém slovníku - u primárních a cizích klíčů, jsou plně dostačující, není potřeba vytvářet další indexy.

# <span id="page-41-4"></span>**7.4 Transakční analýza**

Jelikož předpokládám nasazení IS v menší firmě, nemělo by docházet k přepisování stejných dat různými zaměstnanci, nebudu řešit transakční analýzu.

# <span id="page-42-0"></span>**8 Implementace**

Tato kapitola se zabývá popisem systémového vybavení, které bylo využito na vývoj informačního systému spediční firmy a také je zde uvedeno několik ukázek ze systému.

Grafické rozhraní IS je optimalizováno pro rozlišení 1024x768 a větší.

### **Vývojové prostředí:**

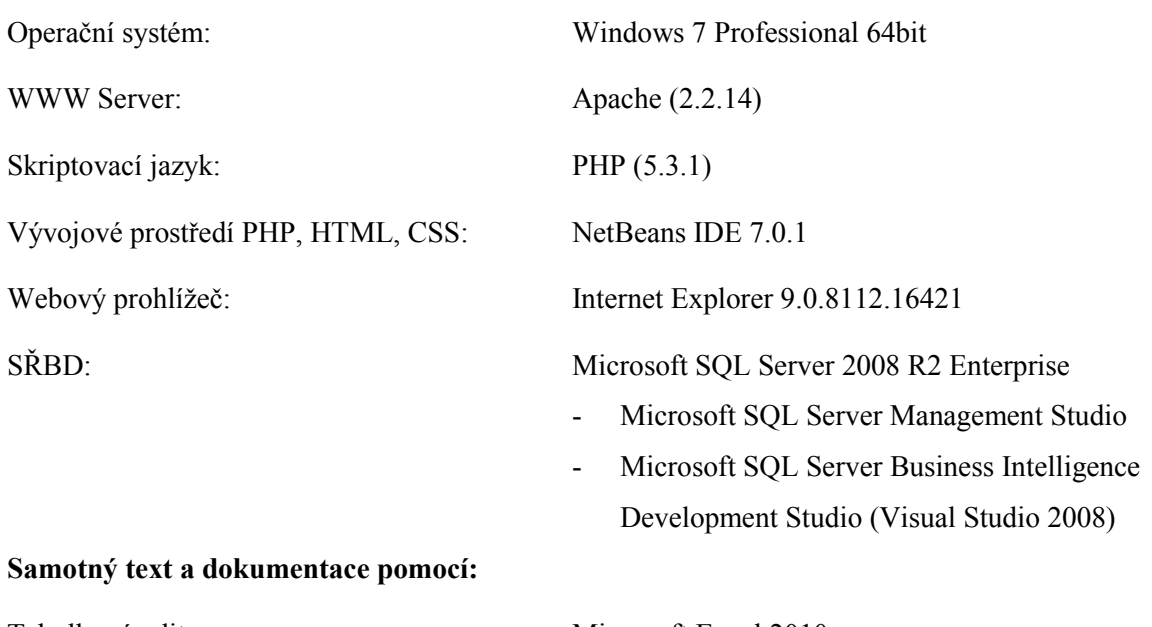

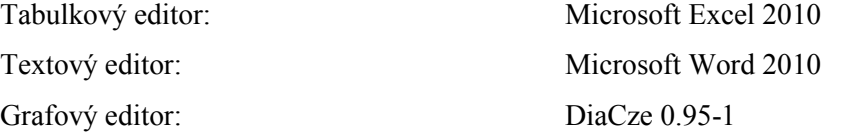

# <span id="page-43-0"></span>**8.1 Integrační služby v prostředí Business Intelligence Development Studio**

Integrační služby slouží pro import a export dat z/do zdrojových souborů různých typů do/z databáze.

## <span id="page-43-1"></span>**8.1.1 Příklad importu dat z Excelu do databáze Spedice, tabulka D\_Ridic**

Nejdřív se seznámíme s možnostmi a uspořádáním obrazovky vývojového prostředí v režimu Integration Services Project. Seznámení vykonáme na praktickém příkladu importu Microsoft Excel souboru obsahující jména a příjmení řidičů spediční firmy.

Soubor "Microsoft Excel" obsahuje údaje ve tvaru:

| XI             | $\mathbb{E}[\mathbb{I} + \mathbb{I}^{\mathbb{I}} + \mathbb{I}^{\mathbb{I}}]$<br>H |                              |                                 |                                 |               |            |           |                   |  |
|----------------|-----------------------------------------------------------------------------------|------------------------------|---------------------------------|---------------------------------|---------------|------------|-----------|-------------------|--|
|                | Domů<br>Soubor                                                                    |                              | Vložení                         | Rozložení stránky               | Vzorce        | Data       | Revize    | Zobrazen          |  |
|                | Ж<br>eb -                                                                         | $-10$<br><b>Arial CE</b>     |                                 | $A^{\dagger} A^{\dagger}$<br>۳İ | ≡<br>$\equiv$ | D-1<br>$=$ |           | 言 Zalamovat text  |  |
|                | Vložit<br>в                                                                       | I<br>$\overline{\mathbf{u}}$ | FF.<br>$\overline{\phantom{a}}$ | $\mathbf{A} \cdot \mathbf{A}$ - | まっき           | 使 *国       |           | Sloučit a zarovna |  |
|                | Schránka<br>$\overline{\mathbb{R}}$                                               |                              | Písmo                           | $\overline{\mathbb{R}}$         |               |            | Zarovnání |                   |  |
|                | M27                                                                               | ٠                            | $\sim$                          | $f_x$                           |               |            |           |                   |  |
| $\mathcal{A}$  | A                                                                                 |                              | B                               | с                               | D             | E          | F         | G                 |  |
| 1              | Příjmení                                                                          | Jméno                        |                                 |                                 |               |            |           |                   |  |
| $\overline{2}$ | <b>Hrabal</b>                                                                     | Luděk                        |                                 |                                 |               |            |           |                   |  |
| 3              | Mikeška                                                                           | Zdeněk                       |                                 |                                 |               |            |           |                   |  |
| $\overline{4}$ | <b>Brablenec</b>                                                                  | Martin                       |                                 |                                 |               |            |           |                   |  |
| 5              | Skála                                                                             | Jiří                         |                                 |                                 |               |            |           |                   |  |
| 6              | <b>Mrlík</b>                                                                      | Libor                        |                                 |                                 |               |            |           |                   |  |
| $\overline{7}$ | Ševčík                                                                            | David                        |                                 |                                 |               |            |           |                   |  |
| 8              | Császár                                                                           | Dušan                        |                                 |                                 |               |            |           |                   |  |
| 9              | Gavenčiak                                                                         | Štefan                       |                                 |                                 |               |            |           |                   |  |
| 10             | Sooky                                                                             | Július                       |                                 |                                 |               |            |           |                   |  |
| 11             | Palúch                                                                            | Juraj                        |                                 |                                 |               |            |           |                   |  |
| 12             | Gašper                                                                            | Miroslav                     |                                 |                                 |               |            |           |                   |  |
| 13             | Macek                                                                             | Libor                        |                                 |                                 |               |            |           |                   |  |

**Obr. 17: Excel soubor LoadRidic**

<span id="page-43-2"></span>První řádek souboru obsahuje názvy atributů.

Vytvoříme nový projekt podle šablony Business Intelligence Projects. Nazveme ho například Integration Services Spedice.

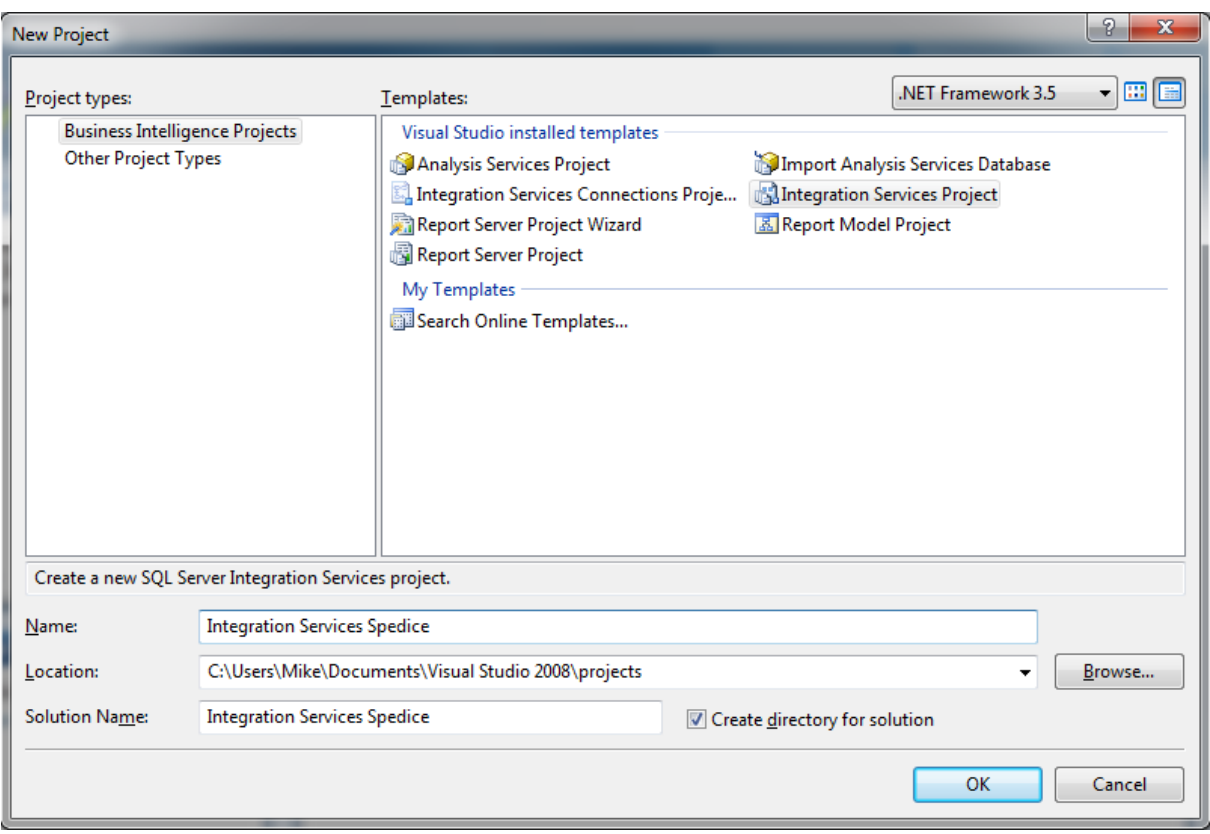

**Obr. 18: Vytvoření nového projektu Integration Services Project**

<span id="page-44-0"></span>Ve složce SSIS Packages bude automaticky vytvořený balíček Package.dtsx, který si můžeme opět přejmenovat například LoadRidic.

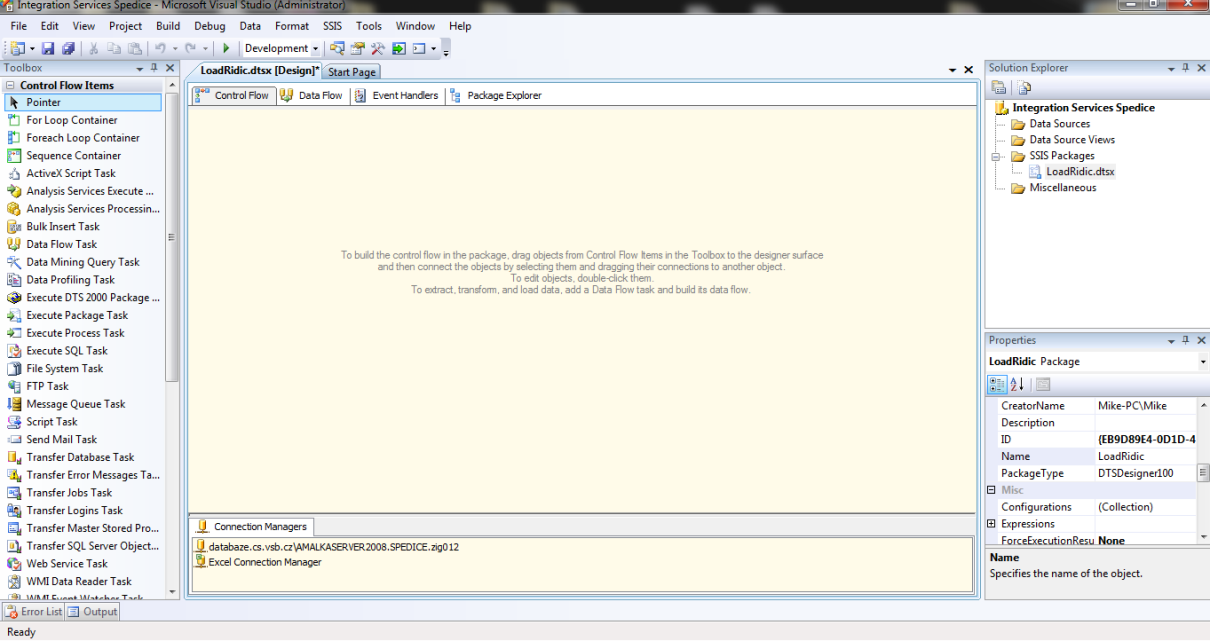

<span id="page-44-1"></span>**Obr. 19: Pracovní plocha Integration Services**

Máme zde nějaké "Control Flow", které nám říká, co se bude v jednotlivých krocích dít. Těmto krokům se říká tasky (úlohy) a my můžeme definovat, jak ty úlohy na sebe budou vzájemně navazovat.

Do "Control Flow" přidáme novou úlohu " Execute SQL Task" je to úloha která umožňuje spustit SQL dotaz vůči nějakému relačnímu databázovému stroji, v našem případě nám umožní vymazat stará data z databázové tabulky D\_Ridic.

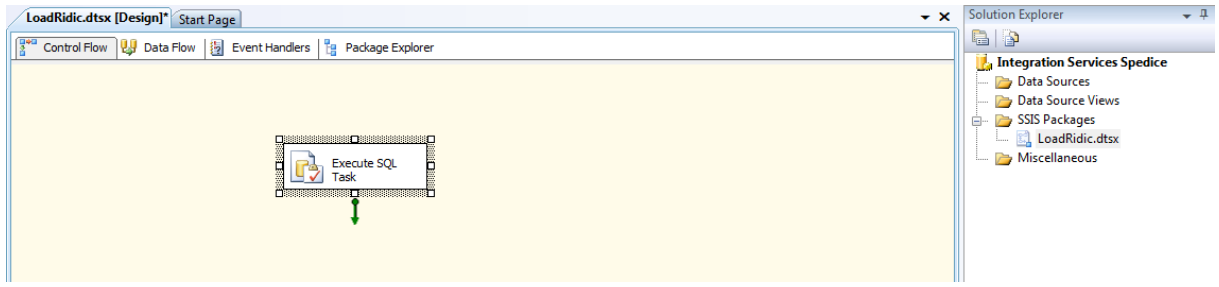

**Obr. 20: Přidání nové úlohy Execute SQL Task**

<span id="page-45-0"></span>Dále si tuto úlohu nakonfigurujeme. Nastavíme připojení k relační databázi a SQL dotaz, který se vykoná po spuštění této úlohy.

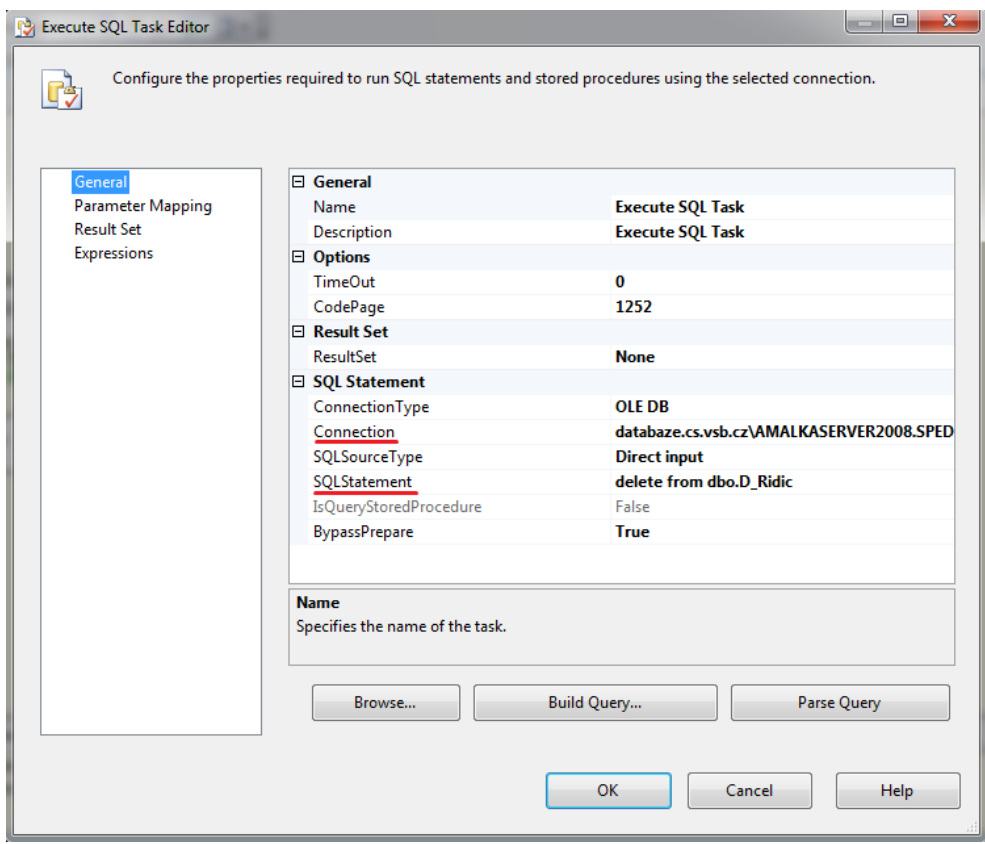

<span id="page-45-1"></span>**Obr. 21: Konfigurace úlohy Execute SQL Task**

Teď následuje další krok, kdy nahrajeme do relační databáze data z Excelu. K tomu použijeme úlohu "Data Flow Task", která už podle názvu slouží k přenášení dat. Tady ty dvě dosavadní úlohy musíme na sebe korektně napojit. To znamená, že nejdřív chceme promazat databázovou tabulku a pak do ní nahrávat nová data.

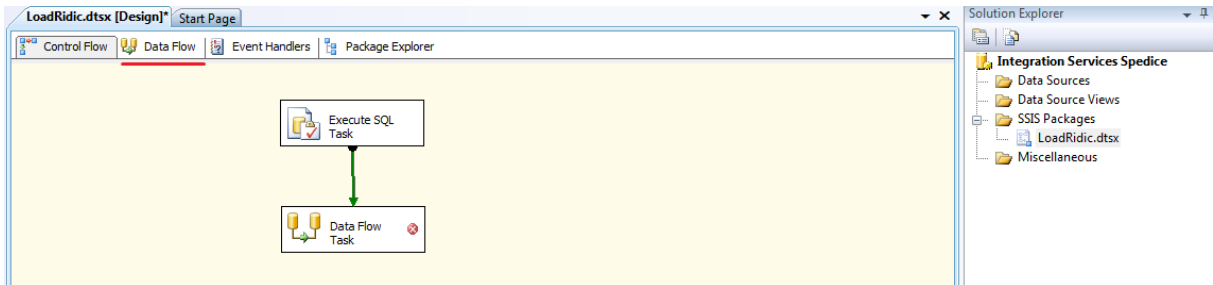

**Obr. 22: Přidání úlohy Data Flow Task**

<span id="page-46-0"></span>Nyní se přepneme do záložky "Data Flow", kde vybereme zdroj informací, tedy zdroj ze kterého se budou data načítat, v našem případě ze souboru Excel. Tedy přidáme komponentu "Excel Source".

Dále je potřeba tuto komponentu nakonfigurovat. Takže musíme říct, kde ta zdrojová data jsou, tedy kde je náš Excel soubor se jmény řidičů. Zde můžeme také vybrat verzi Excelu.

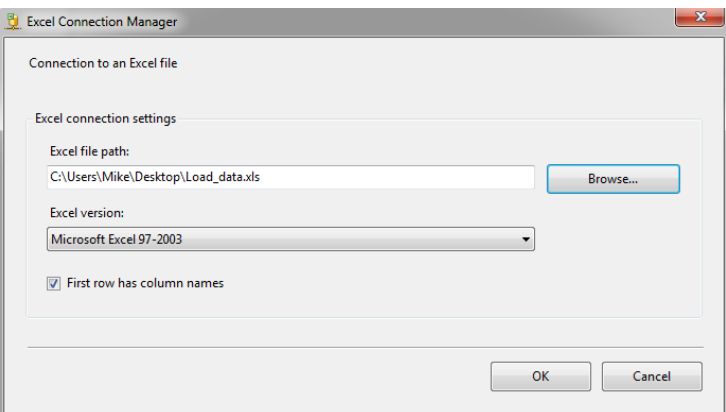

**Obr. 23: Konfigurace komponenty Excel Source**

<span id="page-46-1"></span>Dále musíme vybrat, ze kterého listu souboru Excel chceme data vybírat. Také je tu možnost se na vybrané data podívat, jestli se skutečně načetly.

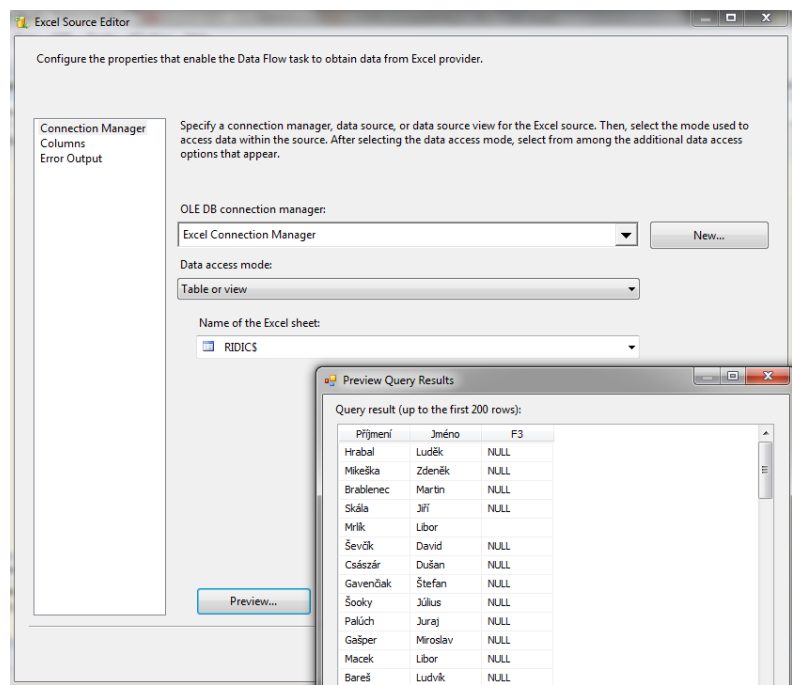

**Obr. 24: Výběr listu souboru Excel, náhled na data**

<span id="page-47-0"></span>Teď máme data načtená v komponentě "Excel Source" a zbývá nám vybrat cíl uložení, tedy říct kam chceme data uložit. K tomu nám poslouží komponenta "OLE DB Destination". Nyní spojíme komponentu "Excel Source" s komponentou "OLE DB Destination", čímž řekneme, že ta zdrojová data potečou do nějakého cíle.

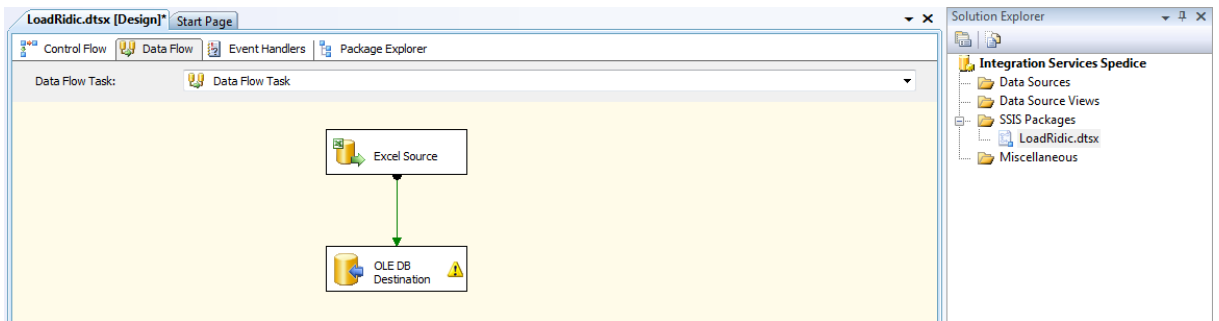

**Obr. 25: Přidání komponenty OLE DB Destination**

<span id="page-47-1"></span>Následuje konfigurace komponenty "OLE DB Destination". Zde vybere připojení k relační databázi a dále tabulku, do které chceme načtená data uložit v našem případě je to tabulka D\_Ridic. Dále zde můžeme nastavit nějaké možnosti optimalizace, aby import proběhl co nejrychleji.

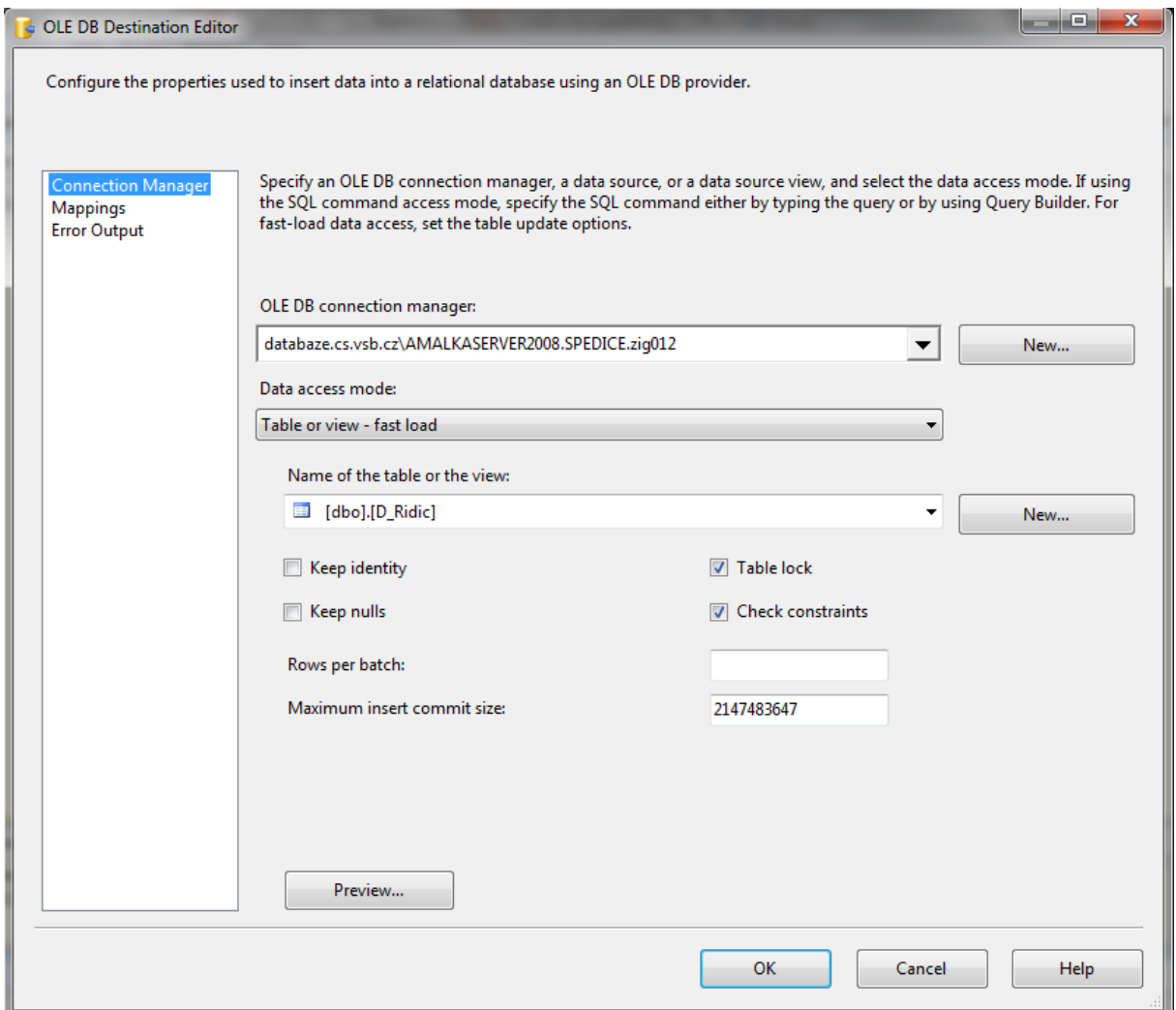

**Obr. 26: Konfigurace komponenty OLE DB Destination**

<span id="page-48-0"></span>Také zde musíme namapovat neboli vybrat, které sloupce tekoucí z našeho Excelu se budou ukládat do jakých sloupců v cílové tabulce.

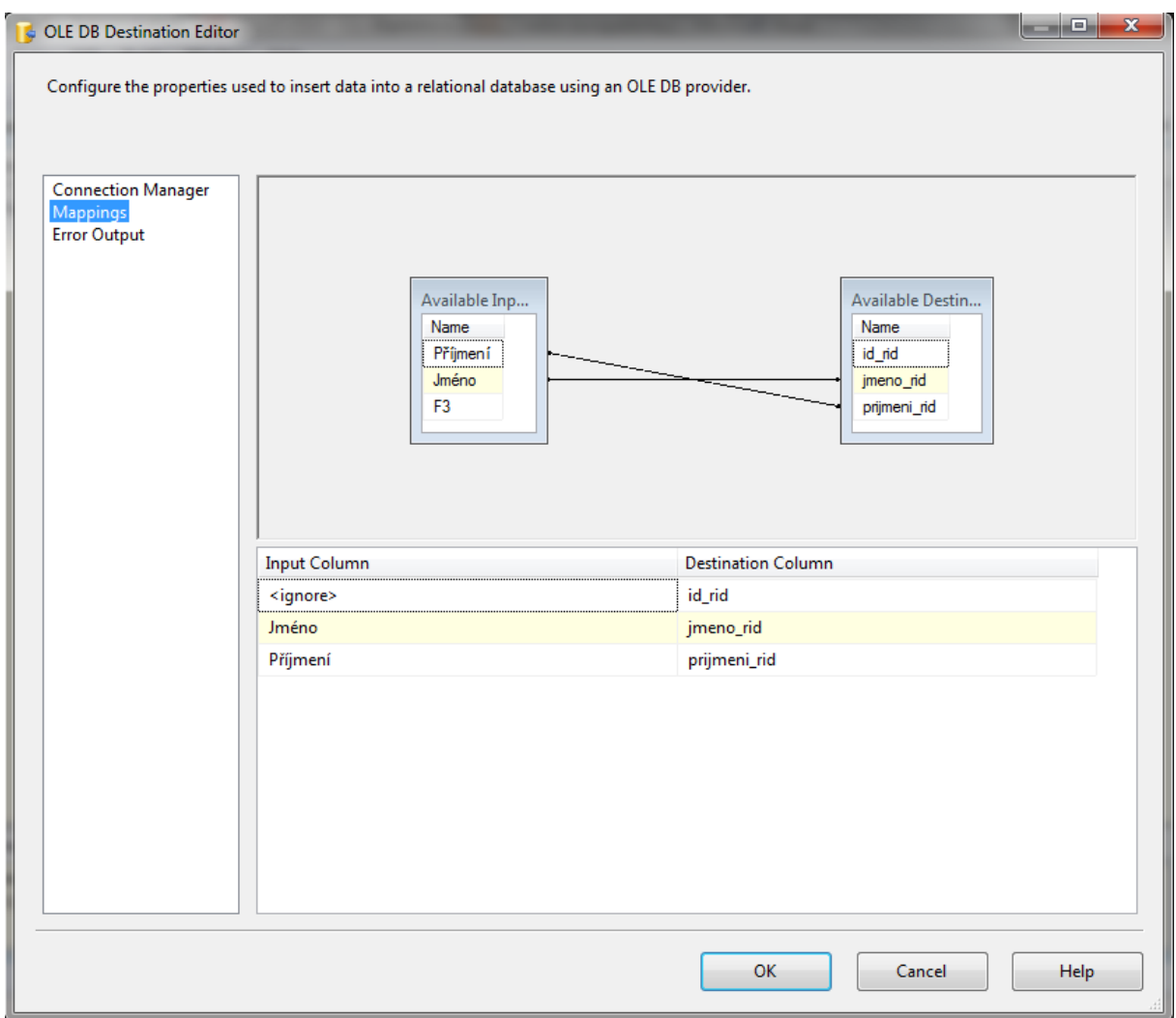

#### **Obr. 27: Mapování dat**

<span id="page-49-0"></span>Nyní máme vše potřebné k importu dat z Excelu do databáze, tak můžeme náš projekt spustit.

Po spuštění projektu můžeme sledovat průběh jeho vykonávání. Stav vzhledem na jednotlivé objekty je signalizovaný barvou jejich symbolů. Význam jednotlivých barev je následovný:

- Žlutá aktuálně spuštěné
- Zelená úspěch
- Červená chyba

Zde vidíme, že vše proběhlo v pořádku a do cílové tabulky D\_Ridic se uložilo celkem 72 záznamů.

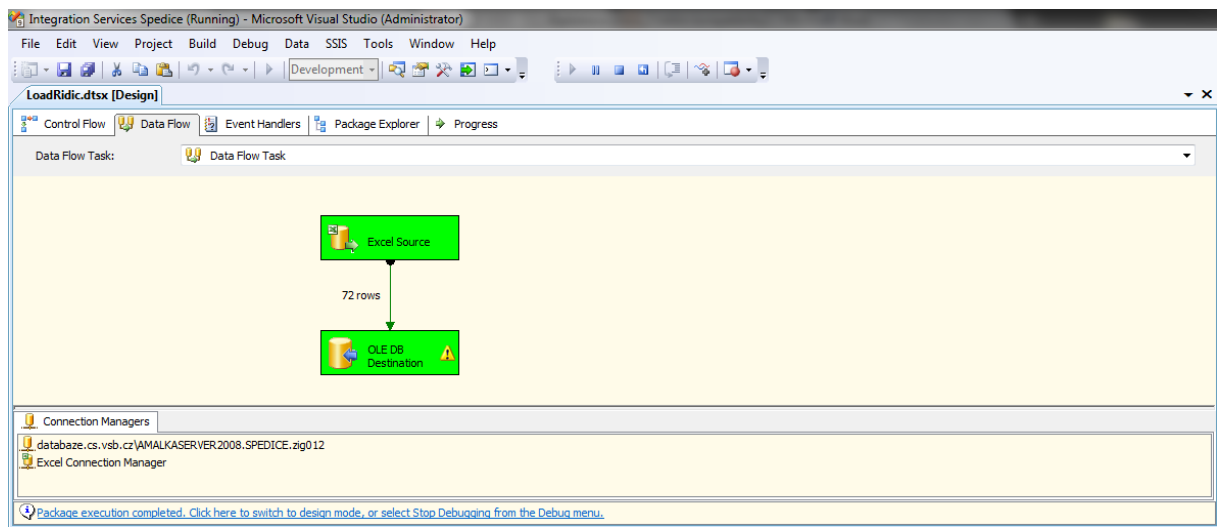

#### **Obr. 28: Sledování průběhu v záložce Data Flow**

<span id="page-50-1"></span>Nakonec se ještě můžeme podívat do cílové tabulky D\_Ridic, kde zjistíme, že uložená data skutečně odpovídají datům se souboru Excel.

| ESELECT TOP 1000 [id_rid]<br>, [jmeno rid]<br>, [prijmeni_rid]<br>FROM [SPEDICE]. [dbo]. [D Ridic]<br>m.<br>$\overline{\phantom{a}}$<br><b>Results</b><br><b>Th</b> Messages<br>id_rid<br>jmeno_rid<br>prijmeni_rid<br>Luděk<br>156<br>Hrabal<br>157<br>Mikeška<br>Zdeněk<br>2<br>Brablenec<br>3<br>158<br>Martin<br>Jiří<br>Skála<br>159<br>4<br><b>Mrlik</b><br>160<br>Libor<br>5<br>Ševčík<br>6<br>161<br>David<br>162<br>Császár<br>7<br>Dušan<br>Štefan<br>Gavenčiak<br>163<br>8<br>Šooky<br>164<br>Július<br>9<br>Palúch<br>165<br>10<br>Juraj<br>166<br>Gašper<br>Miroslav<br>11<br>167<br>Libor<br>Macek<br>12<br>168<br>Bareš<br>13<br>Ludvík<br>Buček<br>169<br>14<br>Bohumil<br>Bednár<br>170<br>Miroslav<br>15<br>171<br>Smieška<br>16<br>František<br>172<br>Cubinek<br>17<br>Jozef<br>databaze.cs.vsb.cz\AMALKASE   zig012 (53)   SPEDICE   00:00:00   72 rows<br>O Query executed successfully. |                                                             |                          |  | SQLQuery1.sql - dDICE (zig012 (53)) |  |  |  | $\star$ x |
|----------------------------------------------------------------------------------------------------|-------------------------------------------------------------|--------------------------|--|-------------------------------------|--|--|--|-----------|
|                                                                                                    | /****** Script for SelectTopNRows command from SSMS ******/ |                          |  |                                     |  |  |  |           |
|                                                                                                    |                                                             | $\overline{\phantom{a}}$ |  |                                     |  |  |  |           |
|                                                                                                    |                                                             |                          |  |                                     |  |  |  |           |
|                                                                                                    |                                                             |                          |  |                                     |  |  |  |           |
|                                                                                                    |                                                             |                          |  |                                     |  |  |  |           |
|                                                                                                    |                                                             |                          |  |                                     |  |  |  |           |
|                                                                                                    |                                                             |                          |  |                                     |  |  |  |           |
|                                                                                                    |                                                             |                          |  |                                     |  |  |  |           |
|                                                                                                    |                                                             |                          |  |                                     |  |  |  |           |
|                                                                                                    |                                                             |                          |  |                                     |  |  |  |           |
|                                                                                                    |                                                             |                          |  |                                     |  |  |  |           |
|                                                                                                    |                                                             |                          |  |                                     |  |  |  |           |
|                                                                                                    |                                                             |                          |  |                                     |  |  |  |           |
|                                                                                                    |                                                             |                          |  |                                     |  |  |  |           |
|                                                                                                    |                                                             |                          |  |                                     |  |  |  |           |
|                                                                                                    |                                                             |                          |  |                                     |  |  |  |           |
|                                                                                                    |                                                             |                          |  |                                     |  |  |  |           |
|                                                                                                    |                                                             |                          |  |                                     |  |  |  |           |
|                                                                                                    |                                                             |                          |  |                                     |  |  |  |           |
|                                                                                                    |                                                             |                          |  |                                     |  |  |  |           |
|                                                                                                    |                                                             |                          |  |                                     |  |  |  |           |
|                                                                                                    |                                                             |                          |  |                                     |  |  |  |           |
|                                                                                                    |                                                             |                          |  |                                     |  |  |  |           |
|                                                                                                    |                                                             |                          |  |                                     |  |  |  |           |
|                                                                                                    |                                                             |                          |  |                                     |  |  |  |           |
|                                                                                                    |                                                             |                          |  |                                     |  |  |  |           |
|                                                                                                    |                                                             |                          |  |                                     |  |  |  |           |
|                                                                                                    |                                                             |                          |  |                                     |  |  |  |           |
|                                                                                                    |                                                             |                          |  |                                     |  |  |  |           |
|                                                                                                    |                                                             |                          |  |                                     |  |  |  |           |

**Obr. 29: Náhled na uložená data**

# <span id="page-50-2"></span><span id="page-50-0"></span>**8.2 Analytické služby v prostředí Business Intelligence Development Studio**

Analytické služby slouží k dolování dat pro aplikace BI. Analytické služby podporují OLAP technologii a tím umožňují uživatelům vytvářet, navrhovat a spravovat multidimenzionální struktury, které obsahují data agregované z jiných datových zdrojů, například z relačních databází.

### <span id="page-51-0"></span>**8.2.1 Příklad vytvoření datové kostky nad databází Spediční firmy**

Ve vývojovém prostředí Business Intelligence Development Studio vytvoříme nový projekt typu Analysis Services Project například s názvem DS\_Spedice. Postup v jakém budu novou aplikaci vytvářet (modelovat) je naznačený pořadím složek v okně vývojového prostředí Solution Explorer v pravém horním rohu. OLAP analýzy se týkají složek:

- Data Sources,
- Data Source Views,
- Cubes
- Dimension.

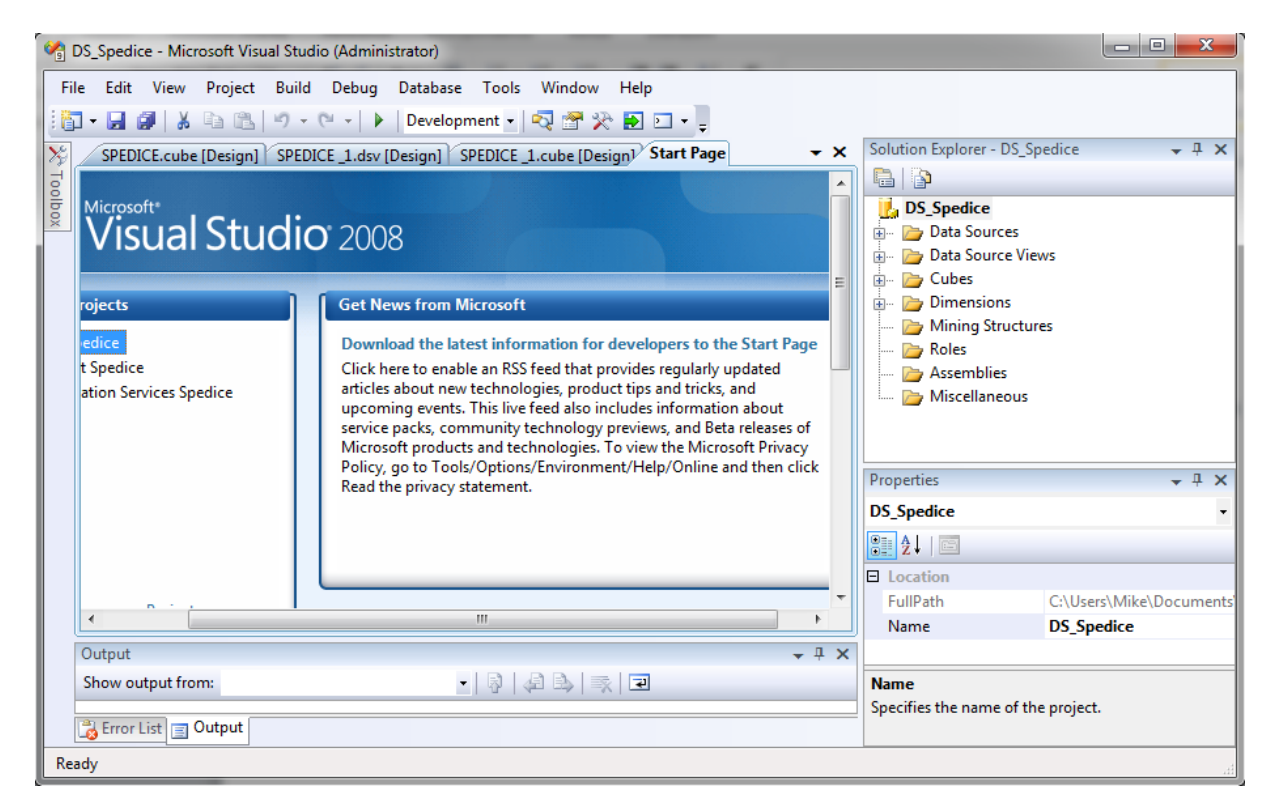

#### **Obr. 30: Organizace návrhového prostředí Analysis Services**

<span id="page-51-1"></span>Příklad můžeme rozdělit do čtyř hlavních kroků:

- 1. definování datových zdrojů,
- 2. definování pohledů na datové zdroje,
- 3. návrh kostky,
- 4. návrh dimenzí.

I když kostka jako geometrický pojem vyvolává představu trojdimenzionálního prostoru, skutečné OLAP kostky mají zpravidla více dimenzí jak tři.

#### **Definování datových zdrojů**

Prvým krokem je definování zdroje údajů, kterým je zpravidla datový sklad, případně jedna, nebo vícero relačních databází. Ve složce Data Sources definujeme jako datový zdroj databázi SPEDICE. Využijeme při tom jednoduchého průvodce Data Source Wizard, kde si můžeme vybrat některé z už nadefinovaných připojení k databázi, nebo jako v mém případě, vytvoříme nové připojení k databázi SPEDICE.

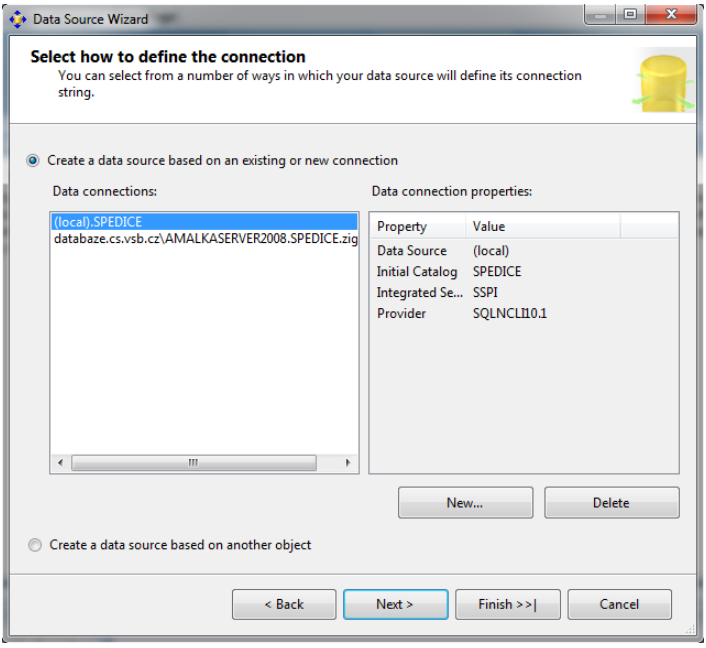

**Obr. 31: Data Source Wizard - výběr zdroje dat**

#### <span id="page-52-0"></span>**Definování pohledů na datové zdroje**

Databáze nebo datový sklad, který poslouží jako zdroj dat pro analýzu obsahuje hodně různých relačně svázaných databázových tabulek. I pro tuto akci máme k dispozici průvodce tentokrát s názvem Data Source View Wizard. V jednom z úvodních dialogů můžeme specifikovat vytvoření logických relačních vztahů na základě určitých pravidel, například když se sloupec v některé tabulce jmenuje stejně jako primární klíč jiné tabulky apod.

V dialogu pro výběr tabulek nebo pohledů vybereme tabulky: D\_Datum, D\_Fakturace, D\_Misto, D\_Obchodni\_partner, D\_Podklady\_dle\_op, D\_Prepravce, D\_Ridic, D\_Seznam\_phm, D\_Smlouva, D\_Vozidlo, F\_Odmena, F\_Preprava tedy všechny, které jsme získali z analýzy datového skladu v kapitole 6. Velmi praktické je tlačítko Add Related Tables pro přidání relačně svázaných tabulek do pohledu.

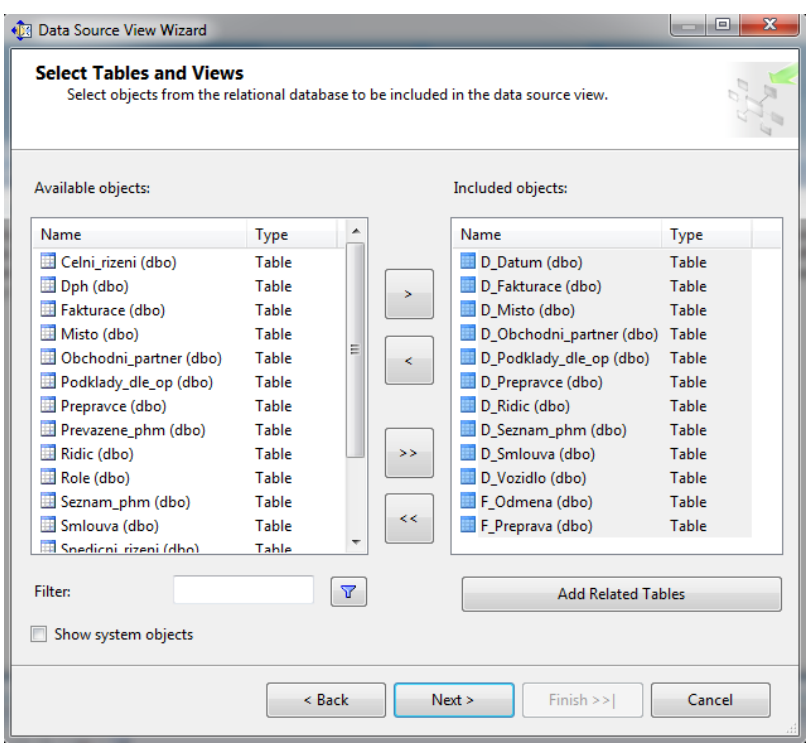

**Obr. 32: Výběr databázových tabulek pro OLAP kostku**

<span id="page-53-0"></span>Po výběru tabulek je potřebné nadefinovat vazby mezi nimi. V tomto procese zároveň nadefinuji i primární klíče, toto opakujeme tak dlouho, dokud nemáme všechny tabulky propojeny (hvězdicové schéma). Nejnázorněji to vidíme na obrázku:

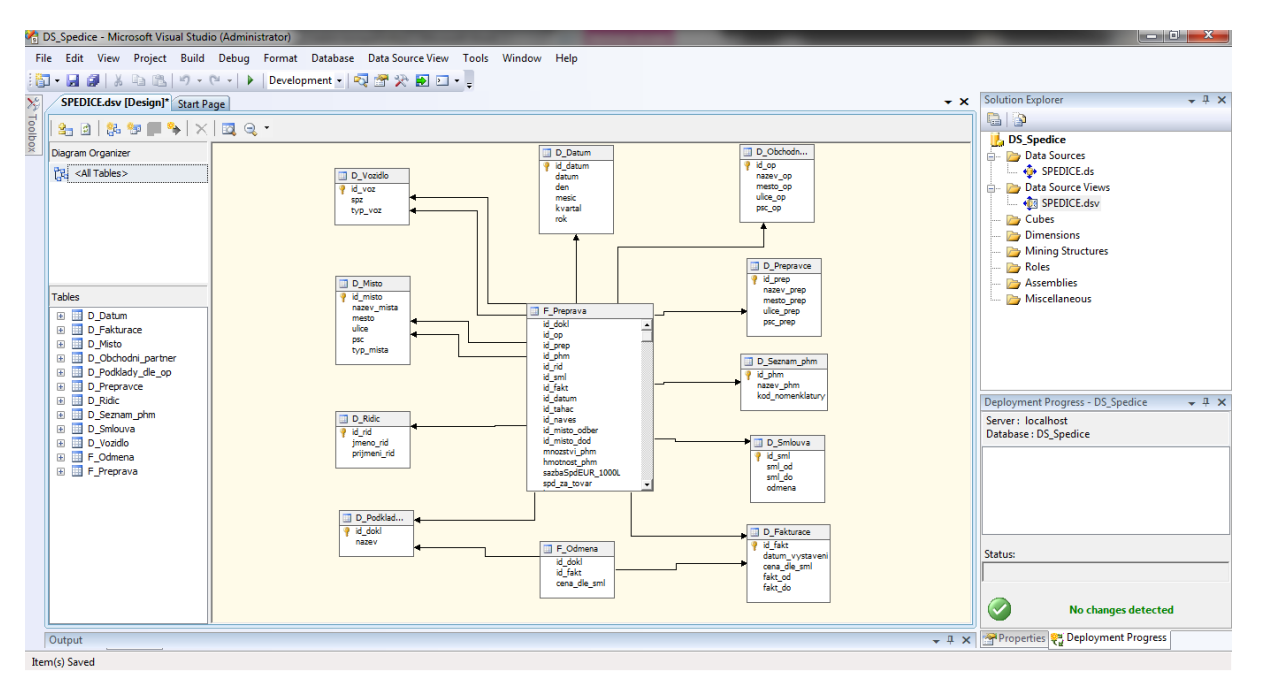

<span id="page-53-1"></span>**Obr. 33: Definování relačních vztahů mezi tabulkami**

#### **Návrh kostky**

Po přípravných pracích spočívajících ve specifikování dat, které budou sloužit jako podklady pro vytvoření tabulky faktů a tabulek dimenzí přistoupíme k návrhu OLAP kostky. Využijeme průvodce Cube Wizard. Aktivujeme ho pomocí položky New Cube kontextového menu složky Cubes v okně nástroje Solution Explorer. Vybereme tabulky F\_Odmena, F\_Preprava jako tabulky faktů, protože obsahují atributy pro počítání položek při přepravě ve spediční firmě.

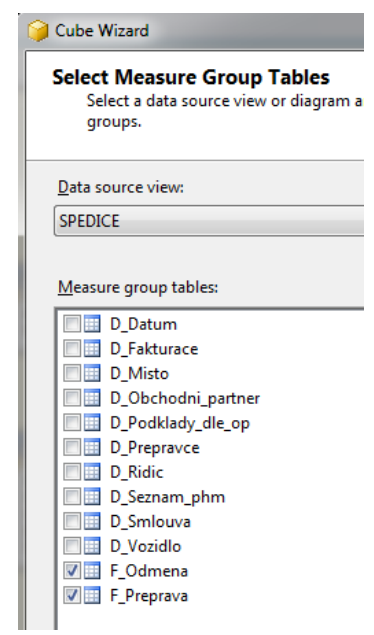

**Obr. 34: Výběr tabulek faktů**

<span id="page-54-0"></span>Následuje výběr atributů (měřítek) z tabulek faktů. Jde o cenu dle smlouvy (odměna mandatáři za vyhotovení průvodního dokladu), množství pohonných hmot (v litrech při 15°C), hmotnost pohonných hmot (v kilogramech), sazbu za 1000litrů (eurech) a jednotkovou cenu za položku. V tomto případě budu pracovat s atributy:

- Cena Dle Sml,
- Mnozstvi Phm,
- Hmotnost Phm,
- Sazba Spd EUR 1000L,
- Spd Za Tovar.

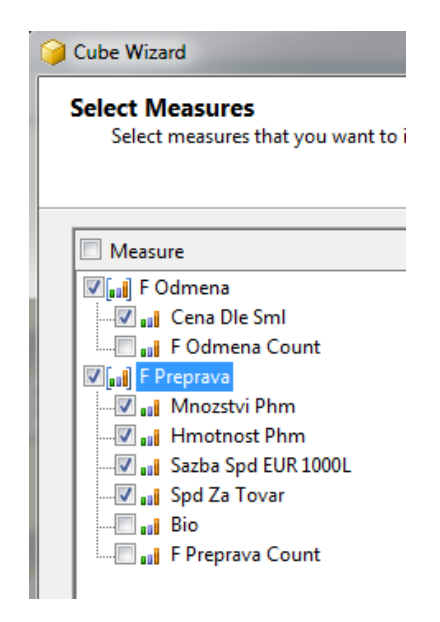

**Obr. 35: Výběr atributů (měřítek)**

<span id="page-55-0"></span>Nyní následuje výběr dimenzí v mém případě: D\_Datum, D\_Fakturace, D\_Misto, D\_Obchodni\_partner, D\_Podklady\_dle\_op, D\_Prepravce, D\_Ridic, D\_Seznam\_phm, D\_Smlouva, D\_Vozidlo. Po vytvoření OLAP kostky a přepočítaní agregací se pracovní plocha nástroje Business Intelligence Development Studio rozdělí do záložek:

- Cube Builder záložka pro vytváření a editování měřítek,  $\Box$
- Dimension Usage pro definování použití dimenzí v OLAP kostkách,  $\Box$
- Calculations vytváření a editování kalkulací,  $\square$
- KPIs Key Performance Indicators,  $\Box$
- Actions definování akcí pro navrhnutou kostku,  $\square$
- Partitions prohlížení a editování oddílů kostky,  $\Box$
- Perspectives Translations budovaní a editování perspektivních přehledů,  $\Box$
- Browser návrh kontingenční tabulky pro prohlížení dat.

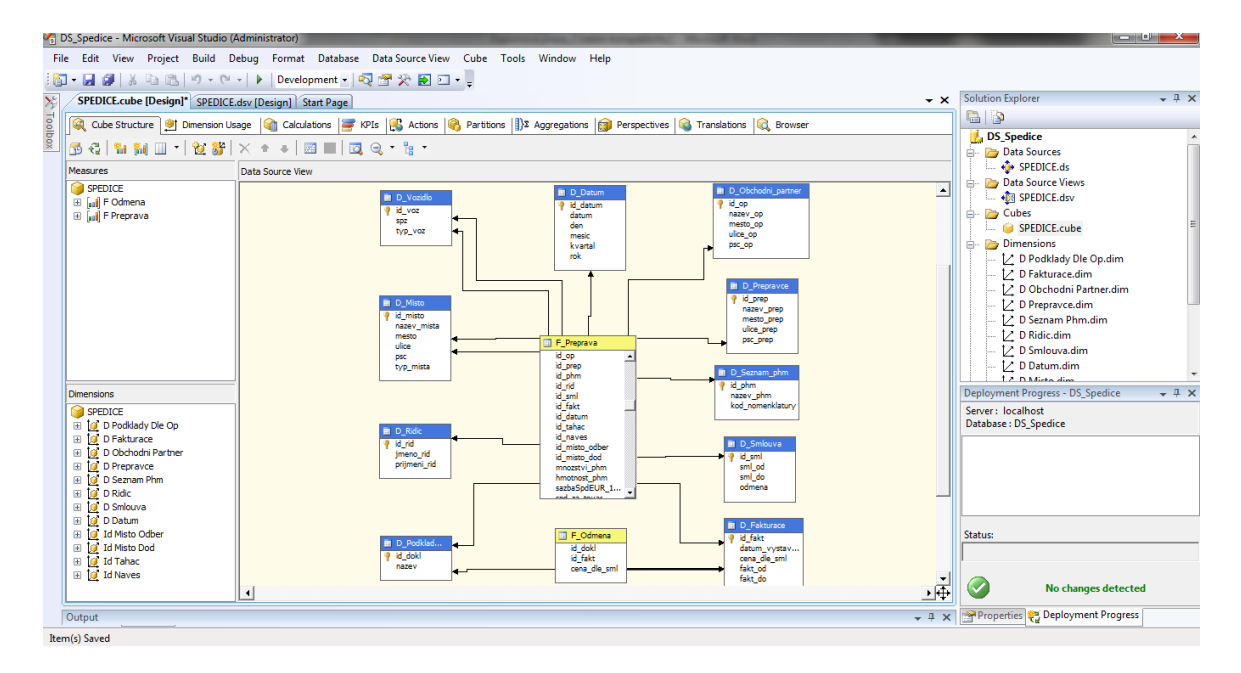

**Obr. 36: Hierarchie kostky zobrazená ve vývojovém prostředí**

<span id="page-56-0"></span>Zelenou šipkou na Toolbaru zahájíme sestavení a zavedení projektu. O průběhu této činnosti získáme podrobný protokol. Finálním krokem bude prohlížení vytvořené a sestavené OLAP kostky. V záložce Browser můžeme interaktivně vytvořit požadovanou kontingenční tabulku. Do obdelníku pro pole údajů umístíme fakty a do obdelníků pro pole řádků a sloupců umístíme příslušné dimenze. Z každé dimenze se tak stane množina polí, v kterých je možnost rozbalit a sbalit podrobnosti na jednotlivých úrovních hierarchií. Tento příklad OLAP kostky posloužil hlavně na seznámení se z návrhovými nástroji a postupem modelování a návrhu.

| File Edit View Project Build Debuq Database Cube Tools Window Help<br>日ははもあり・セート Development - Q音火日ロ・<br>間 -<br><b>Solution Explorer</b><br>$-4x$<br>X <sup>+</sup> Toolbox<br>$\mathbf{v}$ $\mathbf{x}$<br>SPEDICE.cube [Design] SPEDICE.dsv [Design] Start Page |
|----------------------------------------------------------------------------------------------------|
|                                                                                                    |
|                                                                                                    |
|                                                                                                    |
| <b>B</b> P<br>Cube Structure   91 Dimension Usage   12 Calculations   12 KPIs   13 Actions   13 Partitions   13 Aggregations   2 Perspectives   13 Translations   2 Browser                                                                                       |
| <b>DS</b> Spedice                                                                                                    |
| $Q \geq 1$<br>Perspective: SPEDICE<br>Language: Default<br>る <br>向创引随向上。<br>昆豆<br>de.<br>$\blacksquare$<br>$\cdot$<br><b>Data Sources</b>                                                                                                    |
| $\bullet$ SPEDICE.ds<br>Measure Group:<br>Hierarchy<br><b>Filter Expression</b><br>Dimension<br>Operator                                                                                                    |
| Data Source Views<br><al><br/><select dimension=""></select></al>                                                                                                    |
| <b>OR SPEDICE.dsv</b><br>SPEDICE                                                                                                    |
| <b>Cubes</b><br><b>El al Measures</b>                                                                                                    |
| SPEDICE.cube<br>E F Preprava                                                                                                    |
| <b>E</b> Dimensions<br>all Bio<br>Drop Filter Fields Here                                                                                                    |
| D. D Podklady Die Op.dim<br>all F Preprava Count<br>Nazev Prep v                                                                                                    |
| all Hmotnost Phm<br>D. D Obchodni Partner.dim<br>ABS Bonifer Czech s.r.o. ABS Bonifer Slovakia s.r.o. BENZOL s.r.o. Cent-unio Slovakia, s.r.o. PETROTRANS, a.s. Grand Total                                                                                       |
| al Mnozstvi Phm<br>1. D Prepravce.dim<br>Jmeno Rid v Prijmeni Rid v Mnozstvi Phm<br>Mnozstvi Phm Mnozstvi Phm<br>Mnozstvi Phm<br>Mnozstvi Phm<br>Mnozstvi Phm                                                                                                    |
| al Sazba Spd EUR 1000L<br>1. D Seznam Phm.dim<br>Skála<br><b>B</b> Jiří<br>29200<br>29200                                                                                                    |
| all Spd Za Tovar<br>Total<br>29200<br>29200<br>$\n  L D Ridic.dim$                                                                                                    |
| E O Datum<br>Mrlík<br>12900<br><b>E</b> Libor<br>12900<br>1. D Smlouva.dim                                                                                                    |
| Total<br><b>El O Pakturace</b><br>12900<br>12900<br>1. D Fakturace.dim<br><b>Filluděk</b><br><b>Hrabal</b><br>15000<br>15000                                                                                                    |
| <b>El Tal D Obchodni Partner</b><br><b>Total</b><br>15000<br>15000<br>1. D Datum.dim                                                                                                    |
| D Podklady Die Op<br>Brablenec<br>21600<br>21600<br>$\Box$ Martin                                                                                                    |
| Deployment Progress - DS_Spedice<br>D Prepravce<br>$-1 x$<br>21600<br>21600<br>Total                                                                                                    |
| <b>II</b> Id Prep<br>国<br>$\Box$ Zdeněk<br>Server: localhost<br>Mikeška<br>12500<br>12500                                                                                                    |
| E Mesto Prep<br>12500<br>12500<br>Total<br>Database: DS Spedice                                                                                                    |
| 图 : Nazev Prep<br><b>Grand Total</b><br>12500<br>21600<br>29200<br>12900<br>15000<br>91200<br><b>E II</b> Psc Prep                                                                                                    |
|                                                                                                    |
| 田 ill Ulice Prep<br>D <b>D</b> Ridio                                                                                                    |
| <b>E II</b> Id Rid                                                                                                    |
| <b>E II</b> Jmeno Rid                                                                                                    |
| E E Prijmeni Rid                                                                                                    |
| Status:<br>El 10 D Seznam Phm                                                                                                    |
| El 10 D Smlouva                                                                                                    |
| <b>El 10 Id Misto Dod</b>                                                                                                    |
| iii 1d Misto Odber                                                                                                    |
| $\checkmark$<br>No changes detected<br><b>⊞ Jo</b> Id Naves                                                                                                    |
| E O Id Tahac                                                                                                    |
| Properties & Deployment Progress                                                                                                    |
| <b>B</b> Error List <b>B</b> Output                                                                                                    |
| <b>Ready</b>                                                                                                    |

<span id="page-56-1"></span>**Obr. 37: Prohlížení OLAP kostky ve formě kontingenční tabulky**

# <span id="page-57-0"></span>**8.3 Reportovací služby v prostředí Business Intelligence Development Studio**

Reportovací služby slouží pro vytváření, doručování a správu tradičních papírových, interaktivních nebo webových sestav, dostupných přes webové rozhraní.

### <span id="page-57-1"></span>**8.3.1 Příklad vytvoření výstupní sestavy nad databází Spediční firmy**

Účelem příkladu je nejen seznámení s vývojovým prostředím v režimu návrhu reportu, ale hlavně kompletní postup vytvoření jednoduchého reportu. Dřív než přistoupíme k vytvořeni reportu, je potřebné věnovat se jeho databázové části, t.j. vytvořit a odladit SQL dotaz pro výběr údajů, které potřebujeme v reportu mít. Příklad je vytvořený nad databází Spediční firmy.

Konkrétně vytvoříme report, který nám zobrazí seznam Přepravců Spediční firmy a kde každému z nich zobrazí seznam řidičů.

Report bude obsahovat atributy: *jmeno\_rid*, *prijmeni\_rid*, *nazev\_prep*.

Jednoduchý SQL dotaz pro výběr údajů potom bude ve tvaru:

```
SELECT Ridic.jmeno rid, Ridic.prijmeni rid, Prepravce.nazev prep
FROM Ridic INNER JOIN
```
Prepravce ON Ridic.id prep = Prepravce.id prep

Pokud by byl dotaz složitější, můžeme ho vyzkoušet, případně odladit pomocí konzolové aplikace, například pomocí nástroje SQL Server Management Studio. SQL dotaz můžeme vyzkoušet a odladit i ve fázi návrhu pomocí nástroje Query Builder.

Teď už můžeme přistoupit k vytvoření projektu. V hlavním menu nástroje Visual Studio aktivujeme položku menu pro vytvoření nového projektu. Ve složce typů projektů Business Intelligence Projects máme k dispozici tři šablony projektů:

- Report Model Project,
- Report Server Project.

Pro tuto aplikaci využijeme šablonu Report Server Project. Prvním krokem průvodce je výběr údajového zdroje a nastavení parametrů pro připojení se k databázi. Datový zdroj definujeme v záložce Shared Data Sources.

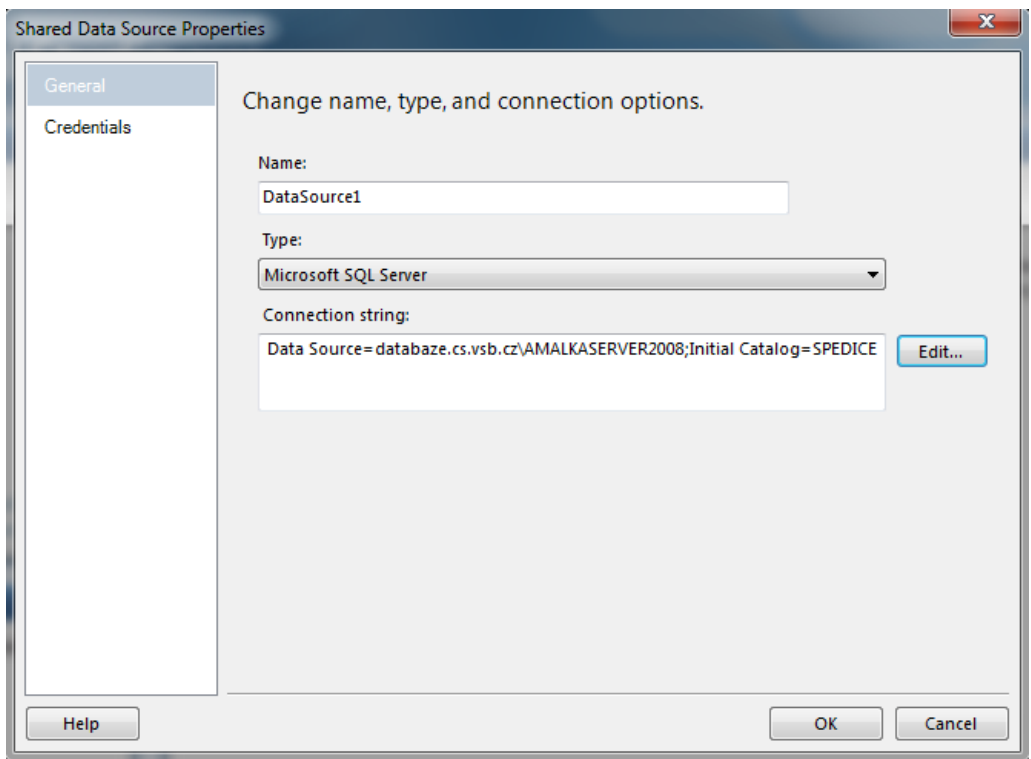

**Obr. 38: Definování zdroje dat**

<span id="page-58-0"></span>Ve složce Reports vytvoříme nový report. Kliknutím na odkaz na ploše prázdného reportu následuje pravděpodobně nejzajímavější, ale zároveň i nejnáročnější část návrhu reportu - návrh SQL dotazu. Pokud máme SQL dotaz dopředu navrhnutý a vyzkoušený, což je i náš případ, zadáme jeho textový řetězec v dialogu Query Designer.

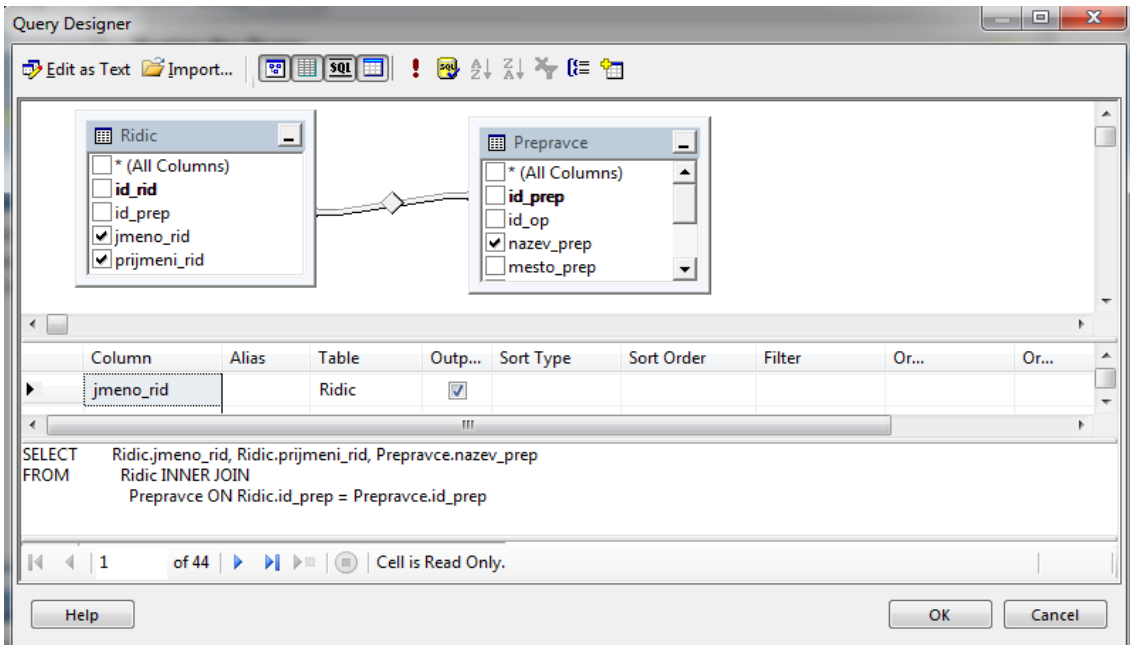

<span id="page-58-1"></span>**Obr. 39: Dialog pro návrh a testování dotazu sloužícího pro výběr dat**

Pracovní obrazovka vývojového prostředí v režimu Report Designer je vidět na následujícím obrázku. Hlavní pracovní plochu uprostřed je možné přepnout do dvou režimů:

- **Design** pro návrh formuláře reportu,
- **Preview** pro prohlédnutí reportu.

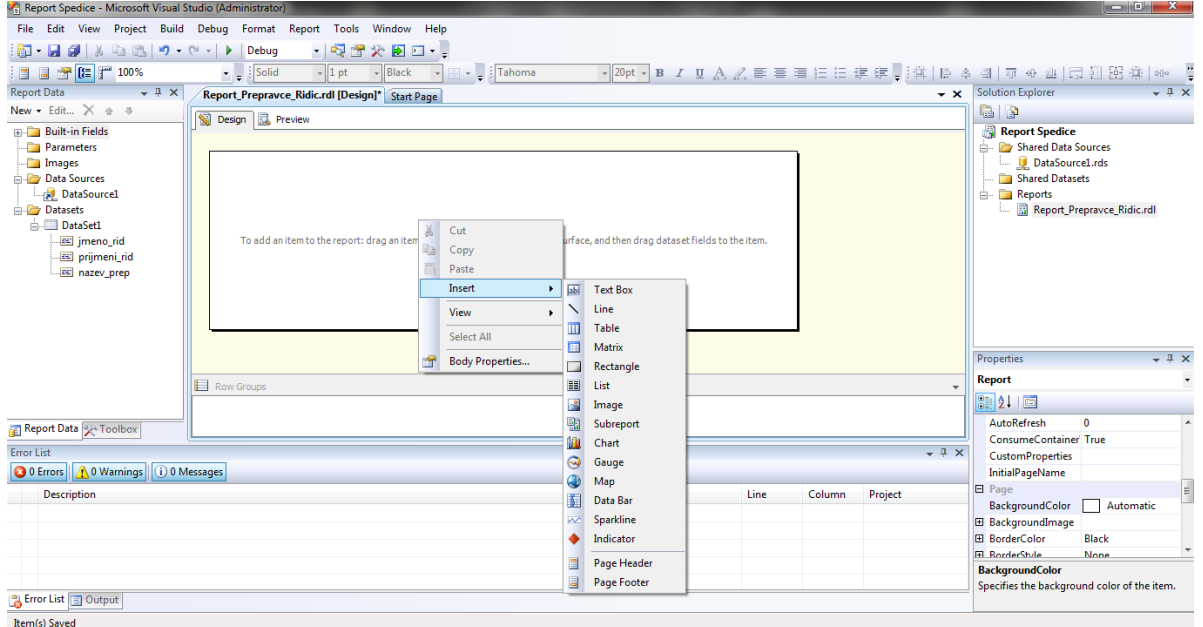

**Obr. 40: Prostředí pro grafický návrh reportu**

<span id="page-59-0"></span>Pomocí kontextového menu Insert můžeme vkládat a vhodně na plochu reportu umisťovat různé prvky. Já jsem využil prvek Table, do kterého jsem vhodně umístil jednotlivé atributy datového zdroje.

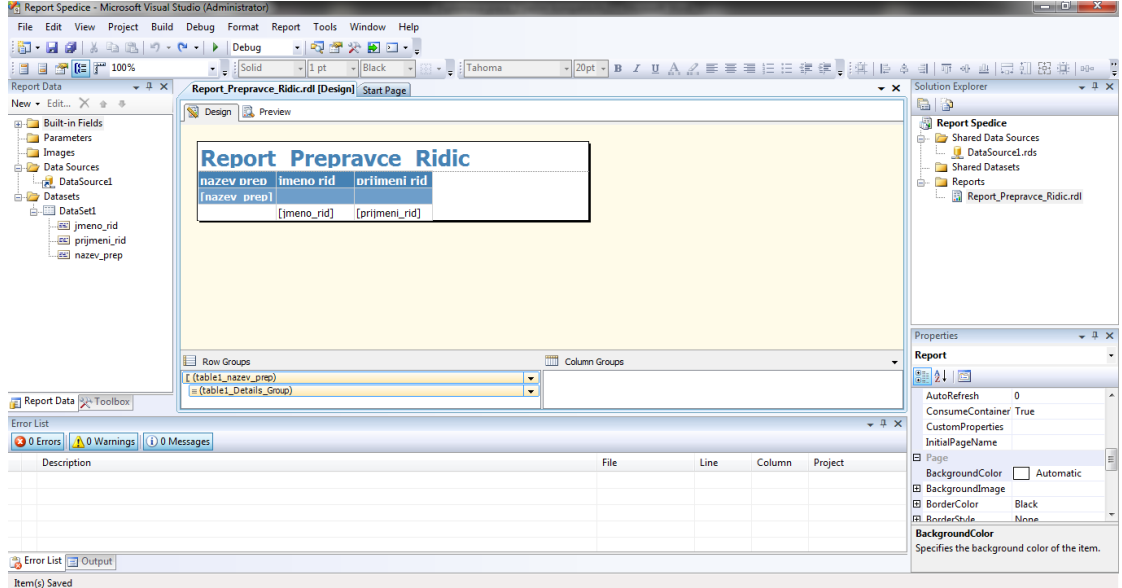

<span id="page-59-1"></span>**Obr. 41: Příklad návrhu reportu**

Pokud se nám podaří zobrazit náhled reportu, znamená to, že všechny základní parametry a návrhové prvky jsou nastavené a nakonfigurované správně.

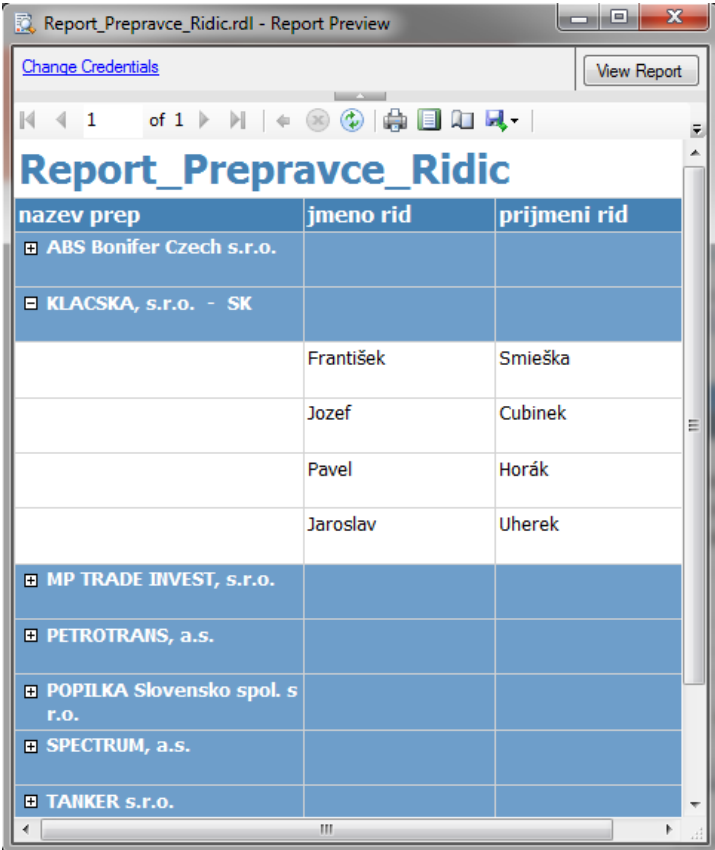

**Obr. 42: Preview reportu**

<span id="page-60-0"></span>Pomocí tlačítka so zelenou šipkou můžeme report sestavit a odeslat na reportovací server, kde bude k dispozici pro klienty. V okně Output můžeme sledovat protokol této akce i URL adresu, na které je report prostřednictvím reportovacího serveru přístupný. Tuto URL adresu můžeme zadat do prohlížeče Internet Explorer a prohlédnout si momentální podobu reportu, tak jako ji reportovací server poskytuje klientům. V operačních systémech Windows Vista, Windows 7, Windows Server 2008 je nutné spouštět Microsoft Visual Studio i Internet Explorer jako administrátor, protože tyto operační systémy mají omezená některá privilegia při spouštění aplikací ve standardním uživatelském módu.

<span id="page-60-1"></span>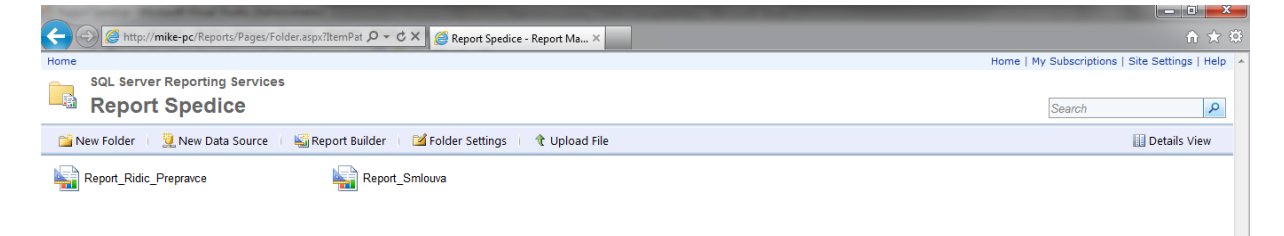

**Obr. 43: Seznam reportů na reportovacím servru**

Nástroj na konfiguraci reportovacích služeb je přístupný přes menu operačního systému *Start – All Programs - Microsoft SQL Server - Configuration Tools - Report Services Configuration Manager*. Prostřednictvím tohoto vizuálního nástroje dokážeme získat a v případě potřeby i změnit, většinu důležitých parametrů pro práci reportovacích služeb.

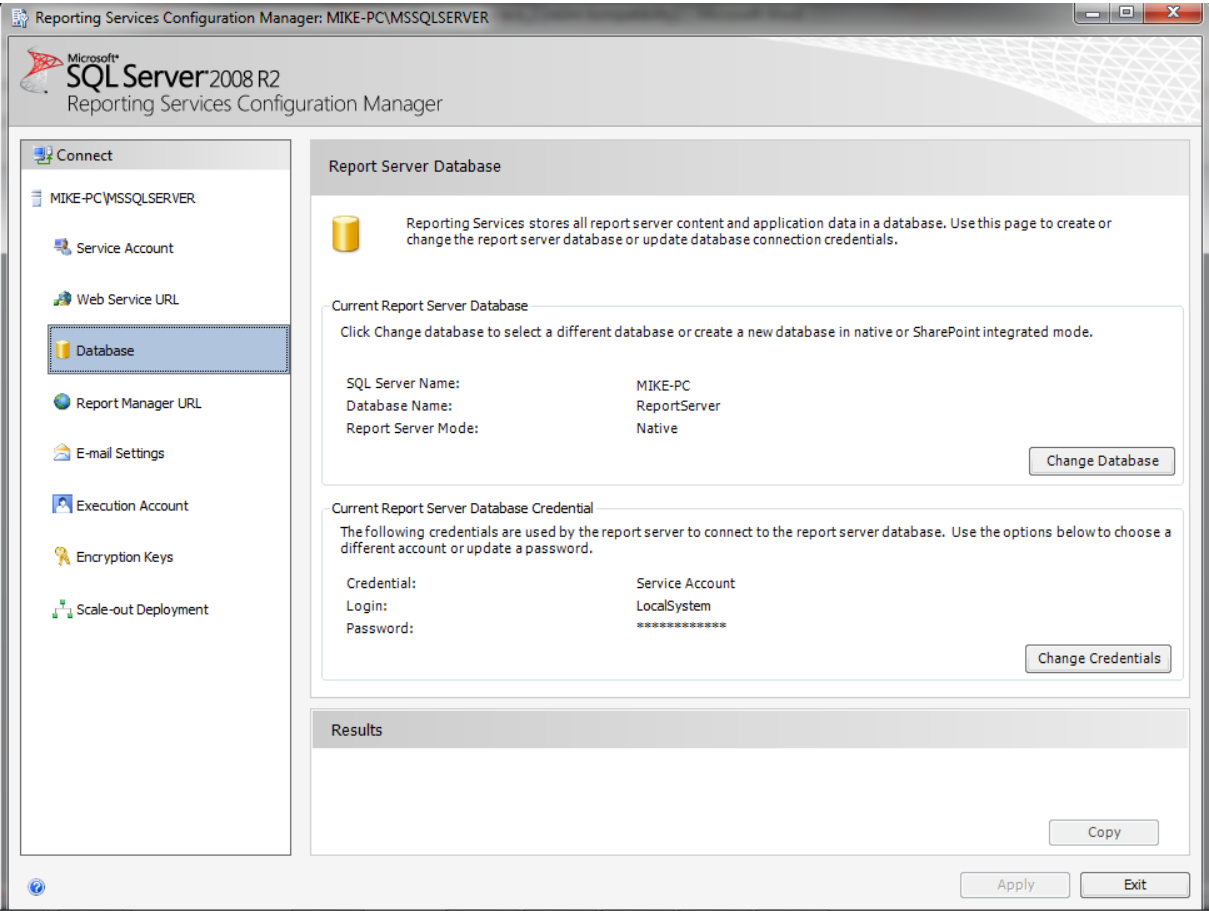

**Obr. 44: Nástroj pro konfiguraci reportovacích služeb**

## <span id="page-61-1"></span><span id="page-61-0"></span>**8.4 Implementace IS spediční firmy**

Zde jsou uvedeny praktické ukázky z informačního systému spediční firmy. Jelikož je informační systém velice rozsáhlý, jsou zde uvedeny jen některé ukázky. Samozřejmě na přiloženém CD je kompletní uživatelská příručka.

Jak uvidíte níže, pro zobrazení stránky jsem zvolil dvousloupcový layout. Prezentace je založena výhradně na vlastnostech CSS. Stránka je rozdělena do několika sekcí: hlavička v horní části stránky, hlavní menu s odkazy na funkce pro hlavní ovládání systému v levé části, zobrazování vlastního obsahu systému je v pravé střední části stránky a patička slouží jako copyright na konci stránky.

V hlavičce se nachází logo firmy, dále informaci o tom, kdo je zrovna přihlášen a odkaz sloužící k odhlášení ze systému.

Jestliže například klikneme na odkaz v menu "Průvodní doklad", můžeme si zde vybrat pro kterého obchodního partnera chceme zobrazit průvodní doklad. Po výběru se nám zobrazí následující stránka:

| Zigo & spol                                                                                                    | Přihlášený uživatel: Michal Zigo   Odhlášení                                                                                                    |  |  |  |  |  |  |
|----------------------------------------------------------------------------------------------------|----------------------------------------------------------------------------------------------------|--|--|--|--|--|--|
| Menu<br>Úvod<br>Smlouva<br>Přepravce<br>• Řidič<br>Vozidlo<br>Místo<br>Zaměstnanec<br>PHM<br>• Průvodní<br>doklad<br>· Fakturace<br>· Celní řízení<br>$\bullet$ DS | DOKLAD O PRODEJI č. SH 72012 0001<br>Unipetrol<br>$\cdot$ ADD č. 1050003<br><b>GREED</b> GROUP<br>PRODÁVAJÍCÍ:<br>KUPUJÍCÍ: AGIP Slovensko spol. s r.o.<br>┯⊹<br><b>UNIRAF</b><br>AGIP Slovensko spol. s r.o.<br>Pribinova <sub>25</sub><br>Záluží 1<br>81109 Bratislava<br>43670 Litvínov<br>IČO:<br>35700912<br>IČ: 25025139<br>IČ DPH: SK2020311381<br>DIČ: CZ25025139                                                                                                    |  |  |  |  |  |  |
|                                                                                                    | Přeprava zahájena dne: 2012-04-03<br>Místo nakládky:<br>sklad PHM PRECHEZA a.s., 750 01 Přerov, ČR + *<br>Místo vykládky:<br>sklad PHM PRECHEZA a.s., 750 01 Přerov, ČR<br>provozovna: Trenčianská Turná<br>FAU s.r.o., Pekařská 1639/79A , 74705 Opava<br>Uložiť<br>IČ DPH: CZ49610431<br>-   ∗<br>Přepravce: ABS Bonifer Czech s.r.o.<br>Dopravní prostředek:<br>Tahač SPZ:<br>3M08206<br><b>ABS Bonifer Czech s.r.o.</b><br>Návěs SPZ:<br>2M10154<br>Zábřežská 74, 78701 Šumperk<br>IČO: 47155621 IČ DPH: CZ47155621<br>Řidič:<br>Mráček Leo<br>$\overline{\phantom{a}}$                                                                                                    |  |  |  |  |  |  |
|                                                                                                    | Uložit<br>Kód<br>Obchodní<br><b>BIO</b> složka<br>Množství<br><b>Hmotnost</b><br>Sazba SpD<br>SpD <sub>za</sub><br>$F+1$<br>nomenklatury označení tovaru<br>název %<br>(It 15 $\circ$ C)<br><b>EUR/1000lt</b><br>tovar<br>kg<br>3806<br>5114<br>Vlož [x]<br>11.2<br>487.42<br>2492.65<br>2710114500 BA 95 Special<br><b>ETBE</b><br>Vlož [x]<br>4566<br>5321<br>2710114900 BA 98 Super Plus ETBE<br>10.9<br>488.14<br>2597.4<br><b>MEŘO</b><br>Vlož [x]<br>2710194100 Nafta motorová<br>4.7<br>21936<br>26169<br>350.7<br>9177.57<br>36604<br>• CELKEM za minerální oleje:<br>30308<br>SpD(EUR):<br>14267.63<br>Tovar byl uvedený do daňového volného oběhu na CZ/SK hranici Starý Hrozenkov - Drietoma<br>[DOKONČIT]<br>St. Hrozenkov/Drietoma, dne: 2012-04-03<br>Vystavil: Michal Zigo |  |  |  |  |  |  |
| © Copyright Michal Zigo                                                                                                    |                                                                                                    |  |  |  |  |  |  |

**Obr. 45: Formulář k přidání a editaci průvodního dokladu**

<span id="page-62-0"></span>Výše uvedený formulář slouží k přidání nového a editaci existujícího průvodního dokladu v IS.

Následuje ukázka stránky implementace datového skladu, sloužící pro výpis dat z datového skladu.

Tato stránka se zobrazí uživateli po kliknutí odkazu "DS" a výběru tabulek faktů a dimenzí.

Zde je vidět výpis všech faktů podle dimenze fakturace se sumačním řádkem na konci výpisu.

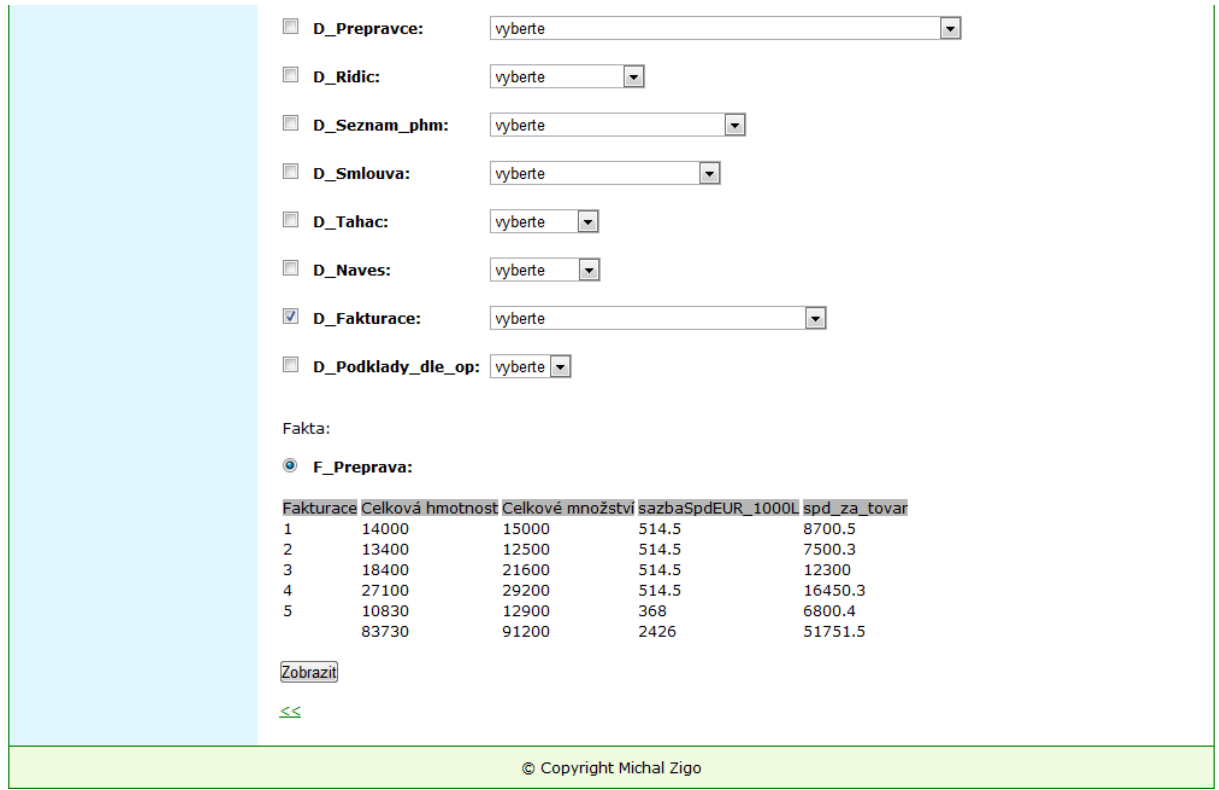

<span id="page-63-1"></span>**Obr. 46: Formulář pro výpis dat z datového skladu - výpis všech faktů podle dimenze fakturace se sumačním řádkem**

# <span id="page-63-0"></span>**8.5 Testování a ladění**

Informační systém spediční firmy se momentálně nachází ve fázi testovaní a ladění. Systém byl testován na menším počtu dat. Během testování se vyskytly chyby a funkční nedostatky, zejména v případě vytváření a editování průvodních dokladů a zobrazování dat z datového skladu. Problém byl časem odstraněn. Takže doposud všechny naimplementované funkce systému jsem otestoval jak vstupy, které jsou ošetřeny výpisem chybových hlášek tak i výstupy a dle mého názoru jsou funkční.

### <span id="page-64-0"></span>**8.6 Porovnání svého řešení s existujícími systémy**

Informační systém vytvořený pro malou spediční firmu využívá jen některé prvky služeb systému Microsoft Business Intelligence a není tak komplexní jako systémy velkých firem. V informačním systému Spedice jsou využity hlavně funkce pro potřebu spediční firmy, jako je import dat z různých souborů, výpočty jednotlivých položek například za určitá období nebo generování výstupních sestav (reportů).

Zde je pro přehled stručný výpis některých soudobých systémů využívajících Business Intelligence:

**ProClarity Analytics Platform** - poskytuje společnostem výkonné a snadno použitelné analytické nástroje umožňující vše od ad-hoc dotazů až po sofistikovanější analytické modelování. Umožňuje přístup k datům ve službách datových kostek pro analýzu SQL Serveru (OLAP krychlích) a svou pokročilou analytickou funkcionalitou rozšiřuje možnost analytického řešení na platformě Microsoft. V roku 2006 získala produkt společnost Microsoft. ProClarity je tedy součástí platformy Microsoft Business Intelligence.

**IBM Cognos** - IBM Cognos Business Intelligence je řešením slučující kompletní funkce BI v jediném produktu a to kompletně, jednoduše na základě osvědčené struktury: IBM Cognos Business Intelligence nabízí kompletně integrovaný reporting, analýzy, dashboarding, scorecarding a možnost sledovat události. K dispozici jsou informace a data ze všech systémů a zjednodušuje se tak infrastruktura i přístup zaměstnanců ke všem informacím. Výsledkem je tak lepší akceptovatelnost na straně uživatelů, rychlejší reakce na možnosti a rizika v celém podniku a kvalitnější rozhodování.

**SAP BusinessObjects Edge BI** – Toto řešení je určeno pro středně velké podniky, které chtějí využívat potenciál BI pro růst svého podnikání. SAP BusinessObjects Edge BI nabízí zejména:

nástroje pro finanční analýzu, ad-hoc reportování a personální dashboardy, nástroje pro integraci dat, které umožňují načtení údajů z různých datových zdrojů, snadné a rychlé implementování do prostředí Windows i Linux a volitelné integrování s portálem MS SharePoint nebo zabezpečení přístupu k datům.

**Oracle Business Intelligence Discoverer** - aplikace obsahující sadu nástrojů k sestavování ad hoc dotazů, provádění analýz, vytváření sestav a publikování na webu, která uživatelům organizace umožňuje rychlý přístup k informacím v databázích. Dále umožňuje uživatelům přijímat rychlejší obchodní rozhodnutí. Pomocí jakéhokoli webového prohlížeče máte k dispozici zabezpečený a rychlý přístup k datům z relačních i multidimenzionálních zdrojů. Aplikace poskytuje zobrazení, u nichž je možnost skrýt základní datové struktury a zaměřovat se pouze na řešení firemních problémů.

Aplikace se skládá z několika integrovaných komponent, které jsou ve spolupráci s databází systému Oracle, a tím poskytují plné a integrované řešení typu Business Intelligence.

55

# <span id="page-65-0"></span>**9 Závěr**

Mým úkolem bylo navrhnout a implementovat nový informační systém pro spediční firmu s využitím integračních, analytických (datový sklad) a reportovacích služeb, který bude přehledný, jednoduchý na ovládání a vyhovující požadavkům dnešních uživatelů.

Počátečním úkolem bylo nashromáždit informace a data o firmě zabývající se přepravou pohonných hmot. Proto jsem se zabýval činností této firmy. Důležitou informací pro tvoření informačního systémů bylo zjistit, kdo bude tento informační systém obsluhovat.

Podrobné požadavky na systém jsem dostal od zadavatele. V průběhu mnoha konzultací jsem navrhl také řadu funkcí, které by tento systém měl mít. Na základě těchto požadavků jsem vypracoval analýzu a návrh implementace daného informačního systému.

Dále následovala samotná implementace informačního systému s využitím integračních služeb pro import archivních dat (Excel) do databáze informačního systému nebo datového skladu, dále reportovacích služeb pro vytvoření výstupních sestav (faktur, celních řízení, průvodních dokladů).

Zjednodušením pro zaměstnance firmy byla v rámci informačního systému možnost přehledného zobrazení příloh k fakturacím a seznamu dokladů pro celní řízení s možností tisku. Dále jsem se snažil o vytvoření přehlednějšího seznamu všech průvodních dokladů.

Dále jsem na základě již získaných konceptuálních modelů informačního systému vytvořil analýzu datového skladu a ten následně implementoval a integroval do informačního systému spediční firmy.

Výsledná funkčnost datového skladu sice není tak komplexní jako v prostředí Microsoft Business Intelligence, ale pro potřeby spediční firmy je postačující.

Informační systém byl předveden firmě a je stále ve fázi testování. Doufám, že po zdárném otestování systému firmou, přejde tento systém do provozu.

Přínosem pro mě při tvoření této diplomové práce bylo seznámení se s činností firmy zabývající se přepravou pohonných hmot, zlepšování schopností a rozšiřování zkušeností v programovacím jazyce PHP, dále tvorbou projektů ve stále více prosperujícím analytickém prostředí Microsoft Business Intelligence a v neposlední řadě komunikace se zadavatelem.

Do budoucna by se systém mohl rozšířit o přehlednější a detailnější zobrazování dat z datového skladu.

# <span id="page-66-0"></span>**10 Literatura**

- [1] ŠARMANOVÁ, Jana. *Databázové a informační systémy* [online]*.* Vydání první. Ostrava: VŠB TU Ostrava, 2007. 122 s. [cit. 2012-05-01]. ISBN 978-80-248-1499-5. Dostupné z: <http://www.elearn.vsb.cz/archivcd/FEI/DAIS/DAIS.pdf>
- [2] ŠARMANOVÁ, Jana. *Teorie zpracování dat* [online]. Vydání druhé přepracované. Ostrava: VŠB - Technická univerzita Ostrava, 1997. 106 s. [cit. 2012-05-01]. ISBN 80-7078-491-1. Dostupné z: <http://www.elearn.vsb.cz/archivcd/FEI/TZD/TZD.pdf>
- [3] ŠARMANOVÁ, Jana. *Informační systémy a datové sklady*. Vydání první. Ostrava: VŠB Technická univerzita Ostrava, 2007. 169 s. [cit. 2012-05-01]. ISBN 978-80-248-1500-8. Dostupné z: <http://www.elearn.vsb.cz/archivcd/FEI/INS/INS.pdf>
- [4] LACKO, Luboslav. *Business Inteligence v SQL Serveru 2008: Reportovací, analytické a další datové služby*. Vydání první. Brno: Computer Press, a.s., 2009. Kapitoly 4-7, s. 71-418. ISBN 978-80-251-2887-9.
- [5] *PHP* [online]. 2012 [cit. 2012-05-01]. Dostupné z: [http://www.php.net](http://www.php.net/)
- [6] W3.W3SCHOOLS.COM. *HTML Tutorial* [online]. 2012 [cit. 2012-05-02]. Dostupné z: <http://www.w3schools.com/html/default.asp>
- [7] W3.W3SCHOOLS.COM. *CSS Tutorial* [online]. 2012 [cit. 2012-05-02]. Dostupné z: <http://www.w3schools.com/css/default.asp>
- [8] W3.W3SCHOOLS.COM. *JavaScript Tutorial* [online]. 2012 [cit. 2012-05-02]. Dostupné z: <http://www.w3schools.com/js/default.asp>
- [9] *OXYONLINE* [online]. 2012 [cit. 2012-05-02]. Dostupné z: [http://www.oxyonline.cz/prodavejte](http://www.oxyonline.cz/prodavejte-s-business-intelligence-d906/?urlparam=s=6)[s-business-intelligence-d906/?urlparam=s=6](http://www.oxyonline.cz/prodavejte-s-business-intelligence-d906/?urlparam=s=6)
- [10] MSDN. *Transact-SQL Reference* [online]. 2012 [cit. 2012-05-02]. Dostupné z: [http://msdn.microsoft.com/en-us/library/ms189826\(v=sql.90\).aspx](http://msdn.microsoft.com/en-us/library/ms189826(v=sql.90).aspx)

# <span id="page-67-0"></span>**11 Obsah přiloženého CD**

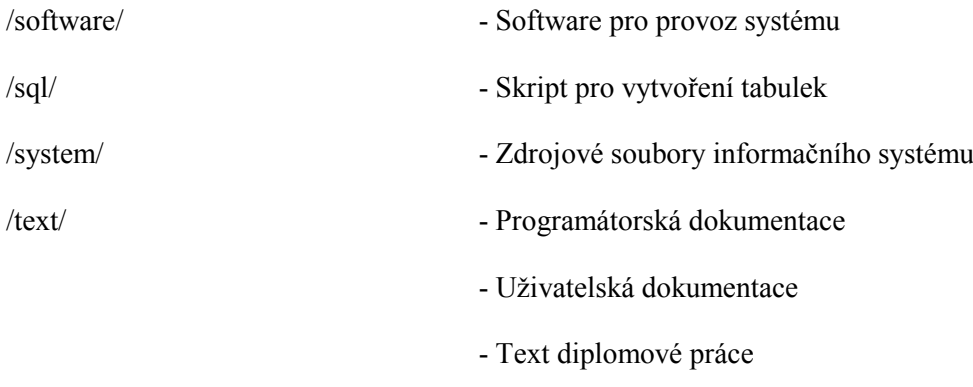

- Kompletní funkční analýza